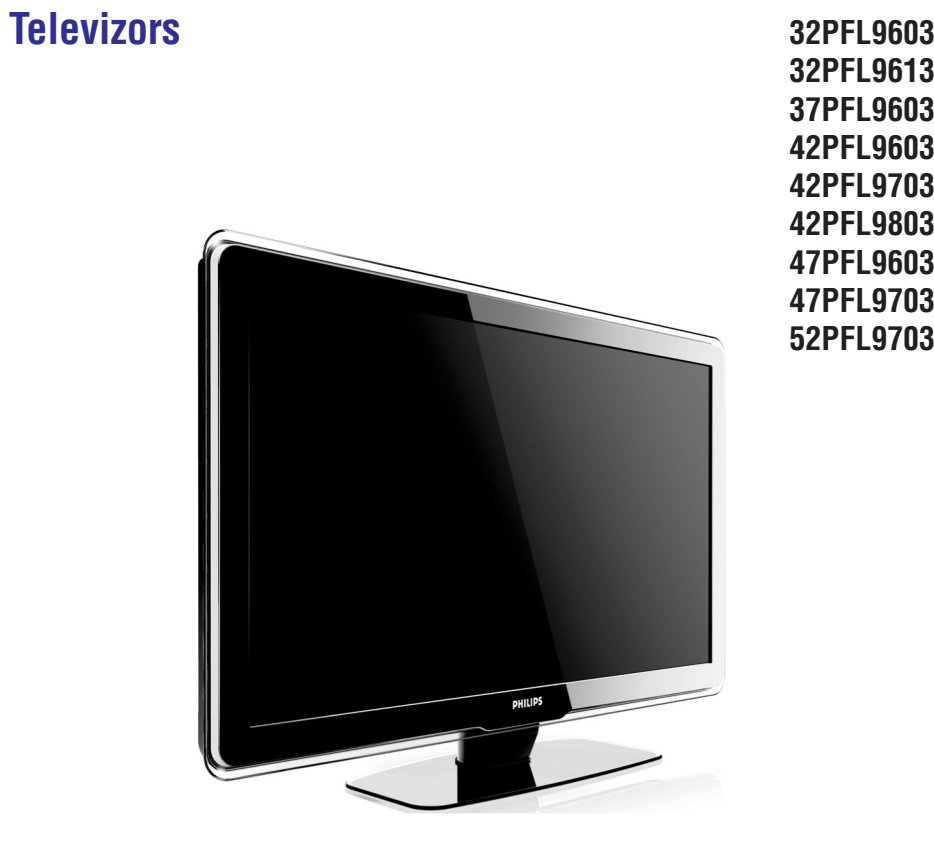

**32PFL9613 37PFL9603 42PFL9603 42PFL9703 42PFL9803 47PFL9603 47PFL9703 52PFL9703**

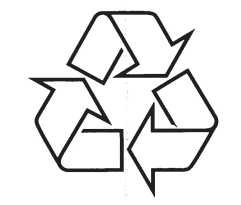

Tiecieties ar Philips Internetâ http://www.philips.com

Lietoðanas pamâcîba

# **PIEZÎMES**

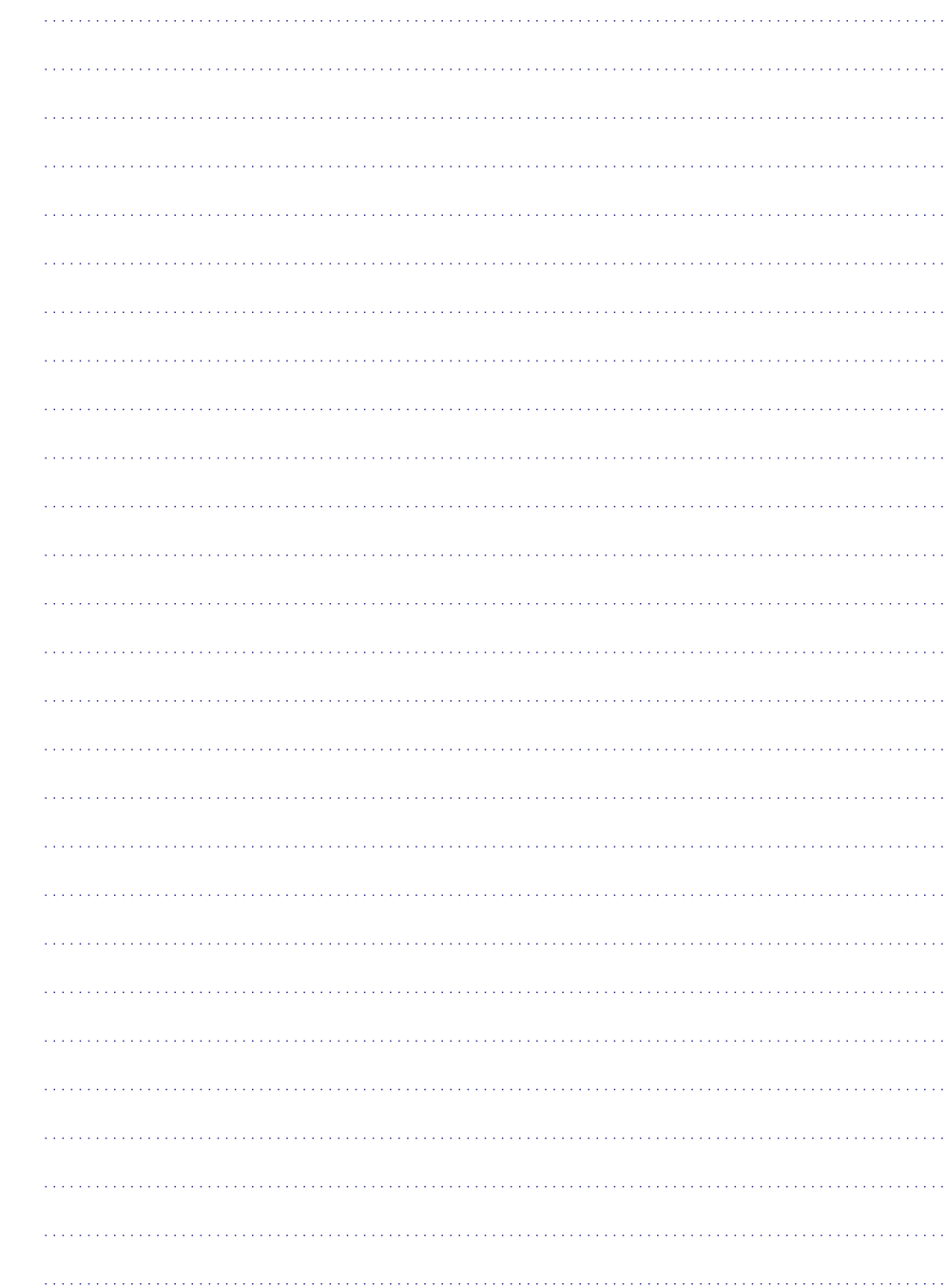

Reģistrējiet savu produktu un saņemiet atbalstu **www.philips.com/welcome**

# **KODI**

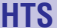

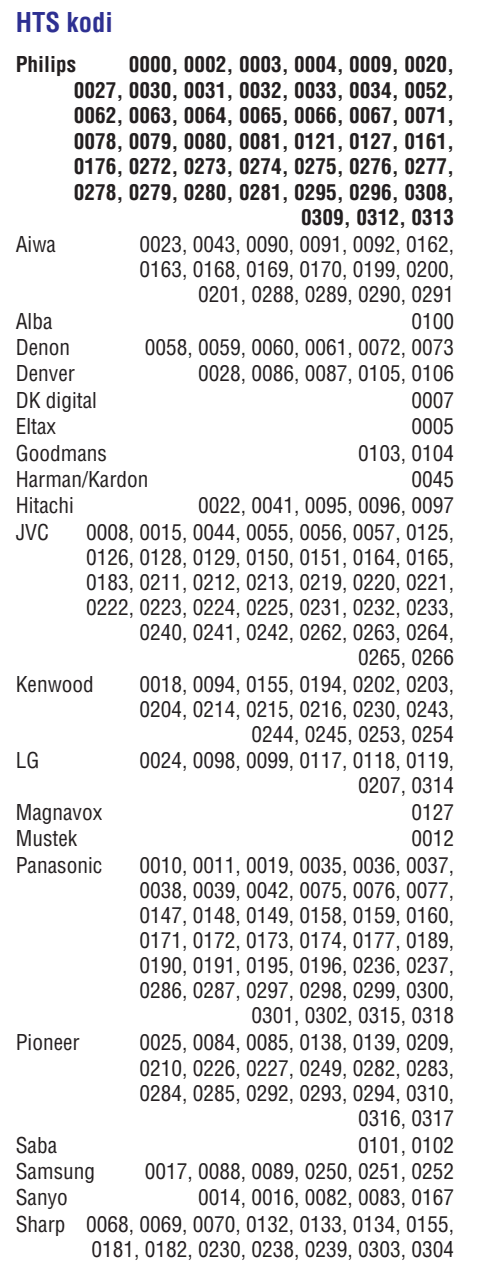

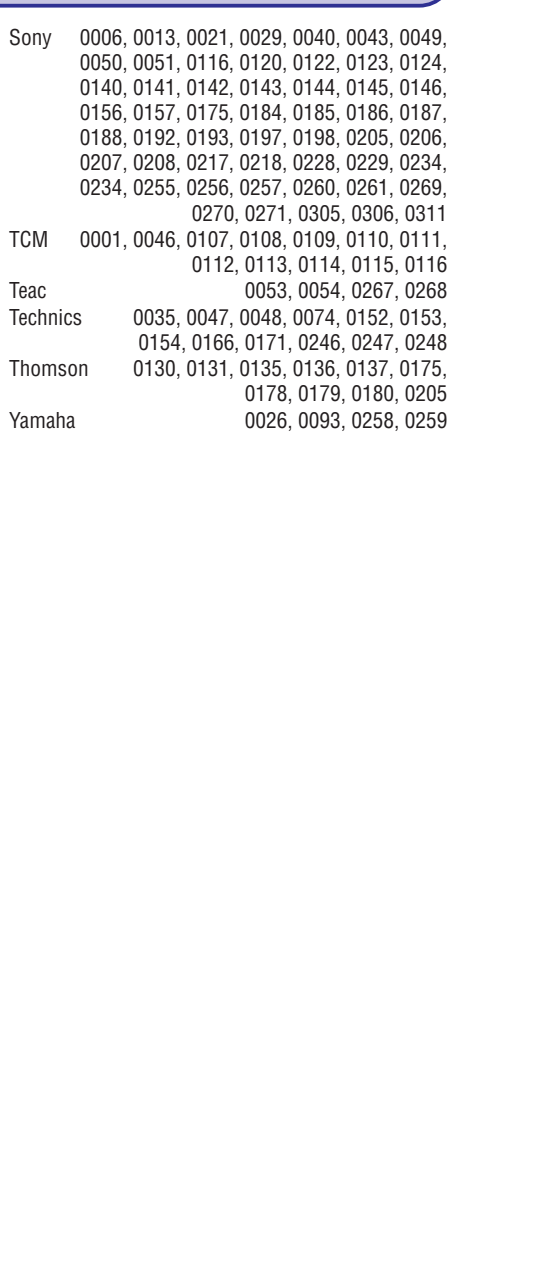

# **SATURA RÂDÎTÂJS**

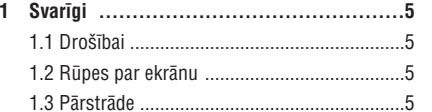

**2 Jûsu TV ..............................................6** 2.1 TV pârskats .................................................6 2.2 Produkta priekðrocîbas ................................7

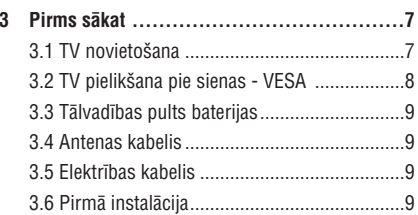

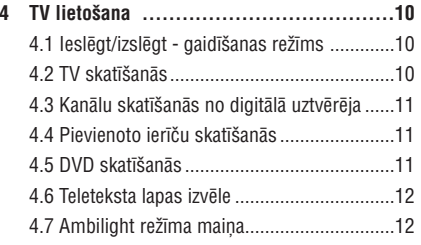

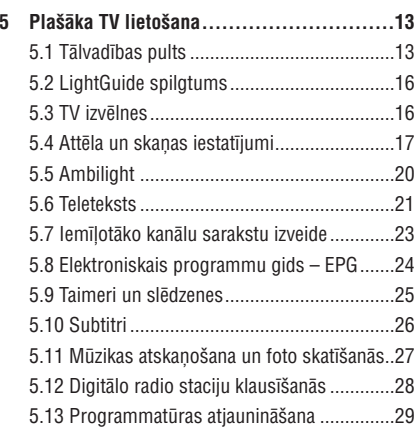

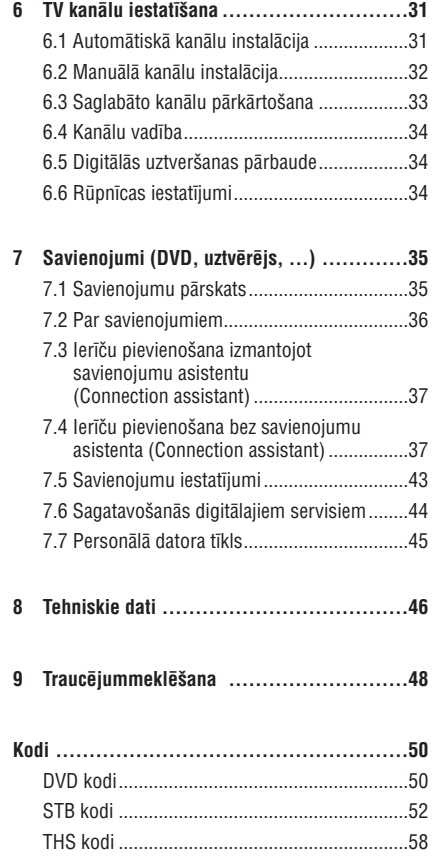

Reģistrējiet savu produktu un saņemiet atbalstu www.philips.com/welcome.

2008 © Koninklijke Philips Electronics N.V. Visas tiesîbas rezervçtas. Specifikâcijas var mainīties bez iepriekšēja pazinojuma. Firmas zīmes ir Koninklijke Philips Electronics N.V. vai tâ attiecîgi îpaðnieku îpaðums.

Philips saglabâ tiesîbas jebkurâ laikâ mainît produktus bez pienâkuma pirms tam nodroðinât iebkādus iepriekšējo produktu krājumus. Informâcija ðajâ lietoðanas pamâcîbâ ir adekvâta sistēmas paredzētajam lietojumam. Ja produkts vai tâ atseviðíi standartelementi tiek lietoti citiem mērkiem kā norādīts šeit, tad tā darbîba un noderîgums ir apðaubâmi. Philips garantç, ka pats materiâls nepârkâpj nevienu no ASV patentiem. Tâlâka garantija netiek nozîmçta vai nosûtîta.

### **Garantija**

Sastāvdaļas nav lietotāju izturīgas. Neatveriet un nenonemiet pārsegus un neievietojiet

neko ventilâcijas spraugâs un neievietojiet priekðmetus savienojumiem domâtâs vietâs. Remonta darbi var tikt veikti tikai Philips servisa centros un oficiâlâs remonta vietâs. Neveiksmepašam remontējot, netiks ietverta garantijā. Jebkura darbîba, kas ir skaidri aizliegta ðajâ lietošanas instrukcijā anulēs garantiju.

#### **Pikseïu raksturojums**

Šim LCD produktam ir liels skaits krāsaino pikselu. Lai gan pikselu efektivitāte ir 99.999% vai vairāk, ik brîdi uz ekrâna var parâdîties melnie punkti vai gaišie redzamās gaismas punkti (sarkana, zaļa vai zila). Šī ir displeja struktūras īpatnība (vispārējos rûpniecîbas standartos) un tâ nav nepareiza darbîba.

#### **Atklâtâ pirmkoda programmatûra**

Ðis televizors satur atklâto pirmkoda programmatûru. Lîdz ar pieprasîjumu, par samaksu, kas ir ne lielâka kâ programmatûras realizâcijas maksa, Philips piedâvâ vai padara pieejamu pilnîgu ar ierîci savienojamu noteiktâs atklâtâ pirmkoda programmatûras kopiju.

Šis piedāvājums ir spēkā 3 gadus pēc šī produkta iegâdâðanâs datuma. Lai iegûtu atklâtâ pirmkoda programmatûru, rakstiet uz Philips Innovative Applications N.V. Ass. to the Development Manager Pathoekeweg 11 B-8000 Brugge Belgium EMF Koninklijke Philips Electronics N.V. paklautie uznēmumi ražo un tirgo daudzus pircējiem

paredzētu produktus, kam ir spējas uztvert un izplatīt elektromagnētiskos signālus.

Viens no Philips' vadoðajiem biznesa principiem ir ievērot visus nepieciešamo drošības un veselības mçrus, lai tie atbilstu visâm likumîgajâm prasîbâm un sakristu ar EMF standartiem, kas piemçroti attiecîgâ produkta izgatavoðanas laikâ. Philips ir uzņēmies attīstīt, ražot un izplatīt produkciju, kas neizraisa kaitîgu iedarbîbu uz veselîbu.

Philips apstiprina, ka, ja produkti tiek atbilstoði lietoti to paredzētajam mērkim, tad tie ir droši lietošanai saskanā ar pieejamajiem zinātniskajiem pierâdîjumiem.

Philips ir liela loma starptautiskâ EMF attîstîbâ un droðîbas standartos, kas nodroðina piedalîðanos tālākā attīstībā un agrāk ražoto produktu pielâgoðanâ.

#### **Autortiesîbas**

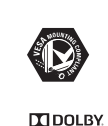

VESA, FDMI un VESA Mounting Compliant logo ir Video Electronics Standards Association firmas zîmes.

Ražots saskaņā ar Dolby laboratoriju licenci. 'Pro Logic' un dubultais D **VIRTUAL**<br>SPEAKER **SURROUND** simbols  $\Box\Box$ . Ir Dolby laboratoriju firmas zîme.

Ražots pēc licences BBE Sound, Inc. Licenzētājs BBE, Inc pēc viena vai **BBE.** vairâkiem no sekojoðajiem ASV **DIGITAL** patentiem: 5510752, 5736897. BBE un BBE simboli ir BBE Sound Increģistrētas firmas zīmes.

Windows Media ir ASV vai/ un citâs valstîsregistrēta Microsoft Corporation firmas zīme.

® Kensington un MicroSaver ir ACCO World Corporation ASV reģistrētas firmas zīmes ar izsniegšanas reģistrāciju citās pasaules valstīs.

DLNA®, the DLNA logo un DNLA **e**gdina Certified™ ir firmas zîmes, servisa markējumi vai Digital Living

Network Alliance sertifikâcijas zîmes. Visas citas reģistrētās vai nereģistrētās firmas zīmes pieder to îpaðniekiem.

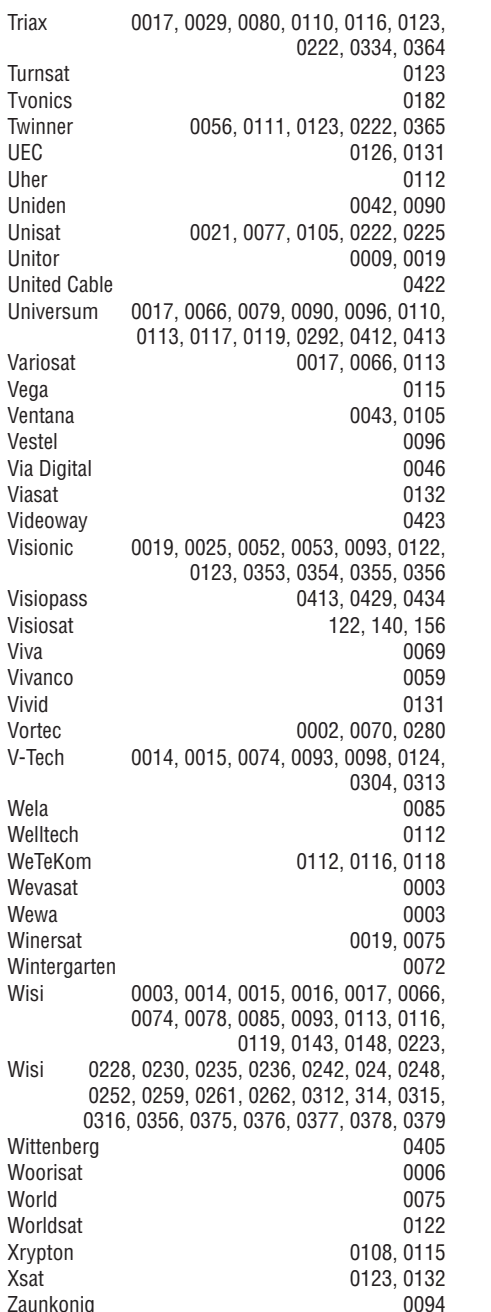

**KODI STB**

Zehnder 0006, 0009, 0010, 0015, 0034, 0074, 0096, 0098, 0108, 0110, 0115, 0124, 0171, 0219, 0299, 0317, 0381, 0382 Zenith 0125 Zinwell 0157 Zodiac 0005, 0087

# **KODI STB**

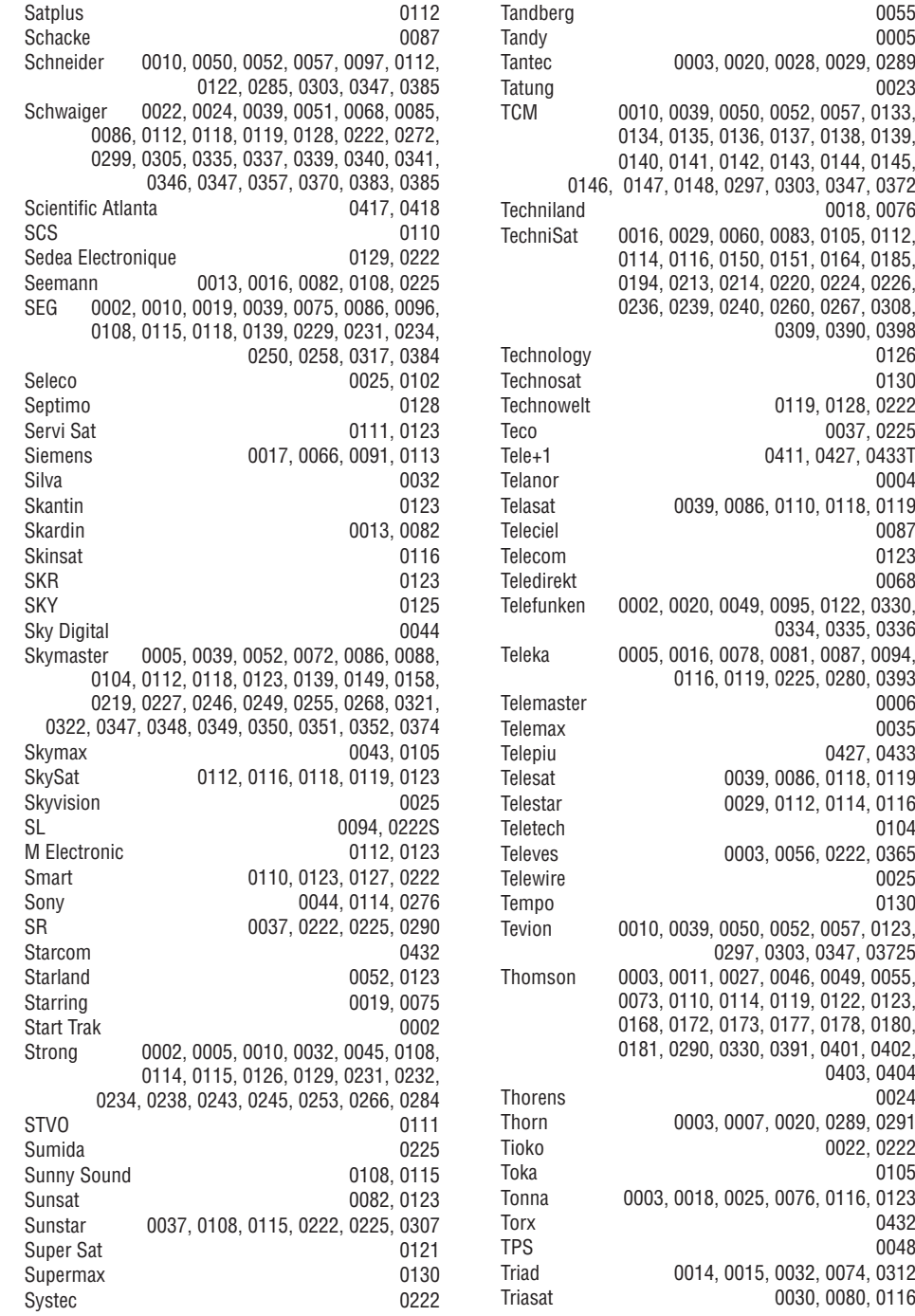

#### Tandy 0005 0028, 0029, 0289 Tatung 0023 0052, 0057, 0133, 0134, 0135, 0136, 0137, 0138, 0139, 0143, 0144, 0145. 0303, 0347, 0372 0018, 0076 0083, 0105, 0112, 0151, 0164, 0185, 0220, 0224, 0226, 0260, 0267, 0308. 0309, 0390, 0398 Technology 0126 0130 0119, 0128, 0222 0037, 0225 0411, 0427, 0433T 0004 0110, 0118, 0119 0087 0123 0068 0095, 0122, 0330, 0334, 0335, 0336 0081, 0087, 0094, 0225, 0280, 0393 0006 Telemax 00350427, 0433 0086, 0118, 0119 0112, 0114, 0116 Teletech 01040056, 0222, 0365 0025 Tempo 0130 0052, 0057, 0123, 0297, 0303, 0347, 03725 0046, 0049, 0055, 0119, 0122, 0123, 0177, 0178, 0180, 0391, 0401, 0402, 0403, 0404 0024 0020, 0289, 0291 0022, 0222 0105 0076, 0116, 0123 0432 0048 0032, 0074, 0312 0030, 0080, 0116

# **1 SVARÎGI**

Pirms lietojiet preci, rûpîgi izlasiet lietoðanas instrukciju.

Pievērsiet uzmanību šai sadalai un sekojiet instrukcijâm. Garantija neattiecas uz norâdîjumiem, kas radušies nenemot vērā instrukcijas.

# **1.1 Droðîbai**

- $\bullet$   $\;$  Lai izvairītos no īssavienojuma, nepakļaujiet produktu lietus vai ûdens iedarbîbai.
- Lai izvairîtos no uguns vai elektriskâ ðoka riska, nenovietojiet TV atklâtas liesmas tuvumâ (piemçram, sveces).
- Atstâjiet vismaz 10 cm brîvu vietu ap TV ventilācijai.
- Nenovietojiet radiatoru vai citu karstu priekðmetu tuvumâ.
- $\bullet$  Menovietojiet TV ierobežotā platībā, piemēram, grâmatu plauktâ. Pârliecinieties, ka aizkari, skapij un citas lietas netraucē gaisam brīvi cirkulçt pa ventilâcijas spraugâm.
- Lai izvairîtos no bojâjumiem, neievietojiet nekâdus priekðmetus ventilâcijas spraugâs.
- Pârliecinieties, ka TV nevar nokrist. Novietojiet TV uz stabilas un gludas virsmas un lietojiet statîvu, kas ir komplektâ ar TV.
- Lai izvairîtos no galveno vadu bojâjumiem, nenovietojiet TV vai jebko citu uz ðiem vadiem.
- Vadu bojâjums var izraisît uguni vai elektrisko šoku.
- Kad pievienojat statnim vai VESA sienas stiprinâjumam, izvairieties no elektrîbas, kas plûst pa galvenajâm kontaktligzdâm. Ne lîdz galam ievietotas kontaktdakðas var izraisît dzirkstelošanu vai uguni.

# **1.2 Rûpes par ekrânu**

- Pirms tîriet ekrânu, atvienojiet TV no elektriskâs strâvas.
- Tîriet virsmu ar viegli mitru audumu. Nelietojiet citas vielas (kīmiskas vai mājsaimniecībā lietojamas). Tas var izraisît ekrâna bojâjumus.
- Neaiztieciet, neskrâpçjiet, nesitiet ekrânu ar neko cietu, jo tas var neatgriezeniski sabojât ekrânu.

 $\bullet$   $\;$  Ja uz ekrāna nokļuvuši ūdens pilieni, notīriet tos cik vien âtri iespçjams, lai izvairîtos no deformācijām un krāsu izbalēšanas. Pēc iespējas izvairieties no stacionāriem attēliem. Ja tas nav iespējams, samaziniet ekrâna kontrastu un gaiðumu, lai izvairîtos no ekrâna bojâjumiem. Stacionāri attēli ir tādi attēli, kas saglabājas uz ekrāna ilgu laiku. Stacionāru attēlu piemēri ir ekrâna izvçlnes, teleteksta lapas, melnâs joslas, TV kanâlu logo, laika displeji u.c.

# **1.3 Pârstrâde**

- $\bullet$  Mogādājiet iesaiņojumus uz Jūsu vietējo pârstrâdes centru.
- Atbrîvojieties no izlietotajâm baterijâm droði un saskanā ar vietējiem noteikumiem.
- $\bullet$   $\,$  Šis produkts ir dizainēts un ražots tā, lai materiâlus varçtu pârstrâdât un lietot atkârtoti.
- $\bullet$   $\,$  Šo produktu nevajadzētu izmest kopā ar citiem mâjsaimniecîbas atkritumiem. Iegûstiet informâciju vai jautâjiet savam Philips dîlerim par vietējo videi draudzīgo pārstrādi un vietējo likumdoðanu. Nepareiza izmeðana un pârstrâde bojā apkārtējo dabu un cilvēka veselību. (EEC 2002/96/EC).

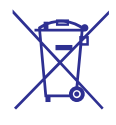

# **2 JÛSU TV**

Šajā sadaļā ir pārskats par TV vadību un funkcijām.

**Tâlvadîbas Pults**

# **2.1 TV pârskats**

#### **Vadîba**

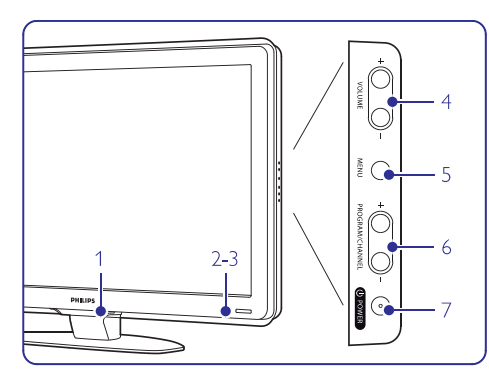

- **1**LightGuide
- **2**Indikatora gaisma
- **3** Tâlvadîbas pults sensors
- **4**Skaņas stiprums – klusāk, skaļāk
- **5**Izvēlne
- **6** Programma/ kanâls – iepriekðçjais, nâkamais
- **7** Ieslēgt/ Izslēgt

### **Savienojumi**

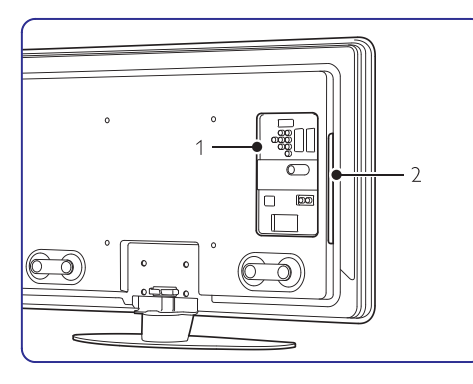

- **1**Aizmugures savienojumi
- **2** Sânu savienojumi
- Vairāk informācijai skatīt sadaļu **7. Savienojumi**.

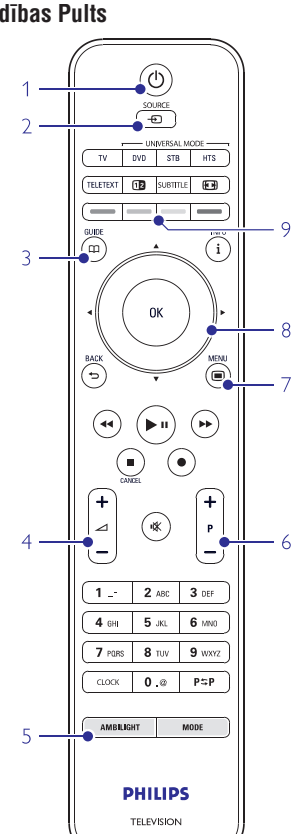

- **1** leslēgt/ Izslēgt uz gaidīšanas režīmu
- **2** Skatîties pievienoto ierîci – DVD, VCR ...
- **3** Programmu gids
- **4** Skaņas stiprums skaļāk **+** vai klusāk <del>–</del>
- **5**Ambilight ieslēgts/ izslēgts
- **6+**nâkamaisProgramma/ kanâls – iepriekðçjais , **–**
- **7**Izvēlne ieslēgta/ izslēgta
- **8** Navigācijas taustiņi
- **9** Krāsainie taustiņi

Plašākai informācijai skatiet sadaļu **5.1 Tālvadības** . **pults kopaina**

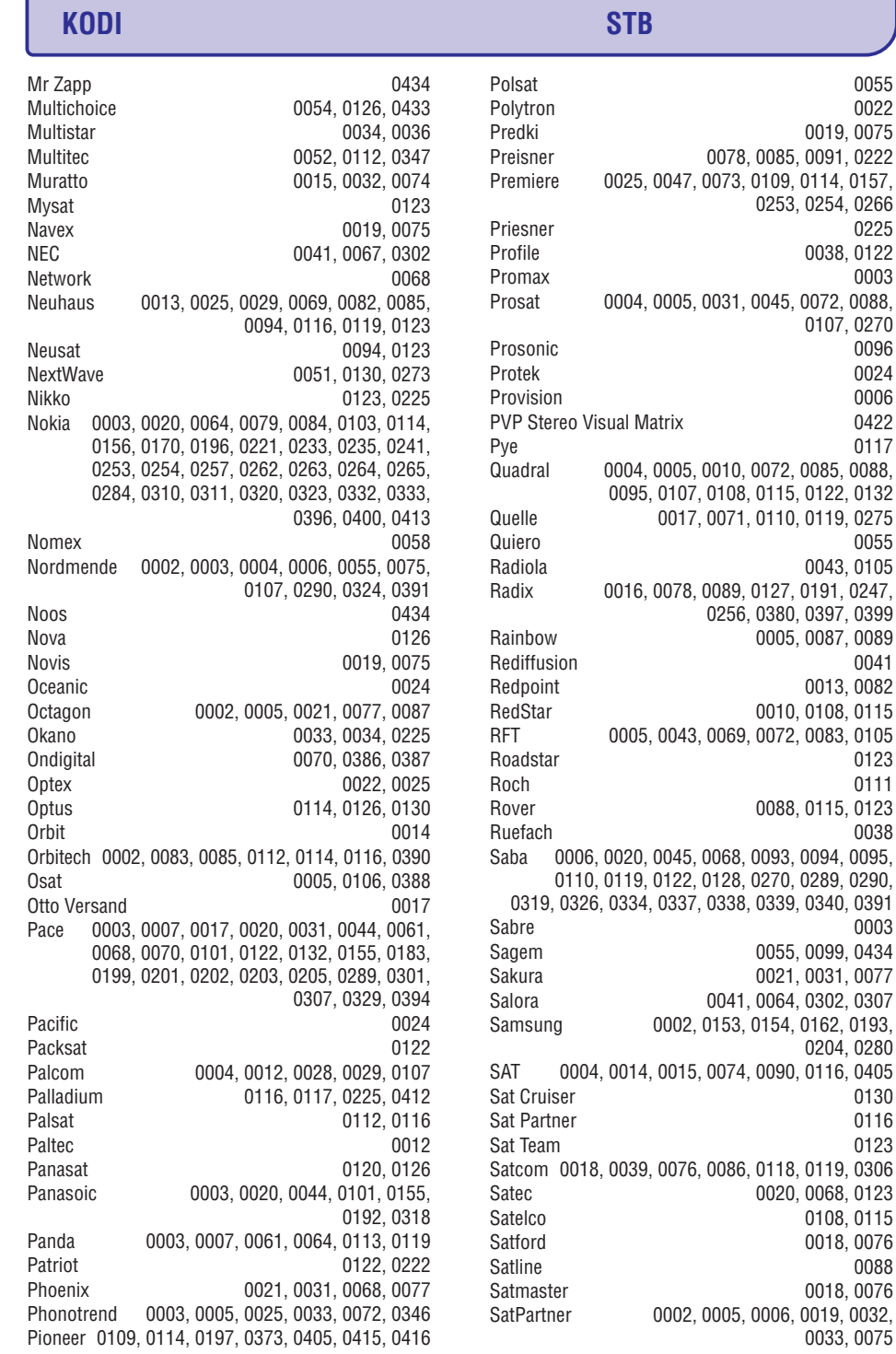

6

0019, 0075

Profile 0038, 0122 0003

0055

0041 0013, 0082

> 0123 0111

> 0038

Sabre 0003

0204, 0280

0108, 0115 0018, 0076 0088 0018, 0076

0033, 0075

0130 0116 0123

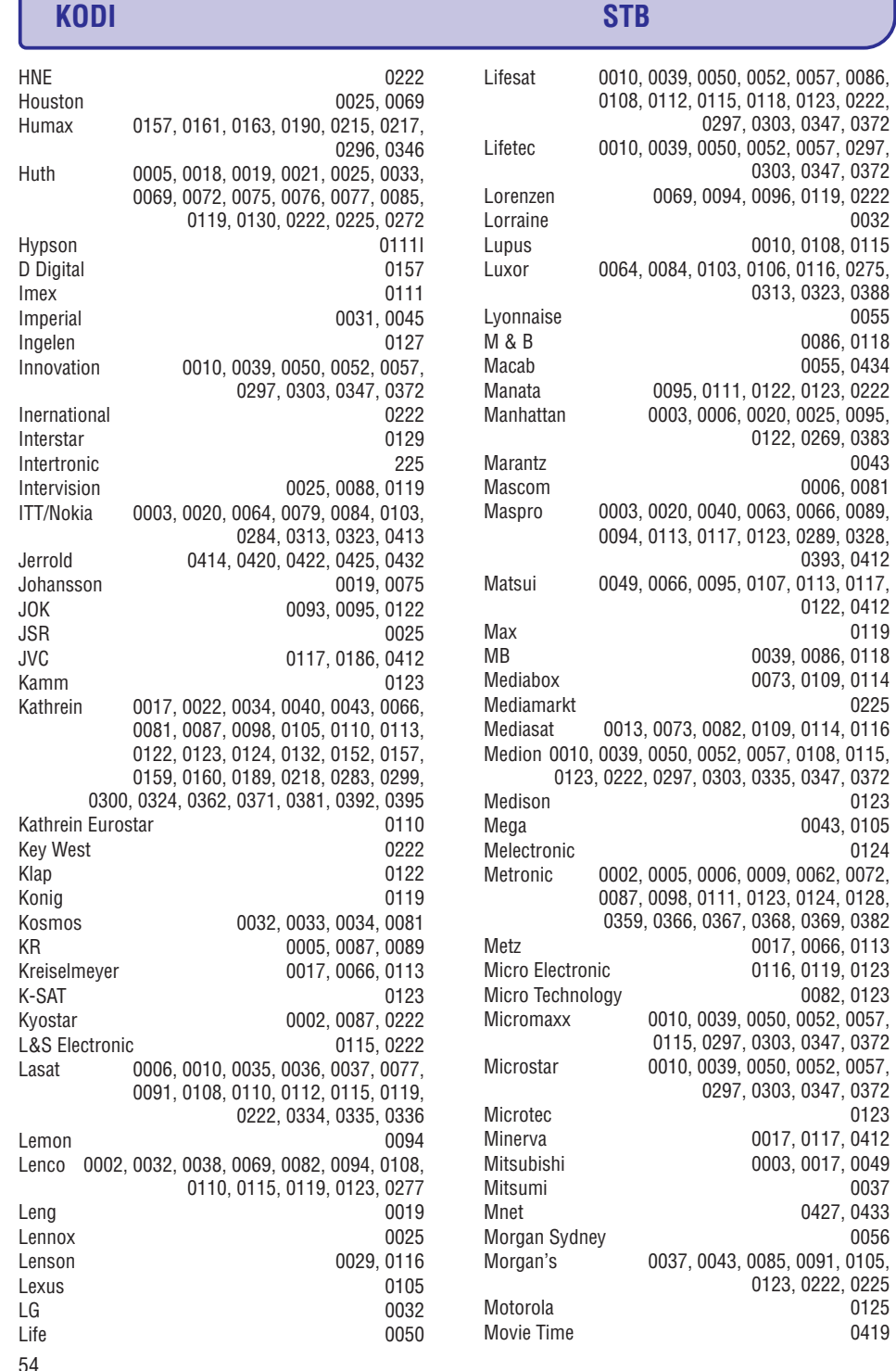

### **2.2 Produkta priekðrocîbas**

Jûsu jaunais TV ir aprîkots ar vismodernâkajiem audio un video jaunievedumiem. Jûsu TV piedâvâ sekojoðas priekðrocîbas...

### **Augstas precizitâtes LCD ekrâns**

Pilna HD izškirtspēja 1920x1080p, pati augstākā izškirtspēja starp HD avotiem. Tā piedāvā progresīvi skanētu attēlu optimālā spilgtumā un lieliskās krāsās bez mirgonas.

#### **Ambilight**

0032

0086, 0118 0055, 0434

0006, 0081

0393, 0412

0122, 0412

0123 0043, 0105 0124

0082, 0123

0037 0427, 0433

> 0125 0419

Lai vçl vairâk izbaudîtu skatîðanos un uzlabotuuztvertâ attçla kvalitâti.

#### **Perfekts pikseïu HD**

Piedāvā no jebkura avota pārraidīta attēla perfektu kvalitâti.

#### (ja klâtesoðs) **100Hz skaidrs LCD**

100Hz skaidrais LCD nodroðina augstâko asumu, attēlojot kustību, labāku melnās krāsas līmeni, augstu kontrastu bez mirgonas, rāmu attēlu un platāku skatīšanās lenki.

#### **DVB-T integrçtais skaòotâjs**

Lîdzâs normâlajâm analogajâm TV pârraidçm Jûsu TV sanem digitālās sauszemes TV un radio pârraides.

#### –**Elektroniskais Programmu Gids EPG**

EPG uz ekrâna râda paredzçtâs digitâlâs TV programmas. Gids Jums var atgâdinât par programmas sākumu, ieslēgt TV u.c.

#### **HDMI savienotâji**

HDMI savienotâji augstâkâs kvalitâtes augstas izškirtspējas savienojumiem.

#### **USB savienojums / PC tîkla savienojums**

Multivides savienojums tūlītējam bilžu skatījumam vai mūzikas atskanošanai.

#### **Universâla tâlvadîbas pults**

Jûsu TV tâlvadîbas pults ir universâla, kas var darbināt citas ierīces, piemēram, DVD atskanotājus un ierakstītājus, digitālos uztvērējus (STB) vai Philips un daudzu citu ražotāju mājas kinozāles sistēmas (HTS).

**MPEG4 translācija** (ja pieejama) HD translēto pārraižu augstākās kvalitātes video standarts.

# **2 JÛSU TV 3 PIRMS SÂKAT**

Šī sadaļa Jums palīdzēs novietot TV un to pirmo reizi uzstâdît.

# **3.1 TV novietoðana**

# **Brîdinâjums**

Uzmanîgi izlasiet piesardzîbas pasâkumus sadalā 1.1 Drošība pirms TV novietošanas

- Lielekrâna TV ir smagi. Pârvietojiet TV vismaz divatâ.
- Labākais attālums, lai skatītos TV ir aprēķināms trîs reizes sareizinot TV ekrâna diagonâlo garumu.  $\bullet$
- $\bullet$   $\;\;$  Ideāliem skatīšanās apstākļiem, novietojiet TV tâdâ vietâ, kur gaisma tieði nespîd uz TV ekrâna.
- Labâkais apgaismojuma efekts iegûstams istabâ ar pieklusinâtu gaismu.
- Labâkajam apgaismojuma efektam, novietojiet TV 10 -20 cm attâlumâ no sienas. Novietojiet TV tur, kur saules gaisma tieði nespîd uz TV ekrâna.

#### **Kensington droðîbas sprauga**

Jûsu TV ir aprîkots ar Kensington droðîbas spraugu TV aizmugurç pretzagðanas nodroðinâðanai.

Pretzagšanas Kensington slēdzeni jāiegādājas atseviðíi.

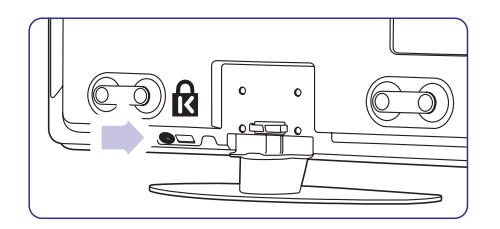

32" un 37" TV modeïiem.

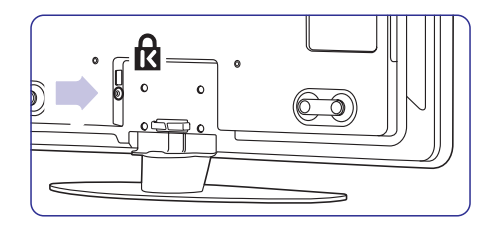

42" un 47" TV modeliem.

7

# **3 PIRMS SÂKAT**

# **3.2 TV pielikðana pie sienas – VESA**

# **Uzmanîbu**

Ievērojiet TV svaru, kad pieliekat to pie TV. Neatbilstoða pievienoðana var radît kaitçjumus un bojâjumus. **Koninklijke Philips Electronics** Jûsu TV ir savienojams ar VESA sienas stiprinâjumu. **N.V. nenes atbildîbu par nepareizu pielikðanu, kas izraisa ierîces bojâjumus.**

#### Ðî konsole nav pievienota komplektâcijai.

Jums nepiecieðams viens no zemâk norâdîtajiem VESA kodiem, lai iegâdâtos konsoli, kas atbilst Jûsu TV:

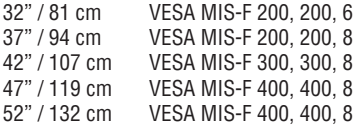

Interesçjieties pie sava Philips tirgotâja, lai uzzinâtu vairâk par statîviem un sienas stiprinâjumiem.

#### **VESA piestiprinâðanas punkti**

Nosakiet èetru fiksâcijas punktu atraðanâs vietu TV aizmugurç.

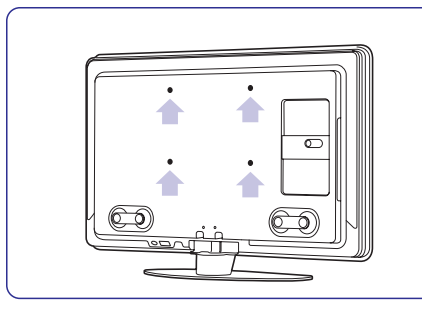

Uz 32" / 81cm TV modela.

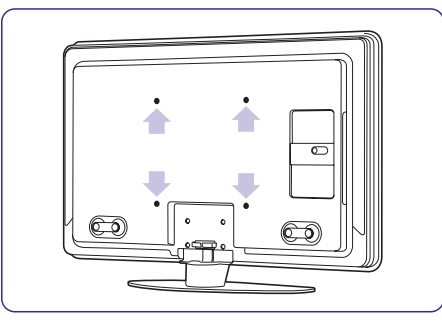

# **TV statîva noòemðana**

**1.** Nosakiet četru skrūvju atrašanās vietu TV aizmugurç.

32" / 81cm TV modeļiem ir divas skrūves.

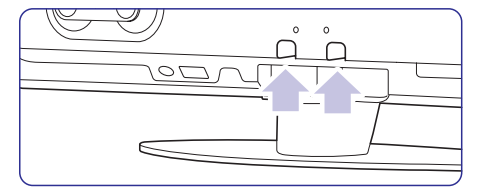

#### 32" / 81cm TV modelim.

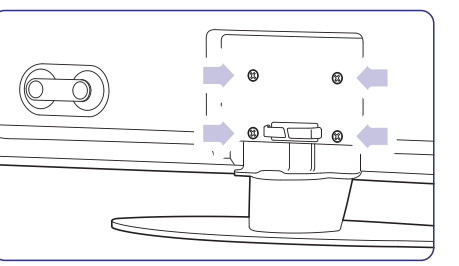

Citiem ekrānu izmēriem.

Atskrûvçjiet skrûves. **2.**

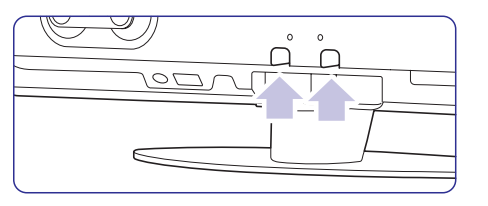

Divas skrûves 32" / 81cm TV modelim.

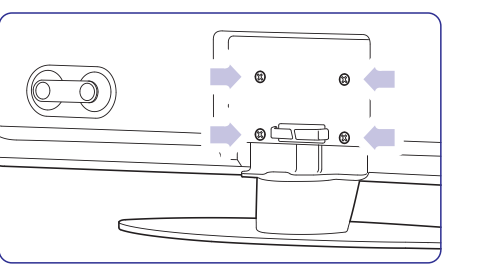

Četras skrūves citu izmēru TV.

**3.** Noceliet TV no statīva.

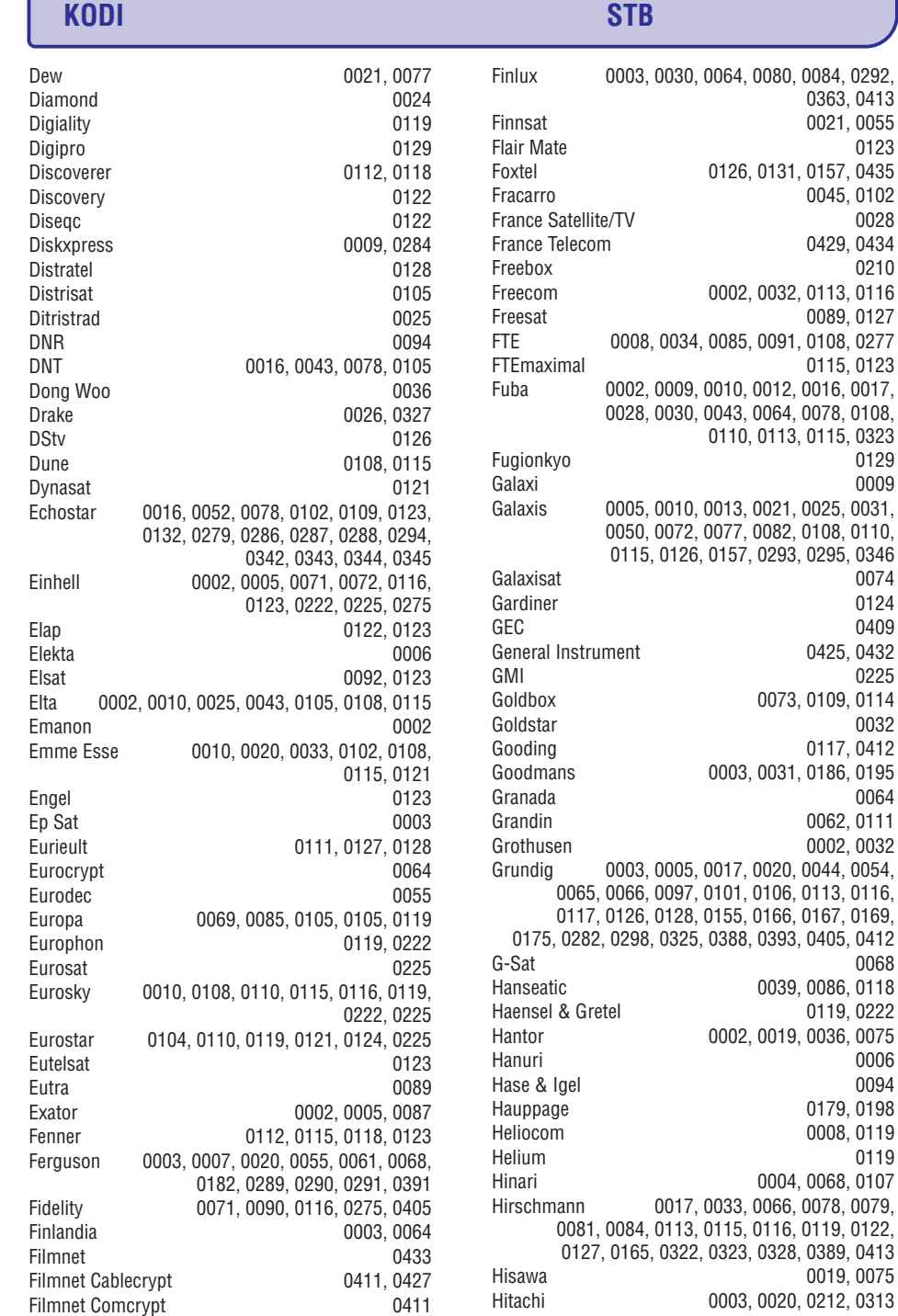

Citu TV ekrānu izmēriem.

 $0084, 0292,$ 0363, 0413 0021, 0055

0045, 0102 0028 0429, 0434

0089, 0127

0115, 0123

0009

0124 0409 0425, 0432 0225

0032 0117, 0412

0064 0062, 0111 0002, 0032

0068

0006

0119, 0222

0179, 0198 0008, 0119 0119

0019, 0075

**STB kodi**

# **KODI STB**

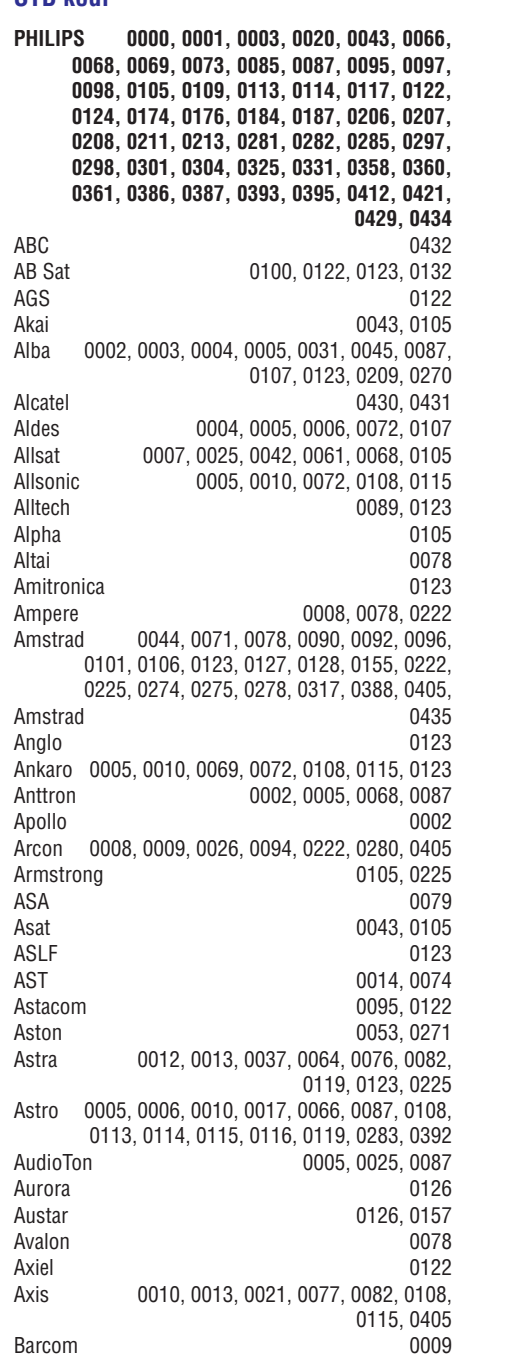

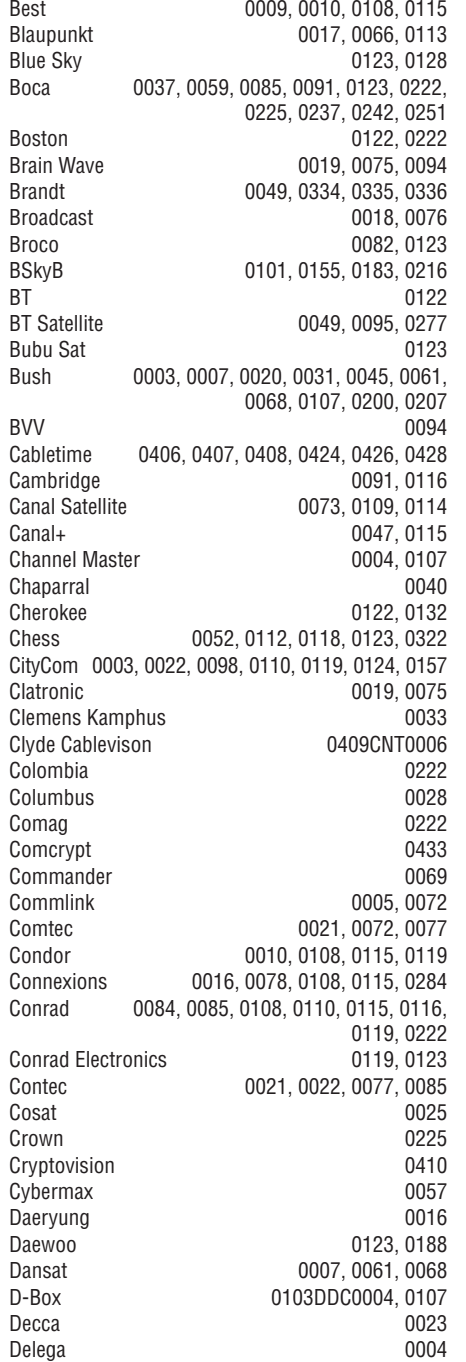

# **3 PIRMS SÂKAT**

### **3.3 Tâlvadîbas pults baterijas**

- **1.**Atveriet pârsegu tâlvadîbas pults aizmugurç.
- **2.** levietojiet 3 baterijas, kas iekļautas komplektâcijâ (Veids AAALR03-1,5V). Pārliecinieties, ka + un – bateriju galos ir centrēti pareizi. (Pareizs centrējums ir norādīts tâlvadîbas pults apvalkâ.)
- **3.** Aizveriet pârsegu.

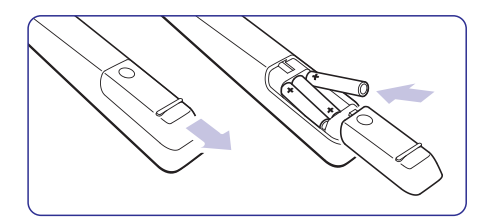

#### **Piezîme**

Ja ilgâku laiku tâlvadîbas pulti nelietojiet, baterijas iznemiet.

### **3.4 Antenas kabelis**

- **1.** Atrodiet antenas savienojuma vietu TV aizmugurç.
- **2.** Ievietojiet antenas kabeli cieši **antenas Kabeli** spraudkontaktâ.

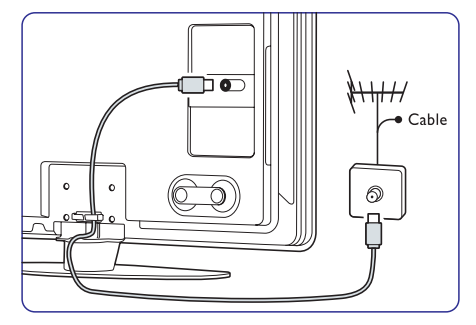

### **3.5 Elektrîbas kabelis**

Pârliecinieties, ka strâvas vads sienas kontaktligzdâ ir jebkurâ brîdî viegli pieejams.

TV nekad nav izslēgts pilnībā un patērē elektrību, ja vien galvenie vadi nav pavisam atvienoti no elektrîbas.

Lai gan šim TV gaidīšanas režīmā ir loti zems elektrības patērinš, ja nelietojiet to ilgāku laiku, lai taupîtu elektrîbu, izslçdziet to pilnîbâ.

- **1.** Pârliecinieties, ka galveno vadu spriegums atbilst spriegumam uz uzlîmes TV aizmugurç. Neievietojiet vadus, ja spriegums neatbilst paredzētajam.
- **2.** Ievietojiet vadus.

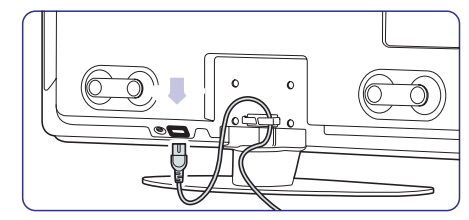

32" un 37" TV modeliem.

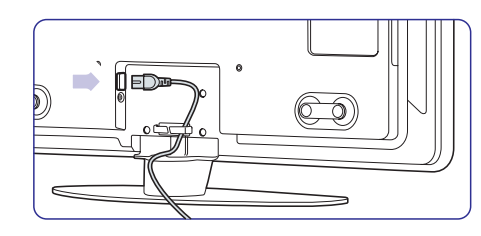

42" un 47" TV modeliem.

# **3.6 Pirmâ instalâcija**

Kad galvenie vadi tiek ievietoti pirmo reizi, instalâcija sâkas automâtiski. Sekojiet instrukcijâm uz ekrâna.

# **Padoms**

- Ja esat izvçlçjiet nepareizu valodu, nospiediet sarkano taustinu  $\bullet$
- Kad instalâcija ir beigusies, lai pârkârtotu saglabātos kanālus, skatiet sadalu **6.3. Saglabâto kanâlu pârkârtoðana.**

# **4 TV LIETOÐANA**

Iemâcieties, kâ ikdienâ daudzveidîgâk lietot TV.

## **4.1 Ieslçgt/izslçgt Gaidîðanas reþîms**

Lai TV ieslēgtu:

- $\bullet$   $\;$  Ja gaidīšanas režīma indikators ir izslēgts, TV labajā pusē nospiediet taustiņu <sup>()</sup> **Power** .
- $\bullet$   $\;$  Ja gaidīšanas režīma indikators ir ieslēgts, uz tālvadības pults nospiediet taustiņu  $\mathsf{\dot{O}}$ . LightGuide nospîd TV ieslçgðanas laikâ un ieslēdzas pilnīgi, kad TV ir gatavs lietošanai.

Lai ieslēgtu gaidīšanas režīmā:

 $\bullet$  Uz tālvadības pults nospiediet taustiņu  $\mathfrak{O}$  . The LightGuide izslēdzas un ir ieslēgts gaidīšanas režīma indikators.

Lai izslēgtu:

● TV sānos nospiediet taustiņu <sup>()</sup> Power. Gan LightGuide, gan gaidīšanas režīma indikators izslēdzas.

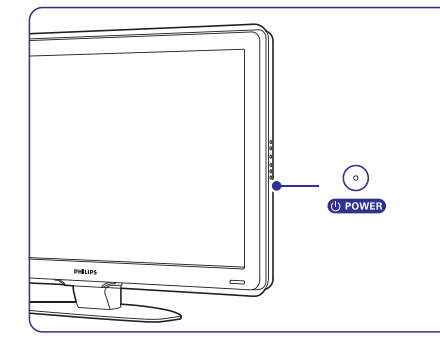

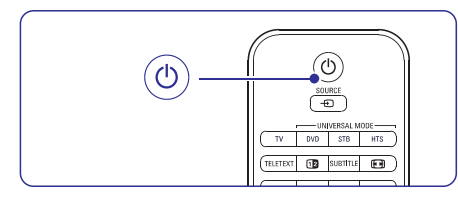

# **4.2 TV skatîðanâs**

### **4.2.1 Kanâlu pârslçgðana**

- **1.** Lai pārslēgtu TV kanālus:
	- Nospiediet ciparu (no 1 lîdz 999) vai uz tālvadības pults nospiediet taustiņu **P+** vai **P–**
- **•** Nospiediet taustiņu **Program/Channel –** vai **+** uz TV sānu taustiņiem.
- **2.** Nospiediet taustiņu **P≒P**, lai atgrieztos iepriekš skatîtajâ kanâlâ vai pievienotajâ ierîcç.

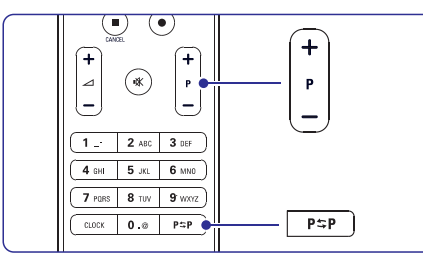

#### **4.2.2 Skaòas stipruma noregulçðana**

- **1.** Lai noregulētu skaņas stiprumu:
	- Nospiediet taustiņu ⊿ + vai uz tālvadības pults
	- **•** Nospiediet taustiņu **Volume +** vai uz TV sānu taustiņiem.
- **2.** Lai noņemtu skaņu:
	- Nospiediet taustiņu  $\mathscr K$  uz tālvadības pults
	- Nospiediet taustiņu 咪 atkārtoti, lai atjaunotu skanu.

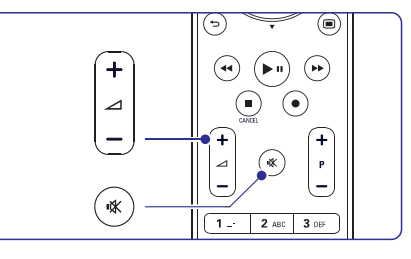

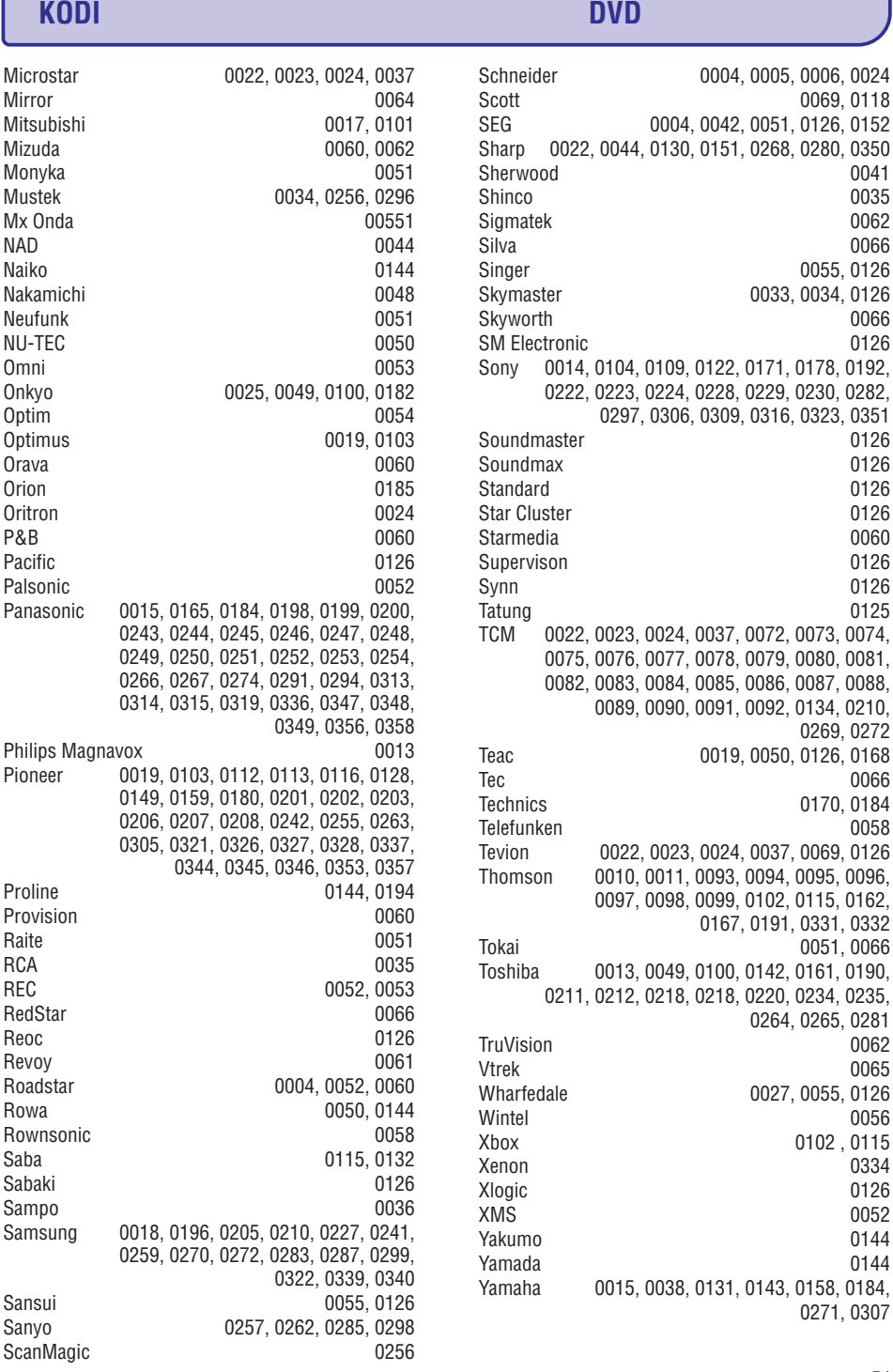

 $, 0005, 0006, 0024$ 0069, 0118  $.0051, 0126, 0152$ 

> 0041 0035

0066 0055, 0126 0033, 0034, 0126

0126

0126

0126 0060 0126

0066 0170, 0184 0058

0062

0334 0126

0052 0144

0229, 0230, 0282

0072, 0073, 0074, 0075, 0076, 0077, 0078, 0079, 0080, 0081, 0082, 0083, 0084, 0085, 0086, 0087, 0088, 0092, 0134, 0210, 0269, 0272 0.0050, 0126, 0168

 $.0037,0069,0126$ 0094, 0095, 0096, 0102, 0115, 0162, 0167, 0191, 0331, 0332 0051, 0066 0142, 0161, 0190, 0220, 0234, 0235, 0264, 0265, 0281

0027, 0055, 0126

0143, 0158, 0184,

#### **KODI DVDDVD kodiPHILIPS 0000, 0001, 0002, 0003, 0013, 0021, 0030, 0049, 0100, 0105, 0107, 0111, 0123, 0127, 0131, 0135, 0145, 0150, 0153, 0154, 0155, 0156, 0161, 0163, 0164, 0177, 0193, 0197, 0204, 0221, 0225, 0226, 0231, 0232, 0233, 0258, 0260, 0271, 0273, 0275, 0288, 0289, 0295, 0301, 0310, 0311, 0312, 0318, 0320, 0325, 0333, 0341, 0342, 0343, 0354, 0355** Aiwa 0028, 0109, 0140, 0171, 0303 Aika 0020Akura 0066 Alba 0004, 0118, 0119, 0129, 0195, 0256 Apex 0040 Bang & Olufsen 0071 Best Buy 0062 Bosston 0056Brandt 0049, 0115, 0132, 0191 Brittannia 0053Bush 0004, 0032, 0050, 0052, 0060, 0064, 0119, 0120, 0134, 0141, 0147, 0183, 0185, 0189, 0256 Cambridge Audio 0055, 0070 CAT 0057, 0058 Celestial 0068Centrex 0144 Centrum 0058CGV0055 Cinevision **0063** Classic 0034 Clatronic 0060 Conia 0050Crypto 0065 C-Tech 0126CyberHome 0108, 0124, 0137 Daewoo 0007, 0008, 0009, 0125, 0139, 0261, 0286 Dalton 0069 Dansai 0054, 0188 Daytek 0110, 0121DEC0060 Denon 0015, 0039, 0166, 0173, 0184 Denver 0032, 0060, 0066, 0118, 0172, 0308 Denzel 0051 Desay 0059 Diamond 0055, 0126 Digitor 0067 DK Digital 0134, 0292 Dmtech 0005 Dual 0051DVX 0126Easy Home 0062 Eclipse 0055 Elta 0015, 0033, 0136 MiC<sub>O</sub>

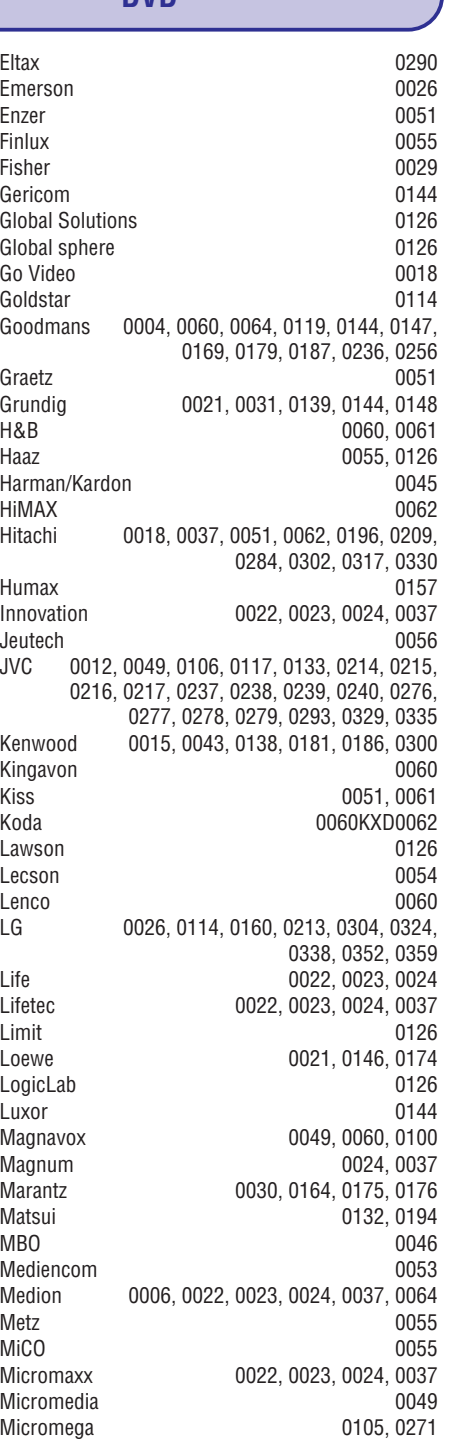

# **4 TV LIETOÐANA**

# **4.3 Kanâlu skatîðanâs no digitâlâ** uztvērēja

- **1.** Ieslēdziet digitālo uztvērēju. Attēls no digitālā uztvērēja var parādīties automâtiski.
- **2.** Lai izvēlētos kanālus, lietojiet digitālā uztvērēja tâlvadîbas pulti.

### Ja attēls neparādās:

**1.** Nospiediet taustiņu **Source +** Uz tālvadības pults.

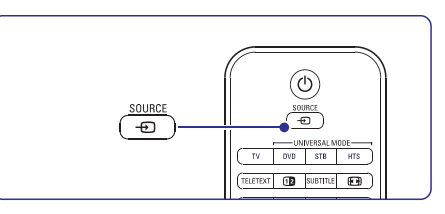

- **2.** Nospiediet ▲ vai ▼, lai izvēlētos, kur esat pievienojis digitālo uztvērēju.
- **3.** Nospiediet taustiņu **OK**.
- **4.** Lai izvēlētos kanālus, lietojiet digitālā uztvērēja tâlvadîbas pulti

# **Piezîme**

**7 Savienojumi** .Ja vēl neesat pievienojiet ierīces, skatiet sadalu

# **4.4 Pievienoto ierîèu skatîðanâs**

- **1.** Ieslēdziet ierīci. Attēls no ierīces var parādīties automātiski
- Ja attēls neparādās:
- **2.** Nospiediet taustiņu **Source +D** uz tālvadības pults
- **3.** Nospiediet ▲ vai ▼, lai izvēlētos, kur esat pievienojis ierîci.
- **4.** Nospiediet taustiņu **OK**.
- **5.** Lai izvēlētos kanālus, lietojiet ierīces tālvadības pulti

# **Piezîme**

**7 Savienojumi** .Ja vēl neesat pievienojiet ierīces, skatiet sadalu

# **4.5 DVD skatîðanâs**

- **1**Ieslēdziet DVD atskanotāju.
- **2**Ievietojiet DVD disku atskanotājā. DVD attēls var parādīties automātiski.
- **3** Nospiediet taustiņu **Play ▶** uz DVD atskaņot. Attēls no atskaņotāja parādās automātiski.

### Ja attçls neparâdâs:

**1** Nospiediet taustiņu **Source**  $\bm{\oplus}$  uz tālvadības pults.

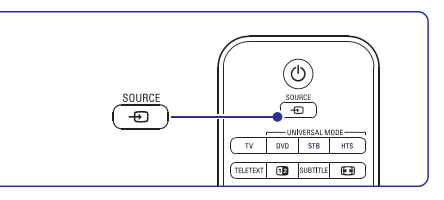

- **2** Nospiediet ▲ vai ▼ lai izvēlētos, kur esat pievienojis DVD atskanotāju.
- **3** Nospiediet taustiņu **OK**. Pāris sekundes pagaidiet, līdz parādās attēls.
- **4** Nospiediet taustiņu **Play** ▶.

# **4 TV LIETOÐANA**

# **4.6 Teleteksta lapas izvçle**

Daudzi TV kanâli pârraida informâciju caur Teletekstu.

Lai skatîtos Teletekstu:

**1.** Nospiediet taustiņu **Teletext** (Teleteksts). Parâdâs lapas galvenie râdîtâji.

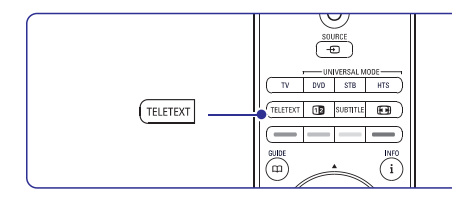

- **2.** Lai izvēlētos vēlamo lapu:
	- $\bullet$   $\,$  Ar ciparu taustiņiem ievadiet lapas numuru.
	- Nospiediet taustiņu P– vai P+ vai ▲ vai ▼ vai ج<del>أ</del> , lai redzētu nākamo vai iepriekšējo lapu.
	- $\bullet$   $\,$  Nospiediet krāsaino taustiņu, lai izvēlētos vienu no krâsu kodu vienîbâm ekrânaapakðâ.

# **Padoms**

Nospiediet taustinų  $P \Rightarrow P$ , lai atgrieztos iepriekš skatîtajâ lapâ.

**3.** Nospiediet taustiņu **Teletext** atkārtoti, lai Teletekstu izslēgtu.

# **Piezîme**

**5.6 Teleteksts**. Plaðâkai informâcijai par teletekstu, skatiet

# **4.7 Ambilight reþîma maiòa**

Jûs varat regulçt Ambilight iestatîjumus no mierîga un dinamiska tâ, ka tas mainâs maigi un lîdzeni uz ātru un reaģējošu kopā ar attēlu uz ekrāna

### **Ambilight reþîma regulçðana:**

- **1.** Nospiediet taustiņu **Ambilight**, lai ieslēgtu.
- **2.** Nospiediet taustiņu **Mode (Režīms**), lai regulētu **Ambilight** iestatījumus no mierīga uz dinamisku.

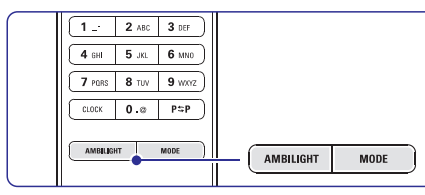

Režīma iestatījumi ir pieejami vienīgi tad, ja Ambilight izvçlnç Ambilight krâsa ir iestatîta uz Active mode (Aktīvo režīmu)

Kad noteiktā krāsa ir izvēlēta taustinam Mode nav funkciju. Skatiet sadaļu **5.5 Ambilight**.

### **Atpûtas apgaismojuma reþîms** (ja pieejams)

Kad TV atrodas gaidīšanas režīmā, Jūs varat ieslēgt Ambilight.

- **1.** Nospiediet taustiņu **Ambilight** uz tālvadības pults. Sagaidiet lîdz Ambilight izgaismojas.
- **2.** Nospiediet taustiņu Mode atkāroti, lai virzītos pa pieejamajiem **Ambilight** efektiem.

Plašākai informācijai par Ambilight, skatiet sadaļu .**5.5 Ambilight**

# **Padoms**

Lai pilnībā izbaudītu Ambilight, izslēdziet vai samaziniet istabas apgaismojumu .

# **9 TRAUCĒJUMMEKLĒŠANA**

# **Skaòa**

#### **Ir attçls, bet nav skaòas**

- $\bullet$   $\,$  Pārbaudiet vai skaņas līmenis nav noregulēts uz 0.
- Pārbaudiet vai skaņa nav izslēgta ar 咪 taustinu.
- Pārbaudiet vai visi kabeli ir pareizi pievienoti.  $\bullet$
- Ja netiek konstatēta skanas signāla klātbūtne. tad TV automātiski izslēdz skanu. Tâ ir atbilstoða darbîba un nav defekts.  $\bullet$

#### **Skaòas kvalitâte ir slikta**

- Pārbaudiet vai skana ir iestatīta uz Stereo.  $\bullet$
- Skanas izvēlnē pārbaudiet balansu.  $\bullet$
- Izvçlnç izpildiet jebkuru no Izmeklçtajiem iestatîjumiem.  $\bullet$
- Skaņa nāk tikai no viena skaļruņa  $\bullet$
- Pārbaudiet skanas balansu.  $\bullet$

# **HDMI savienojumi**

#### **Traucçjumi HDMI pievienotajâs ierîcçs**

- HDMI HDCP darbîba var ilgt vairâkas sekundes pirms TV parāda ierīces attēlu.
- Ja TV neatpazîst ierîci un ekrânâ neparâdâs attēls, mēģiniet pārslēgties no vienas ierīces uz citu un atgriezieties sâkuma pozîcijâ, lai atsâktu HDCP darbîbu.
- Ja nemitīgi parādās skanas traucējumi, skatiet ierîces lietoðanas pamâcîbu, lai pârbaudîtu savienojuma iestatîjumus. Ja tas nepalîdz, tad pievienojiet papildus audio  $\bullet$

kabeli.

Ja tiek lietots DVI - HDMI adapteris, pârbaudiet, vai ir uzstâdîts papildus audio savienojums, lai DVI savienojums bûtu pilnîgs.  $\bullet$ 

# **USB savienojums**

#### **TV nerâda USB ierîces saturu**

- Iestatiet ierîci (kameru) uz 'Mass Storage Class'.
- USB ierîcei var bût nepiecieðama speciâla programmatūra. Diemžēl šī programmatūra nevar tikt lejupielâdçta Jûsu TV.  $\bullet$

#### **Multimediju izvçlnç es neredzu savus failus**

**8 Tehniskie dati**atbalstîti. Skatît sadaïu .  $\bullet$   $\;\;\;\;$  Ne visi audio un attēlu failu formāti ir tehniski

#### **Attçlu un mûzikas faili netiek atskaòoti vienmçrîgi**

USB ierīces darbību ierobežo datu pārsūtīšanas âtrums. $\bullet$ 

# **Personâlais dators**

#### **Personâlâ datora displejs TV nav stabils vai netiek pilnîbâ sinhronizçts**

**8 Tehniskie dati**.Pârbaudiet vai Jûsu personâlajâ datorâ ir izvēlēta atbilstoša izškirtspēja. Skatīt sadaļu

#### **Jûs nevarat atrast failus savâ personâlajâ datorâ**

- Pârbaudiet vai faili ir pievienoti mapei.  $\bullet$
- Ne visi failu formâti ir tehniski atbalstîti. Skatîtsadalu 8 Tehniskie dati.

#### **Personâlâ datora faili neuzrâdâs personâlâ datora tîkla izvçlnç**

Jums jâiestata personâlâ datora media serveris, lai failus varçtu koplietot ar TV. Skatīt sadaļu 7.7.2 Personālā datora tīkla savienojuma iestatîðana.  $\bullet$ 

#### **Personâlâ datora faili netiek atskaòoti**

 $\bullet$   $\;$  Skatīt sadaļu 8 Atbalstīto failu formātu tehniskie dati.

# **Ja Jûsu problçma nav atrisinâta**

Izslēdziet un atkal ieslēdziet TV, iespējams tas palîdzçs. Ja ne, tad sazinieties ar klientu apkalpoðanas servisu vai apmeklçjiet mûsu mâjas lapu www.philips.com/support.

Klientu apkalpoðanas servisa telefona numurus skatît ðîs lietoðanas pamâcîbas mugurpusç.

#### **Pirms zvanîðanas, lûdzu, sagatavojiet TV modeïa un sçrijas numurus.**

Ðos numurus Jûs varat atrast uz iepakojuma uzlîmes TV aizmugurç un apakðâ.

# **Brîdinâjums**

**Nekad nemçìiniet pats labot TV.**

# **9 TRAUCĒJUMMEKLĒŠANA**

#### **Televizors un tâlvadîbas pults**

#### **TV neieslçdzas**

- Pârbaudiet vai TV ir pievienots elektriskajai strâvai. $\bullet$
- Pârbaudiet vai tâlvadîbas pults baterijas nav iztukðotas. Pârbaudiet to+/- novietojumu. Lai ieslēgtu TV, Jūs varat lietot arī taustinus, kas atrodas uz TV panela.  $\bullet$
- Atvienojiet strâvas vadu, uzgaidiet apmçram minūti, tad atkal pievienojiet to strāvai. Mēģiniet atkārtoti ieslēgt TV.

#### **TV nereaìç uz tâlvadîbas pulti**

- Pârbaudiet vai tâlvadîbas pults baterijas nav iztukðotas. Pârbaudiet to+/- novietojumu.  $\bullet$
- Notîriet tâlvadîbas pults un TV sensorus.

#### **TV izslçdzas un mirgo sarkanâ gaismiòa**

Atvienojiet strâvas vadu, uzgaidiet apmçram minûti, tad atkal pievienojiet to strâvai. Pârliecinieties, ka TV ir pietiekami daudz vietas ventilâcijai. Uzgaidiet, kamçr TV atdziest. Ja TV nepārslēdzas uz gaidīšanas režīmu un mirgoðana atkârtojas, sazinieties ar klientu apkalpoðanas centru.

#### **Jûs esat aizmirsis Child Lock (Bçrnu atslçgas) kodu**

**5.9.3 Koda iestatîðana / Koda** Skatît sadaïu **mainîðana**.

#### **Nepareiza valoda TV izvçlnç?**

Izpildiet sekojošos solos, lai nomainītu valodu.

- $1.$  Nospiediet **Menu (Izvēlne) D**uz tālvadības pults.
- **2.** Izmantojiet ▼ , lai izvēlētos pēdējo izvēlnes lîniju.
- **3 .** Trīsreiz nospiediet ▶.
- **4.** Nospiediet ▲ vai ▼, lai izvēlētos valodu.
- **5.** Nospiediet **OK**.
- 6. Nospiediet Menu (Izvēlne) **·**, lai izietu no izvēlnes.

# **TV kanâli**

#### **Daþi TV kanâli ir pazuduði**

- Pârbaudiet, vai esat izvçlçjies pareizo kanâlu sarakstu.
- **•** Kanāls var būt izdzēsts **pārkārtošanas izvēlnē**.

#### **Instalâcijas laikâ netiek atrasts neviens digitâlais kanâls**

Pârbaudiet vai TV Jûsu valstî tehniski atbalstaDVB-T.Valstu sarakstu skatît TV laiku sarakstâ.  $\bullet$ 

### **Attçls**

 $\bullet$ 

#### **LightGuide ir ieslçgts, bet nav attçla**

- Pârbaudiet vai antena ir pievienota pareizi.  $\bullet$
- Pārbaudiet vai ir izvēlēta pareizā ierīce.

#### **Skaòa ir ieslçgta, bet nav attçla**

Pârbaudiet kontrasta un spilgtuma iestatîjumus.  $\bullet$ 

#### **TV attçla kvalitâte ir slikta**

- Pârbaudiet vai antena ir pievienota pareizi. 0
- Neiezemçtas audio ierîces, neona gaismas, augstas ēkas vai kalni var ietekmēt attēla kvalitāti. Mēģiniet uzlabot attēlu mainot antenas novietojumu, vai pârvietojiet citas elektroierîces tâlâk no TV.  $\bullet$
- Pārbaudiet, vai manuālās instalācijas izvēlnē ir norādīta pareiza TV sistēma.  $\bullet$
- **6.2.3**.Ja attēla kvalitāte ir slikta tikai dažiem kanāliem. mē áiniet noregulēt šos kanālus. Skatīt sadalu  $\bullet$

#### **Attçlam ir nekvalitatîvas krâsas**

- Pārbaudiet krāsas iestatījumus attēla izvēlnē. Izvēlieties jebkuru no standarta atjaunošanas iestatījumiem Izmeklēto iestatījumu izvēlnē. Skatīt sadaļu **5.4.1**.  $\bullet$
- Pârbaudiet pievienoto ierîèu savienojumus un kabelus.  $\bullet$

#### **TV neatceras manus iestatîjumus, kad es to atkal ieslçdzu**

Pârbaudiet vai TV ir iestatîts uz Home (Mâjas) TV izvçlnç Menu (Izvçlne) <sup>&</sup>gt; Setup (Iestatîjumi) <sup>&</sup>gt; Installation (Instalâcija) <sup>&</sup>gt; Preferences (Priekðrocîbas) <sup>&</sup>gt; Location menu (Atraðanâs vietas izvçlne).  $\bullet$ 

#### **Attçla izmçrs neatbilst ekrânam, tas ir vai nu par lielu, vai par mazu**

- $\bullet$   $\;$  Izvēlieties attēla pielāgošanas formātu attēla formāta izvēlnē.  ${\sf Skat}$ īt sadaļu **5.4.4 Platekrāna attēla formāts**.
- Nosauciet pievienoto ierîci savienojumu izvçlnç, lai nodroðinâtu labâku signâla pârraidi. **S**katīt sadaļu **7.5.1 Ierīču nosaukšana**.  $\bullet$

#### **Attçla novietojums ekrânâ nav pareizs**

No dažām ierīcēm saņemtie attēla signālu pareizi neatbilst ekrânam. Jūs varat pārbīdīt attēlu ar navigācijas taustiņu uz tâlvadîbas pults. Pârbaudiet ierîces signâla izvadu.  $\bullet$ 

# **5 PLAÐÂKA TV LIETOÐANA**

#### Šajā sadaļā apskatīta plašāka TV lietošana:

- kâ lietot izvçlnes;
- kā sakārtot attēla, skanas un Ambilight iestatîjumus;  $\bullet$
- vairâk par teletekstu;
- kâ izveidot iemîïotâko kanâlu sarakstus; 0

# **5.1 Tâlvadîbas pults**

#### **5.1.1 Tâlvadîbas pults kopaina**

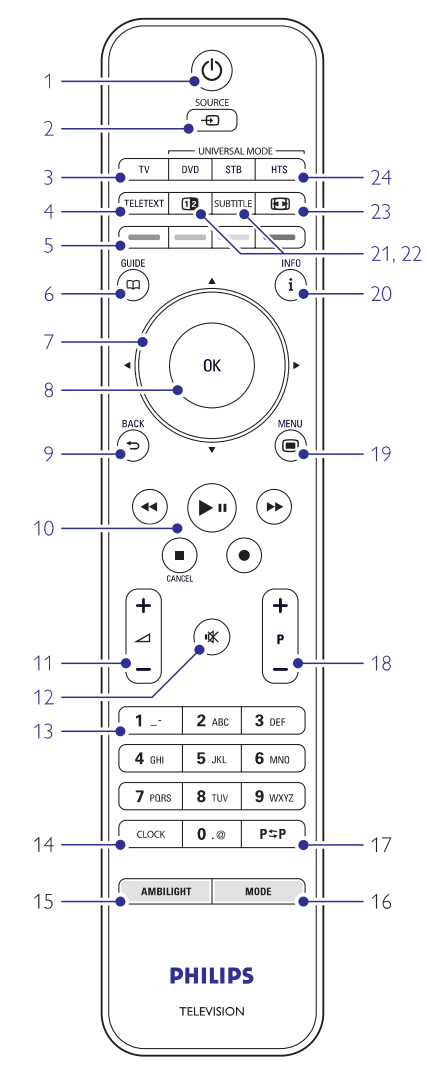

- Elektriskâ Programmu Gida priekðrocîbas;
- kā uzstādīt slēdzenes un taimerus;  $\bullet$
- kā iestatīt subtitrus un izvēlēties subtitru valodu;  $\bullet$
- $\bullet$   $\;$  kā var skatīties fotogrāfijas un atskaņot iemīļotāko mūziku no USB atmiņas ierīces vai no Jûsu personâlâ datora vai mâjas tîkla.
- **1. Ieslçgt/izslçgt gaidîðanas reþîms** -Lai ieslēgtu vai izslēgtu TV vai ieslēgtu gaidīšanas režīmā

#### **2. Source (Avots)**

- $\bullet$  Lai ieslēgtu vai izslēgtu Source menu (Avota izvēlni).
- $\bullet$   $\;$  Lai izvēlētos pievienoto ierīci vai atgrieztos TV režīmā
- **3. TV**
	- Iestata tālvadības pulti TV režīmā.
- **4. Teletext (Teleteksts)**
- Lai ieslēgtu vai izslēgtu teletekstu

#### **5. Krâsainie taustiòi**

- Viegla izvçle teleteksta lapâs.
- $\bullet$  Viegla uzdevumu izvēle.

#### **6. Guide (Gids)**

Lai ieslēgtu vai izslēgtu Elektrisko Programmu Gidu.

#### **7. Navigâcijas taustiòi**

Lai virzītos dažādos virzienos ( $\blacktriangle, \blacktriangledown, \blacktriangleright, \blacktriangleleft),$ lai grieztos pa labi vai pa kreisi, lai virzîtos sarakstos vai iestatîjumos.

#### **8. OK**

- $\bullet$  Lai attēlotu kanālu sarakstu.
- Lai aktivizçtu iestatîjumu.

#### **9. Back (Atpakaï) taustiòð**

Lai izvēlētos iepriekšējo programmu vai iepriekðçjo teleteksta lapu. Lai iznemtu kanālu sarakstu.

#### **10. Audio un video taustiòi , /, , ,**

Lai darbotos ar DVD atskaņotāju un rakstītāju, Blu-ray disku atskanotāju vai VCR.

- **11. Skaòas stiprums** Lai regulētu skaņas stiprumu.
- **12. Skaòas noòemðana** Lai noņemtu skaņu vai to atjaunotu
- **13. Ciparu taustiòi** Lai izvçlçtos TV kanâlu

#### **14. Clock (Pulkstenis)** Lai uz ekrâna attçlotu laiku

- **15. Ambilight** Lai ieslegtu vai izslegtu Ambilight.
- **16. Mode (Reþîms)** Lai regulçtu Ambilight dinamikas efektu
- **17. Iepriekðçjais kanâls** Lai atgrieztos iepriekð skatîtajâ kanâlâ
- **18. - Kanâls uz priekðu/atpakaï –P+**Lai pārslēgtos uz nākamo vai iepriekšējo kanālu sarakstâ.
- **19. Menu (Izvçlne)** -.<br>Lai izvēlni ieslēgtu vai izslēgtu

**20. nformâcija uz ekrâna** Lai parâdîtu kanâlu vai programmas informâciju (ja pieejama).

**21. Duâlais ekrâns** Lai teletekstu parâdîtu ekrâna labajâ malâ un attēlu ekrāna kreisajā malā.

**22. Subtitle (Subtitri)** Lai aktivizçtu vai deaktivizçtu subtitru reþîmu.

**23. Platekrâna attçla formâts**Lai izvēlētos attēla formātu.

**24. DVD STB HTS**Lai kontrolētu pievienotās ierīces.

### **5.1.2 Universâla tâlvadîbas pults**

Jûsu TV tâlvadîbas pults ir universâla pults, kas var darbināt Philips un citu ražotāju ierīces, piemēram, DVD atskanotājus un ierakstītājus, digitālos uztvērējus (STB) vai mājas kinozāles sistēmas (HTS).

**1.** Nospiediet taustiņu **DVD, STB** vai **HTS** uz tālvadības pults, lai izvēlētos DVD, kabela uztvērējus (STB) vai mājas kinozāles (HTS) ierīci. Taustiņš mirgos tik ilgi, kamēr atradīsities attiecīgajā režīmā.

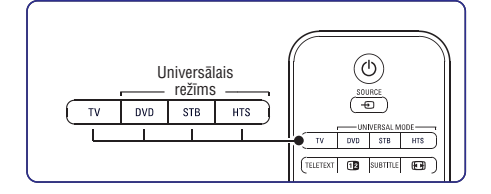

**2.** Lietojiet saistītos taustiņus uz tālvadības pults, lai darbinâtu ierîci. Ja ierīce nereaģē vai darbojas nepareizi. nepiecieðams iestatît tâlvadîbas pulti konkrētajai ierīcei. Skatiet sadaļu **5.1.3 lestatīt** .**konkrçtajai ierîcei**

#### **3.** Nospiediet **TV** taustiņu, lai atgrieztos normālā TV režīmā. Kad neviens taustinš nav ticis nospiests 30 sekundes, tâlvadîbas pults automâtiski pārslēdzas atpakal uz TV režīmu.

### **5.1.3 Iestatît konkrçtajai ierîcei**

Jûs varat izvçlçties trîs veidus, kâ programmçt tālvadības pulti attiecīgai ražotājfirmas ierīces lietoðanai.

- Jûs varat izmantot universâlâs tâlvadîbas pults asistentu, lai Jums palîdzçtu
- Jūs varat ievadīt ražotājfirmas iestatījumu kodu vai $\equiv$
- Jûs varat sâkt auto meklçðanu.

# **Piezîme**

Iespçjams, ka tâlvadîbas pults nav saderîga ar visiem DVD veidiem, kabeļu uztvērējiem un mājas kinozāles sistēmām.

#### **Metode 1: Lietojiet universâlâs tâlvadîbas pults asistentu**

- **1.** Ieslēdziet ierīci.
- **2.** Nospiediet **DVD**, **STB** vai **HTS** universālā režīma taustinų 4 sekundes, lai izvēlētos universālo režīmu, kāds Jums nepieciešams vai nospiediet **Menu** (Izvēlne) ➡ un izvēlieties Setup (Iestatîjumi) <sup>&</sup>gt; Installation (Instalâcija) <sup>&</sup>gt;  $\mathsf{asistents}$ ) un nospiediet taustiņu  $\blacktriangleright$ , lai ieietu. **Remote control assistant (Tâlvadîbas pults**
	- **DVD** atbalsta DVD, DVD-R, HDD un Blu ray Disc
	- **STB** atbalsta digitālo uztvērēju un televizora pierîci (kabeli, satelîtu)
	- **HTS** atbalsta mājas kinozāles sistēmas, audio/video sistēmas.

Tagad tālvadības pults atrodas izvēlētajā programmas režīmā. Sekojiet norādījumiem uz ekrâna.

#### ⊜ **Piezîme**

Parûpçjieties, lai TV un ierîce ir tâlvadîbas pults darbības robežās

# **8 TEHNISKIE DATI**

#### **Strâva**

- Galvenâ jauda: AC 220-240V (±10%)
- Strāvas un gaidīšanas režīma strāvas patērinš: Tehniskâs specifikâcijas skatît www.philips.com  $\bullet$
- Apkârtçjâ temperatûra: 5°C 35°C Specifikâcijas var mainîties bez iepriekðçja pazinojuma.

Vairâk informâcijas par ðo produktu skatît *www.philips.com/support*

# **Dimensijas un svars (aptuveni)**

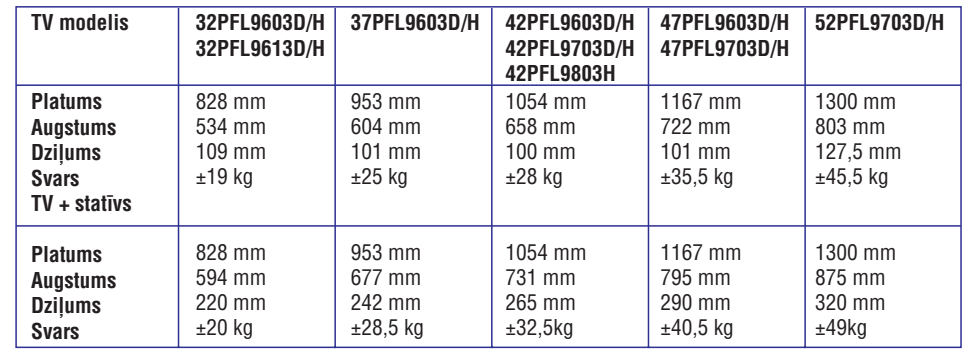

# **8 TEHNISKIE DATI**

#### **Attçls / Ekrâns**

 $\bullet$ 

- Ekrâna tips: LCD Full HD W-UXGA  $\bullet$
- Panela izškirtspēja: 1920x1080p  $\bullet$
- Pikseļu HD attēla uzlabošana  $\bullet$
- 1080p 24/25/30/50/60Hz apstrâde  $\bullet$
- 100 Hz Clear LCD (ja pieejams)  $\bullet$

#### **Atbalstîtâs ekrâna izðíirtspçjas**

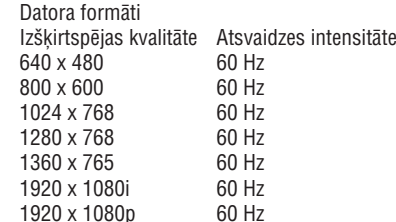

Video formâti  $\bullet$ 

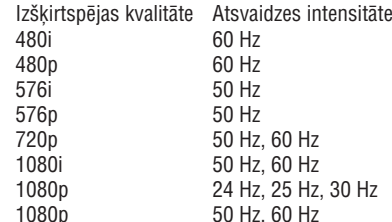

# **Skaòotâjs / Uztvçrçjs / Pârraidîtâjs**

- Antenas ievade: 75ohm koaksiâla (IEC75)
- TV sistēma: DVD COFDM 2K/8K, (MPEG2, MPEG4 ja pieejams)  $\bullet$
- $\bullet$  Video atskaņošana: NTSC, SECAM, PAL
- DVD: sauszemes DVB (skatît valstis TV veidu sarakstâ)  $\bullet$

#### **Skaòa**

- $\bullet$  Skaņas sistēma:
	- Virtual Dolby Digital
	- BBE

# **Multivide**

- Savienojumi: USB  $\bullet$
- Atskaņošanas formāti: MP3, slīdrāde (.alb)JPEG, MPEG1, MPEG2.  $\bullet$

#### Atbalstîtâ programmatûra

- Windows Media Player 11 (Microsoft Windows XP\* vai Vista\*)
- PacketVideo Twonky Media 4.4.2 (PC\* & Intel Mac OSX\*)
- Sony Vaio media server (Microsoft Windows XP vai Vista)
- TVersity v.0.9.10.3 (Windows XP\*)
- Nero 8 Nero MediaHome (Microsoft Windows XP)  $\bullet$
- DiXiM (Windows XP)  $\bullet$
- Macrovision Network Media Server(Windows XP)  $\bullet$
- Fuppes (Linux)  $\bullet$
- UShare (Linix)  $\bullet$
- Philips Media Manager (Microsoft Windows XP) 0
- Philips NAS SPD8020  $\bullet$
- \*Šai servisa programmatūrai interneta tieðsaistes lietoðanas pamâcîbâ pieejamas pakâpeniskas instrukcijas www.philips.com/support.

Atbalstītie USB/Atminas ierīču formāti

FAT 16, FAT 32, NTFS.

# **Tâlvadîbas pults**

- Tips: RC4492
- Baterijas: 3 izmēra AAA-LR03-1,5V tipa  $\bullet$

### **Savienojamîba**

- Aizmugure
- EXT1 (scart): Audio L/R, CVBS in, RGB  $\bullet$
- EXT2 (scart): Audio L/R, CVBS in, RGB,  $\bullet$
- EXT3:Y Pb Pr or VGA, Audio L/R 0
- HDMI 1 in (HDMI 1.3a visiem HDMI savienojumiem)  $\bullet$
- HDMI 2 in $\bullet$
- HDMI 3 in0
- Audio In L/R (DVI to HDMI)  $\bullet$
- Audio Out L/R ekrāna sinhronizēšana Digital Audio out (koaksiâls-cinch-S/PDIF) – ekrāna sinhronizēšana  $\bullet$  $\bullet$
- Tîkls (RJ45)  $\bullet$

### Sâni

- HDMI side in $\bullet$
- S-Video in (Y/C)  $\bullet$
- Video in (CVBS)  $\bullet$
- Audio L/R in0
- Radioaustiņas (stereo mini jack kabelis) 0
- USB $\epsilon$
- Common interface slot (Publiskâs saskarnes sprauga)  $\bullet$

# **5 PLAÐÂKA TV LIETOÐANA**

### **Metode 2: Iestatîjumu kodu ievadiet uzreiz**

Tâ vietâ lai lietotu universâlâs tâlvadîbas pults asistentu, Jûs varat uzreiz ievadît iestatîjumu kodu. Atrodiet šo kodu sarakstu pēc firmas zīmes un ierîces ðis lietoðanas instrukcijas beigâs.

- **1.** Nospiediet taustiņu **DVD**, **STB** vai **HTS** un taustiņu **OK** vienlaicīgi uz 4 sekundēm, lai izvēlētos Jums nepieciešamo universālo režīmu.
- **2.** levadiet ierīces veida un ražotājzīmjes trīsciparu kodu. Dažām ražotāizīmēm ir pieejami vairāki iestatījumu kodi un Jums jāizvēlas zināmais. Jūs varat izmēģināt to visus vienu pēc otra. Ja ievadāt zināmo kodu, visi universālā režīma taustini mirgos, lai apstiprinātu izvēli. Ja esat ievadījis nezināmo kodu, visi universālā režīma taustini uz 2 sekundēm izgaismosies. Atkârtojiet 2. soli ar citu kodu.
- **3.**Norâdiet ar tâlvadîbas pulti uz ierîci un nospiediet taustiņu  $\mathfrak{O}$ , lai pārbaudītu vai ierīcei kods ir zinâms.

Ja veiksmîgi, pârbaudiet vai varat vadît visas darbîbas. Ja nav veiksmîgi, vai arî nevarat vadît visas darbîbas, atkârtojiet 1. un 2. soli ar vienu no citiem ražotāizīmes kodiem.

### **Metode 3: Visu kodu automâtiskâ meklçðana**

Ja zināmās ražotājzīmju vai kodu meklēšana nav veiksmīga, Jūs varat izmēģināt visu kodu automâtisko meklçðanu. Automâtiskâ meklçðanavar aiznemt pāris minūtes.

Ja pçc automâtiskâs meklçðanas neviens kods nav derîgs, konkrçto ierîci ar tâlvadîbas pulti darbinât nav iespçjams. Tâdâ gadîjumâ lietojiet tâlvadîbas pulti, kas paredzçta tieði konkrçtajai ierîcei.

- **1.** Ieslēdziet to ierīci, kurai vēlaties iestatīt TV tâlvadîbas pulti
- **2.** Pavçrsiet tâlvadîbas pulti pret ierîci automâtiskâs meklçðanas laikâ.
- **3.** Lai izvēlētos Jums nepieciešamo universālo **r**ežīmu, nospiediet taustiņu **DVD**, **STB** vai **HTS** un tautiņu **OK** vienlaicīgi uz 4 sekundēm. Izvēlētais universālais režīms pastāvīgi izgaismojas.
- **4.** Nospiediet taustiņu **OK**, lai sāktu automātisko meklçðanu.Kad tiks nosūtīts jaunais kods, taustiņš  $\mathsf{\Theta}$ mirgos ikkatras 2 sekundes. Turpiniet pavçrst tâlvadîbas pulti pret ierîci.
- **5.** Kad ierīce izslēdzas, nospiediet taustiņu **OK**, lai pârtrauktu meklçðanu.
- **6.** Nospiediet taustiņu  $\mathcal{O}$ , lai ieslēgtu ierīci.
- **7.** Lietojiet tālvadības pults taustiņus, lai pârbaudîtu, vai visas funkcijas darbojas. Ja visas funkcijas nedarbojas, nospiediet taustiòu OK atkârtoti, lai turpinâtu pareizâ koda automâtisko meklçðanu.
- **8.** Ja visas funkcijas darbojas, nospiediet paðreiz izvēlētā universālā režīma taustinu, lai apstiprinâtu un izietu no automâtiskâs meklešanas.

# **Piezîme:**

**nospiediet taustiņu <b>OK**. Nospiediet taustiņu  $\blacktriangle$ vai  $\blacktriangledown$ , lai meklētu kodus vienu pēc otra uz zināmo kodu un vēlreiz nospiediet **OK**, lai Lai apturētu automātisko meklēšanu. priekšu un atpakaļ, lai atrastu Jūsu ierīces turpinâtu automâtisko meklçðanu.

#### **5.1.4 Atstâjiet tâlvadîbas pulti izvçlçtajâ universâlajâ reþîmâ pastâvîgi**

Ja nospiežat taustinų DVD, STB vai HTS tālvadības pults var vadīt citas ierīces. Kad neviens taustiņš nav ticis nospiests 30 sekundes, tâlvadîbas pults uz TV režīmu pārslēgsies automātiski.

Jûs varat iestatît tâlvadîbas pulti saglabât universâlo režīmu tik ilgi, kamēr netiek izvēlēts kāds cits režīms, un deaktivizēt pārslēgšanos uz normālo TV pēc 30 sekundēm.

- **1.** Nospiediet **TV** taustiņu.
- **2.** Nospiediet taustiņu OK un 咪 vienlaicīgi uz 4 sekundēm. Taustiņš <sup>( )</sup> uz 2 sekundēm izgaismosies.

No šī brīža tālvadības pults nepārslēgsies atpakal uz TV režīmu. Lai atgrieztos uz 30 sekunžu pārslēgšanos TV režīmā, sekojiet 1. un 2. solim.

#### **5.1.5 Ierîèu funkciju kopaina**

Kad tâlvadîbas pults ir iestatîta kâdai konkrçtai ierīcei, taustiņu funkcijas paliek nemainīgas, iznemot šiem taustiniem:

- **Izvēlnes** taustiņš = DVD Disc izvēlne **P+/-** = DVD nâkamais/ iepriekðçjais ieraksts **DVD atskaòotâjs**
- Taustiņš << = DVD-R iepriekšējais ieraksts Taustiņš ▶▶ = DVD-R nākamais ieraksts **DVD ierakstîtâjs**

- $\bullet$  **DVD ierakstîtâjs ar Hard Disc Drive Izvēlnes** taustiņš = DVD-R HDD pārlūks Taustiņš ◀◀ = DVD-R HDD iepriekšējais ierakstsTaustiņš ▶▶ = DVD-R HDD nākamais ieraksts
- **Blu-ray Disc atskaòotâjs** Taustinš  $\Box$  = BD satura izvēlne **Izvēlnes** taustiņš = BD Disc izvēlne
- **Digitâlais vai satelîtuztvçrçjs** Funkcijas nemainâs.
- **Mâjas kinozâles sistçma Izvēlnes** taustiņš = HTS Disc izvēlne Taustiņš ⊿ = HTS skaņas stiprums **P+/–** = HTS nākamais/ iepriekšējais  $\bullet$

#### **5.1.6 Tâlvadîbas pults iestatîjuma kodi**

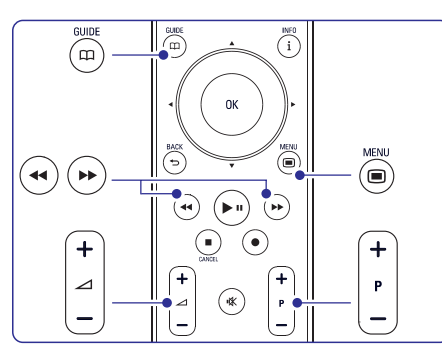

Skatiet lietošanas instrukcijas beigās.

# **5.2 LightGuide spilgtums**

LightGuide TV priekšā rāda TV ieslēgšanos. Pēc ieslēgšanas LightGuide deg visu laiku. Jūs varat iestatīt gaismas intensitāti vai izslēgt to pēc ieslēgšanas.

- **1.** Nospiediet **Menu (IzvēIne)** > Setup (Iestatîjumi) <sup>&</sup>gt; Installation (Instalâcija) <sup>&</sup>gt; Preferences (Priekðrocîbas) <sup>&</sup>gt; **LightGuide** . **brightness (spilgtums)**
- **2.** Nospiediet taustiņu ▶, lai ieietu sarakstā.
- **3.** Nospiediet ▲ vai ▼, lai izvēlētos spilgtuma līmeni no 0 (izslēgts) līdz 4.

Ar uz ekrâna izvçlnçm Jûs uzstâdiet savu TV, sakārtojiet attēla, skaņas un Ambilight iestatījumus un pieejas iezīmes. Šī sadaļa sniedz Jums pārskatu pâr izvçlnçm un apraksta kâ virzîties.

# **5.3 TV izvçlnes**

# **5.3.1 Izvçlne**

- $1.$  Nospiediet **Menu (Izvēlne) uz** tālvadības pults, lai parâdîtu TV izvçlni.
- **2.** Nospiediet **Menu** ■, lai izietu no TV izvēlnes.

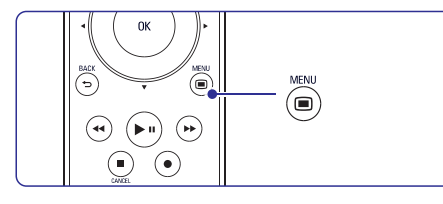

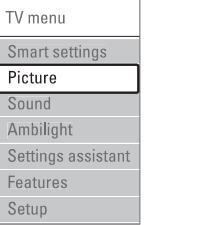

- **Smart settings (Izmeklçtie iestatîjumi)** Izvçlieties ðo aili, lai iestatîtu TV vienâ no iepriekðnoteiktajiem iestatîjumiem. Katrs iestatījums apvieno attēlu, skaņu un Ambilight.  $\bullet$
- **Picture (Attçls)** Izvçlieties ðo izvçlnes aili, lai sakârtotu visu attēla iestatījumus. 0
- $Sound(Skana)$ Izvēlieties šo izvēlnes aili, lai sakārtotu skanas iestatîjumus.  $\bullet$
- **Ambilight** Izvçlieties ðo izvçles aili, lai sakârtotu visus Ambilight iestatîjumus.  $\bullet$
- **Settings assistant (Iestatîjumu asistents)** Lietojiet iestatîjumu asistentu, lai vienkârðâk virzītos pa galvenajiem attēla, skanas un Ambilight iestatîjumiem.  $\bullet$
- **Features (Iezîmes)** Izvçlieties ðo aili citiem iezîmju iestatîjumiem.  $\bullet$
- **Setup (Iestatîjumi)** Izvçlieties ðo aili  $\bullet$ 
	- TV instalâcijai un programmatûras atiaunošanai:
	- Lai izmantotu tâlvadîbas pults asistentu, kas palîdzçs iestatît Jûsu tâlvadîbas pulti citâm ierīcēm;
	- Lai izmantotu savienojumu asistentu, kas palīdzēs Jums savienot ierīces ar TV.

# **7 SAVIENOJUMI**

# **7.7 Personâlâ datora tîkls**

Mâjâs Jûs varat apvienot sava personâlâ datora un TV tîklus. Skatieties attçlus un klausieties mûziku nojebkura pievienotâ datora caur TV. Ðî TV personâlâ datora tīklu ir sertificējis DLNA. Jûs varat lietot Microsoft Windows XP vai Vista, Intel Mac OSX vai Linux.

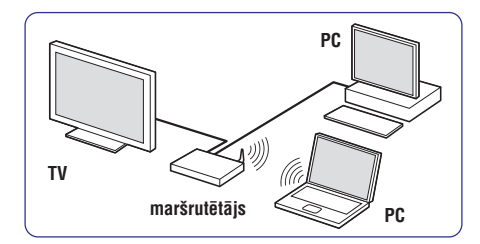

Mājas personālā datora tīkla piemērs.

# **7.7.1 Kas Jums vajadzîgs**

Lai uzstâdîtu Jûsu TV mâjas datora tîklâ, Jums vajag:

- marðrutçtâju un datoru mâjas tîklâ
- tîkla kabeli  $\bullet$
- servisa programmatûru Jûsu datorâ (Windows, media Player 11 vai lîdzîgu).  $\bullet$

Pilnu servisa programmatûras sarakstu skatît sadalā 8 Tehniskie dati. **7.7.3 Manuâla tîkla iestatîðana <sup>8</sup> Tehniskie dati**

#### **7.7.2 Personâlâ datora tîkla savienojuma izveide**

TV nav nepiecieðami nekâdi papildus iestatîjumi, lai tas automātiski pieslēgtos šim tīklam.

**1.** Pievienojiet tīkla kabeli no maršrutētāja pie **tīkla savienojuma** TV aizmugurç.

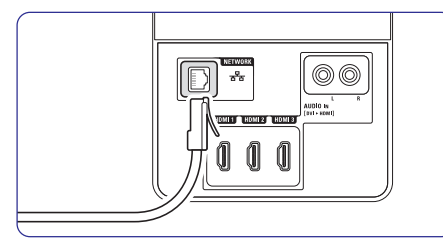

- **2.** Ieslēdziet maršrutētāju. Ieslēdziet DHCP.
- **3.** Ieslēdziet datoru un atveriet servisa programmatûru.
- **4.** Dažām no servisa programmatūrām nepiecieðami îpaði iestatîjumi, lai personâlâ datora failus būtu iespējams aplūkot TV. Ðis TV citâs programmatûrâs aplûkojams kâ ciparu secîba - MAC vai IP numurs. Lai ðis numurs parâdîtos programmatûrâ, ieslēdziet TV un maršrutētāju. Programmatūrā izvēlieties šo TV numuru un norâdiet, ka jâveic failu dalîðana. Servisa programmatūrai, kas sadaļā 8 atzīmēta ar \*, interneta tieðsaistes lietoðanas pamâcîbâ pieejamas pakâpeniskas instrukcijas. Ierakstiet sava TV modela numuru mūsu mājas lapâ www.philips.com/support. Lietošanas instrukcijā papildus skatīt sadaļu 7.7 Personâlâ datora tîkls. Ugunsmūris, Jūsu datora drošības sistēma iespējams var blokēt tīkla izveidi.
- **5.** Nospiediet taustiņu **Source +D** uz tālvadības pults.
- **6. PC network (Personâlâ datora tîkls)** Izvçlieties un spiediet  $\blacktriangleright$ . Savienojuma izveide prasîs nedaudz laika.
- **7.** Lietojiet krāsu un navigācijas taustiņus, lai izvēlētos mapes un atskanotu Jūsu failus.

Ja TV nevar pievienoties tîklam, tad izpçtiet servisa programmatūras, maršrutētāja un personālā datora lietošanas instrukcijas.

Daži speciāli tīkla iestatījumi var tikt regulēti ar TV. DHCP ir iestatīts uz On (Ieslēgts), lai TV automātiski pievienotos tîklam.

 $\blacksquare$ > Setup (Iestatîjumi) <sup>&</sup>gt; Installation (Instalâcija) <sup>&</sup>gt; Manual network installation (Manuâla tîkla instalâcija).

# **7 SAVIENOJUMI**

# **7.6 Sagatavoðanâs digitâlajiem servisiem**

Juceklainie digitālie TV kanāli var tikt dešifrēti ar Nosacījuma piekļuves standartelementu (Conditional Access Module) (CAM) un Smart karti, kas ir TV servisa operatora nodroðinâta. CAM var nodroðinât vairâkus servisus, atkarîbâ no operatora, kuru Jûs izvçlaties (piemçram, maksa par TV). Sazinieties ar savu digitâlâs TV servisa operatoru plaðâkai informâcijai un nosacîjumiem.

# **CAM (Nosacîjuma piekïuves standartelements)**

# **Uzmanîbu**

Izslēdziet TV pirms ievietojat CAM. Aplûkojiet CAM, lai noteiktu pareizo ievietoðanas virzienu. Nepareiza ievietoðana var bojât CAM un TV.

- **1.** Ievietojiet CAM publiskās saskarnes spraugā TV sânos.
- Atstâjiet CAM ievietotu publiskâs saskarnes **2.**spraugâ.

CAM aktivizēšana var prasīt dažas minūtes. CAM atvienoðana deaktivizçs digitâlâs TV pakalpojumus.

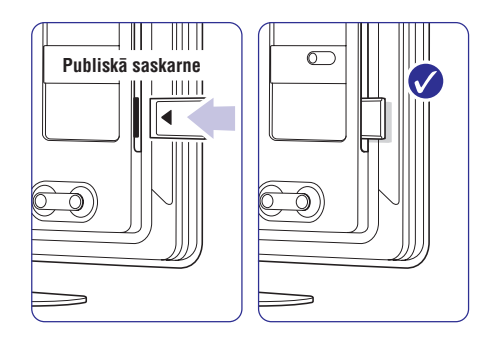

### **7.6.2 Publiskâs saskarnes izvçlne**

Caur šo izvēlni Jūs varat pieklūt pievienotajam Nosacījuma piekļuves standartelementam (CAM). Izmantošanas funkcijas, saturs un zinojumi uz ekrâna nâk no CAM servisa nodroðinâtâja.

 $1.$  Nospiediet taustiņu **Menu (Izvēlne) D**uz tālvadības pults un izvēlieties Features (Iezîmes) <sup>&</sup>gt; Common interface (Publiskâ saskrne).

Šīs izvēlnes iespējas ir pieejamas, kad ir ievietots CAM un ir nodibinâjis kontaktu ar nodroðinâtâju. **7.6.1 Ievietojiet Conditional Access Module**

# **5 PLAÐÂKA TV LIETOÐANA**

#### **5.3.2 Izvçlnes lietoðana**

Ar šī piemēra palīdzību iemācieties lietot izvēlnes.

**1.** Nospiediet taustiņu **Menu (Izvēlne) □** uz tâlvadîbas pults. Uz ekrāna parādās TV izvēlne.

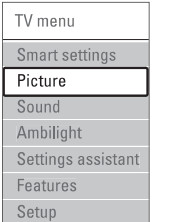

- **2.** Nospiediet taustiņu ▲ vai ▼, lai izvēlētos **Picture (Attçls)** .
- **3.** Nospiediet taustiņu  $\blacktriangleright$ , lai ieietu attēla iestatîjumos.

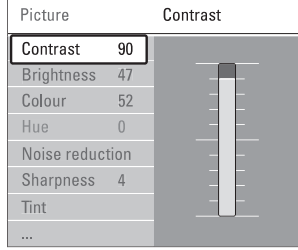

**4. Nospiediet taustiņu ▼ , lai izvēlētos <b>Brightness (Spilgtums)** .

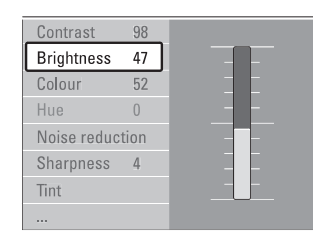

**5.** Nospiediet taustiņu  $\blacktriangleright$  , lai ieietu spilgtuma iestatījumos

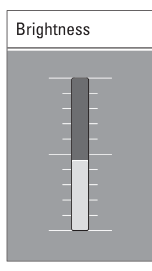

- **6.** Nospiediet taustiņu ▲ vai ▼, lai sakārtotu iestatîjumus.
- **7.** Nospiediet taustiņu <, lai atgrieztos Picture **Menu (Izvēlne) ➡**, lai izietu no TV izvēlnes. settings (Attēla iestatījumi) vai nospiediet tautiņu
- **Piezîme:**

Kad tiek uzstâdîti un pârraidîti digitâlie kanâli, ir pieejamas vairākas iespējas.

# **5.4 Attçla un skaòas iestatîjumi**

Kad Jūs TV ieslēdzāt pirmo reizi, Jūs izvēlējāties vēlamos skanas, attēla un Abmilight iestatījumus. Nâkamâs sadaïas apraksta kâ iestatîjumus mainît un pârkârtot.

#### **5.4.1 Izmeklçtie iestatîjumi**

Iestata TV vienâ no iepriekðnoteiktajiem iestatījumiem. Katrs iestatījums apvieno attēlu, skanu un Ambilight.

- **1.** Nospiediet taustiņu **Menu (IzvēIne) □** uz tālvadības pults un izvēlieties Smart settings (Izmeklçtie iestatîjumi)
- **2.** Nospiediet taustiņu →, lai ieietu saraktā.
- **3.** Nospiediet taustiņu ▲ vai ▼, lai izvēlētos iestatîjumu.
- **4.** Nospiediet taustiņu **OK**.
- **5.** Nospiediet taustiņu **Menu (Izvēlne) ®**, lai izietu no TV izvēlnes.

Izmeklētie iestatījumi: Personal (Personiskais), Vivid (Dzîvs), Standard (Standarta), Movie (Filmas), Energy saving (Enerģijas taupīšana), Game (Spēle).

#### **5.4.2 Iestatîjumu asistents**

Lietojiet Iestatîjumu asistentu, lai vienkârðâk virzîtos pa galvenajiem attēla, skanas un Ambilight iestatîjumiem.

**1.** Nospiediet tautiņu **Menu (Izvēlne) □** uz tālvadības pults, izvēlieties Settings assistant **(Iestatîjumu asistents)** un nospiediet taustiņu  $\blacktriangleright$ , lai ieietu.

- **2.** Nospiediet zaļo tautiņu uz tālvadības pults, lai uzsâktu asistentu.
- **3.** Nospiediet tautiņu ◀ vai ▶, lai izvēlētos labo vai kreiso pusi, lai izdarītu savu izvēlni.
- **4.** Nospiediet zaļo tautiņu, lai dotos uz nākamo iestatîjumu. Jûs iziesiet cauri vairâkiem iestatîjumiem. TV prasîs sakârtot ðos iestatîjumus.

**5.** Nospiediet zaļo taustiņu, lai sakārtotu visus Jûsu iestatîjumus.

### **5.4.3 Attçla iestatîjumi**

Šī sadaļa aprakta, kā sakārtot visus attēla iestatījumus atseviški.

- 1. Nospiediet tautiņu Menu (Izvēlne) <sup>od</sup>uz tālvadības pults un izvēlieties Picture (Attēls).
- **2.** Nospiediet tautiņu ▶, lai ieietu saraktā.
- **3.** Nospiediet tautiņu ▲ vai ▼, lai izvēlētos iestatîjumu.

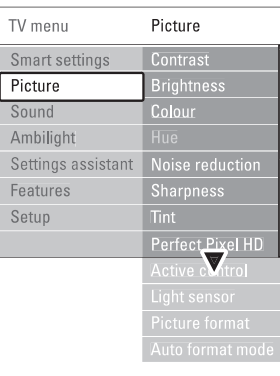

- **Contrast (Kontrasts)** Maina attēla gaišo vietu līmeni, bet tumšās vietas attēlā paliek nemainīgas.  $\bullet$
- **Brightness (Spilgtums)** Maina visa attēla gaismas līmeni.  $\bullet$
- **Colour (Krâsa)** Maina piesâtinâjuma lîmeni.  $\bullet$
- **Hue (Nokrâsa)** Ja tiek pârraidîts NTSC, ðis lîmenis lîdzsvaro krāsu pārmainas.
- **Sharpness (Asums)** Maina asuma līmeni līdz sīkām detalām.
- **Noise reduction (Trokðòu samazinâðana)** Filtrē un samazina attēlā trokšnus. Iestatiet lîmeni uz Minimum(Minimâls), Medium (Vidçjs), Maximum (Maksimâls) vai Off (Izslēgts).  $\bullet$

#### **Tint (Tonis)**  $\bullet$

 $AC$ Lig Pic Au

Iestata krâsas uz Normal (Normâla),Warm (sarkanîga) (Silta) vai Cool (zilgana) (Vçsa). Izvçlieties Custom (Individuâlais), lai izveidotu savu iestatîjumu Custom menu (Individuâlâ izvēlne).

**Custom (Individuâls)**  $\bullet$ 

> Nospiediet zalo taustinu, lai izvēlētos katru joslu, lai mainītu vērtību:

- R-WP sarkans baltais punkts
- G-WP zaļš baltais punkts
- B-WP zils baltais punkts
- R-BL sarkans melnās krāsas līmenis
- G-BL zaļš melnās krāsas līmenis
- **Perfect Pixel HD (Perfektie HD pikseïi)** Kontrolē izvirzītos perfekto HD pikselu iestatîjumus, rezultâtâ dod lielisku asumu, kontrastu, krâsu un kustîbu.  $\bullet$

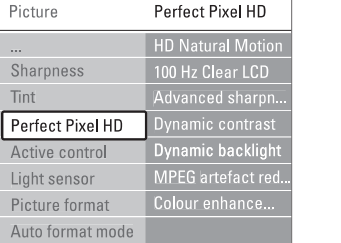

- **HD Natural Motion (Dabiska kustîba)** Nonem attēla vibrācijas un rada vienmērīgu kustību, seviški filmās.
- **100 Hz Clear LCD (ja klâtesoðs)** Sniedz pirmšķirīgu kustības asuma attēlojumu, labāks melnais līmenis, augsts kontrasts bez mirgonas, mierīgs attēls un lielāks skatīšanās lenkis.
- **Advanced sharpness (Uzlabots asums)** Nodrošina pirmškirīgu asumu, seviški attēla lînijâm un kontûrâm.
- **Dynamic contrast (Dinamisks kontrasts)** Iestata lîmeni, kurâ TV automâtiski uzlabo attēla melnās, vidējās vai gaišās vietas.
- **Dynamic backlight (Dinamiskâ pretgaisma)** Iestata līmeni, kurā elektrības patēriņš var tikt samazinâts padarot mazâku ekrâna spilgtuma intensitâti. Izvēlieties vislabākajam elektrības patērinam
- vai attēlam ar vislabāko spilgtuma intensitāti.
- **MPEG ietekmes mazinâðana** Izlīdzina digitālās pārejas attēlā.

# **7 SAVIENOJUMI**

# **7.5 Savienojumu iestatîjumi**

TV jâzina, kâdus savienojumus Jûs esat izveidojis un pie kura savienojuma ir pievienota katra no ierīcēm

Ja Jûs esat izmantojis savienojumu asistentu, tad savienojumu iestatîjumi ir jau veikti.

### **7.5.1 Ierîèu nosaukðana**

Vieglâkai izvçlei un labâkai signâla apstrâdei nosauciet ierîces. Savienojumam, ko lietojat kâdai ierîcei, norâdiet ierīces tipu (DVD, VCR, spēlu, ...).

- **1.** Nospiediet M**enu (Izvēlne) ©** uz tālvadības **I**nstallation (Instalācija)> R**ename devices (Ierîèu pârsaukðana)** .pults uz izvçlieties Setup (Iestatîjumi) <sup>&</sup>gt;
- **2.** Nospiediet ▶, lai ieietu sarakstā.
- **3.** Nospiediet ▲ vai▼, lai izvēlētos savienojumu, ko esat izmantojis konkrçtajai ierîcei.
- 4. Nospiediet **>**.
- **5.** Nospiediet ▲ vai ▼, lai izvēlētos ierīces tipu. **6.** Nospiediet Menu (Izvēlne) <sup>■</sup>, lai izietu no

# izvēlnes.

# **7.5.2 Audio iestatîjumi**

Ja Jûs lietojat Audio In L/R (DVI - HDMI) savienojumu ar HDMI savienotai ierîcei TV aizmugurç, tad norâdiet, vai ðis Audio In ir savienots ar HMDI 1, 2 vai 3.

- **1.** Nospiediet M**enu (Izvēlne) ©** uz tālvadības **Audio setup (Audio** Installation (Instalâcija)> **iestatîjumi)** .pults uz izvçlieties Setup (Iestatîjumi) <sup>&</sup>gt;
- 2. Divreiz nospiediet **>**.
- **3.** Nospiediet ▲ vai ▼, lai izvēlētos HDMI savienojumu.

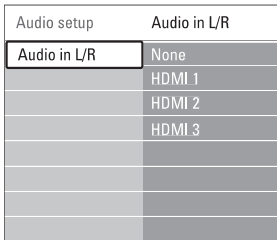

# **7.5.3 Dekodçtâjkanâli**

Dekodçtâji, kas dekodç kanâlu, tiek pievienoti pie EXT1 vai EXT2 (scart). Jums jânorâda, kurus TV kanâlus nepiecieðams dekodçt.Pēc tam norādiet savienojumu, kur ir pievienots dekodētājs.

- 1. Nospiediet Menu (Izvēlne) **vartāla karal**ības (Dekodētājs) > **Channel (Kanāls)**. pults uz izvçlieties Setup (Iestatîjumi) <sup>&</sup>gt; Installation (Instalâcija)> Decoder
- 2. Nospiediet , lai ieietu sarakstā.
- **3.** Nospiediet ▲ vai ▼, lai izvēlētos kanālu, ko dekodçt.
- **4.** Nospiediet ▶ uz atgriezieties, lai izvēlētos statusu.
- **5.** Nospiediet ▲ vai ▼, lai izvēlētos dekodētāja savienojuma veidu.
- **6.** Nospiediet **Menu (Izvēlne) □**, lai izietu no izvēlnes.

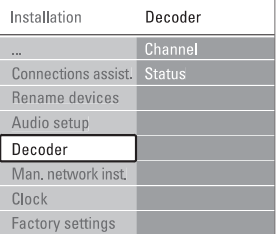

# **7 SAVIENOJUMI**

#### **7.4.12 Personâlais dators**

Jûs varat pievienot savu personâlo datoru tieði pie TV. TV darbojas kâ monitors Jûsu personâlajam datoram. Plašākām iespējām Jūs varat pievienot personâlo datoru tîklâ.

#### Skatît sadaïu **7.7 Personâlâ datora tîkls.**

Kâ monitors personâlais dators var tikt pievienots TV sânos ar DVI – HDMI adapteri vai ar personâlâ datora TV kabeli. Jûs varat pievienot personâlo datoru arī TV aizmugurē ar VGA savienojumu.

# **Uzmanîbu**

Pirms pievienojat personâlo datoru, iestatiet tâ monitora atjauninâðanas lîmeni uz 60Hz.

# **Padoms**

Attēla formāta izvēlnē iestatiet TV attēla formātu uz Unscaled (Nenoteikts), lai personâlâ datora attēls būtu maksimāli ass. Skatīt sadaļu **5.4.4 Platekrâna attçla formâts**.

#### **DVI – HDMI savienojums**

Lietojiet DVI – HDMI adapteri, lai pievienotos HDMI sânu savienojumam. Skanai izmantojiet Audio L/R savienojumu TV sânos.

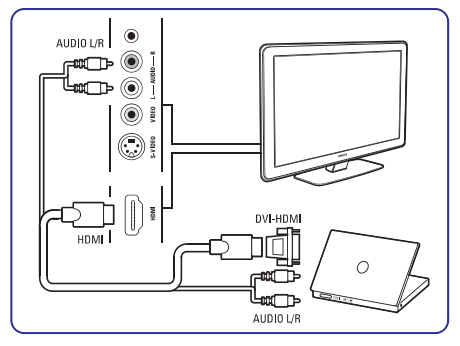

#### **Personâlâ datora – TV savienojums**

Lietojiet Personâlâ datora – TV izvades kabeli un S-Video un Audio L/R kabeli TV sânos.

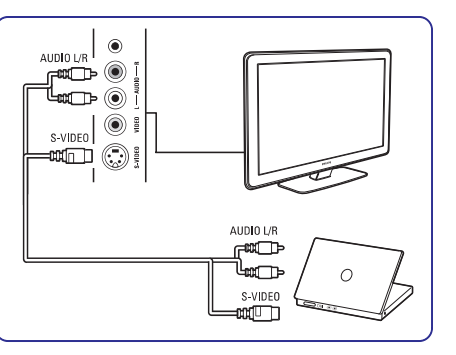

#### **VGA savienojums**

Lietojiet VGA kabeli, lai pievienotu personâlo datoru pie EXT3 savienojuma TV aizmugurç. Savienojiet Audio L/R ar EXT3 Audio L/R.

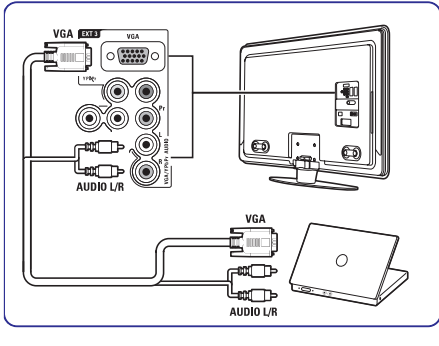

**8 Tehniskie dati**sadaïu . Atbalstītajām TV monitora izškirtspējām skatīt

# **5 PLAÐÂKA TV LIETOÐANA**

- **Colour enhancement (Krâsas uzlaboðana)** Padara krāsu dzīvāku un uzlabo detaļu izškirtspēju spilgtās krāsās.
- **Active control (Aktîvâ kontrole)** Izlabo visus ienâkoðos signâlus, lai nodroðinâtu vislabāko attēlu. Ieslçdz vai izslçdz Active control.
- **Light sensor (Gaismas sensors)** Sakārto attēla un Ambilight iestatījumus, piemçrojot istabas apstâkïiem. Ieslçdz vai izslçdz Gaismas sensoru.
- **Picture format / Auto format mode (Attçla formâts/Automâtiskais formâta reþîms) S**katiet sadaļu **5.4.4 Platekrāna attēla formāts**.

#### **5.4.4 Platekrâna attçla formâts**

Izvairieties no melnām joslām attēla malās, attēla augšā un apakšā. Mainiet attēla formātu, kas aizpilda visu ekrânu.

**1.** Nospiediet tautiņu **D**, lai ieslēgtu Picture format menu (Attēla formāta izvēlni).

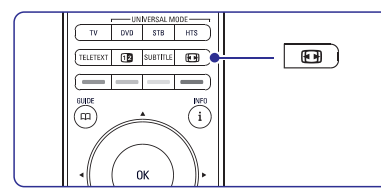

- **2.** Nospiediet tautiņu ▲ vai ▼, lai izvēlētos pieejamos attēla formātus.
- **3.** Nospiediet tautiņu **OK**.
- **4.** Nospiediet tautiņu ▲, lai pārvietotu attēlu uz augšu, lai padarītu daļēji neredzamos subtitrus redzamus.

#### **Padoms**

Automâtiskâ formâta iestatîjumi tiek ieteikti nelielai formmainai.

- **Automâtiskais formâts**(Nav PC.) Lai aizpildītu ekrānu, palielina attēlu automātiski. Subtitri paliek redzami. Jûs varat iestatît Automātisko attēla formātu divos dažādos režīmos.
- **1.** TV Izvēlnē izvēlieties Picture (Attēls) > **Auto format mode (Automâtiskais formâta reþîms)** .
- **2.** Izvēlieties **Auto-fill**, lai piepildītu ekrānu, cik vien iespējams.

Izvēlieties **Autozoom,** lai paliek oriáinālais attēla formâts, bet melnâs joslas iespējams var būt redzamas

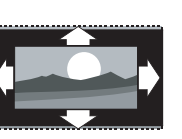

**Super zoom (Pilnîga tālummaiņa)** (Nav HD) Nonem melnãs joslas 4:3 malâs. Ir neliela formmaina.

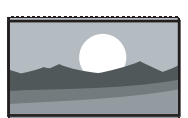

- **4:3**(Nav HD) Rāda klasisko 4:3 attēla formâtu.
- **Movie expand (Filmas paplaðinâjums) 14:9** (Nav HD) Mainās uz 14:9 attēla formâtu. $\bullet$

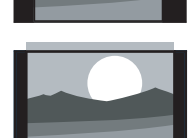

- **Movie expand (Filmas paplaðinâjums)** 16:9(Nav HD) Mainās uz 16:9 attēla formâtu. $\bullet$
- **Wide screen(Platekrâns)** Izstiepias uz 16:9 attēla formâtu. $\bullet$

 $\bullet$ 

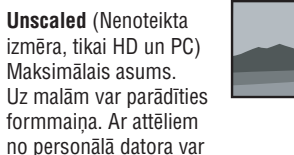

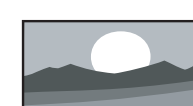

parâdîties melnâs joslas. Savienojumu izvēlnē neaizmirstiet nosaukt **Piezîme**

savienojumu. Skatiet sadaļu **7.5.1 Ierīču nosaukðana**.

42

# **5.4.5 Skaòas iestatîjumi**

Šī sadaļa apraksta, kā sakārtot visus skanas iestatîjumus.

- **1.** Nospiediet taustiņu **Menu (Izvēlne) □** uz tālvadības pults un izvēlieties **Sound (Skaņa)**.
- **2.** Nospiediet taustiņu ▶, lai ieietu sarakstā.
- **3.** Nospiediet taustiņu ▲ vai ▼, lai izvēlētos iestatîjumu.

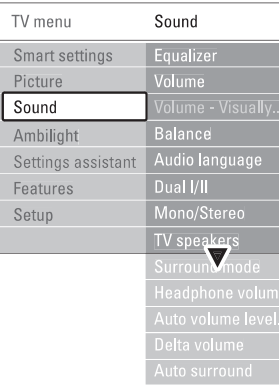

- Maina skanas basus un diskantus. Izvēlieties katru joslu, lai mainîtu iestatîjumus. **Equalizer (Balansçðana)**
- **Volume (Skaòas stiprums)**  $\bullet$
- Maina skanas stiprumu. Kad regulējiet skanas stiprumu ar taustiņu ∠, parādās skaņas stipruma josla. Ja Jûs negribat lai tâ parâdâs, ejiet uz Menu (Izvēlne)> Setup (Iestatījumi) > Installation (Instalâcija)> Preferences (Priekšrocības) un nospiediet taustiņu ▶, lai ieietu sarakstâ un izvçlieties Volume bar off.
- Iestata labā un kreisā skalruna balansu. lai vislabâk iederçtos Jûsu klausîðanâs pozîcijai. **Balance (Balanss)**  $\bullet$
- **6 Kanālu uzstādīšana** Paðreizçjâs programmas audio valodu saraksts var bût pieejams, ja ir uzstâdîti un pârraidîti digitâlie kanâli. Lai pastâvîgi mainîtu audio valodu, skatiet **Audio language (Audio valoda)**
- **Dual I/II**  $\bullet$

Ja tiek pārraidīts, Jūs varat izvēlēties starp divâm daþâdâm valodâm.

**Mono/stereo** 0

Ja ir pieejama stereo pārraide, tad atseviški katram TV kanālam Jūs varat izvēlēties Mono vai Stereo skanas režīmu.

**TV speakers (TV skaïruòi)**

Ja Jūsu TV ir pievienota audio sistēma, TV skalrunus Jūs varat izslēgt. Ja audio sistēma atbalsta Easylink, skatiet sadalu 7.2.2 Easylink. Izvēlieties Automatic, lai skana no TV automātiski tiktu atskanota Jūsu audio sistēmā.

- Ja ir ticis pârraidîts vai ir pieejams no pievienotās ierīces, lai izvēlētos vēl telpiskāku skanu. **Surround mode (Telpiskuma efekts)**  $\bullet$
- Maina austinu skanas stiprumu. Jūs varat uzlikt klusumu TV skalruniem ar taustiņu 咪 uz tālvadības pults. **Headphone volume (Austiòu skaòas stiprums)**  $\bullet$
- **Auto volume levelling (Automâtiskâ skaòas lîmeòoðana)**  $\bullet$

Samazina pēkšnas skanas stipruma starpības, piemçram, reklâmu sâkumos vai pârslçdzot no viena kanāla uz citu. Izvēlieties ieslēgt vai izslēgt.

- Nostabilizē skaņas stipruma atšķirības starp kanāliem un pievienotajām ierīcēm. **Delta volume (Delta skaòas stiprums)**  $\bullet$
- **1.** Pārslēdziet uz kanālu vai ierīci, kurai vēlaties nostabilizēt skanas stipruma atškirības.
- **2.** Izvēlieties **Delta volume** Sound menu (Skaņas izvēlnē) un izmainiet skanas stipruma līmeni.
- Automātiski ieslēdz TV labākajā skaņas režīmā. atkarîbâ no translâcijas. Izvēlieties ieslēgt vai izslēgt. **Auto surround (Automâtiska apkârtçjâ skaòa)**  $\bullet$

# **5.5 Ambilight**

Ðî sadaïa apraksta, kâ sakârtot Ambilight iestatîjumus.

- **1** Nospiediet taustiņu **Menu (Izvēlne) □** uz tâlvadîbas pults un izvçlieties Ambilight.
- **2.** Nospiediet taustiņu ▶, lai ieietu sarakstā.
- **3.** Nospiediet taustiņu ▲ vai ▼, lai izvēlētos iestatîjumu.

# **7 SAVIENOJUMI**

# **7.4.10 Spçïu konsole**

Vispraktiskākie savienojumi spēlu konsolei atrodami TV sânos.

#### **Pievienoðana TV sânos**

Lietojiet HDMI savienojumu vai S-Video un Audio L/R savienojumus, vai Video un Audio L/R savienojumus.

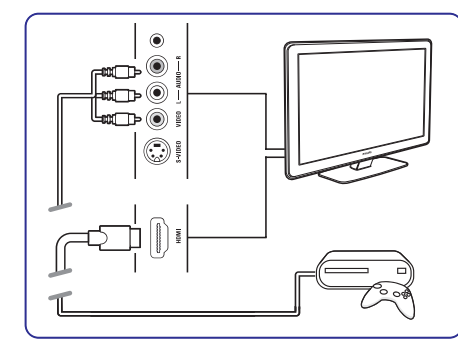

# **Pievienoðana TV aizmugurç**

Lietojiet HDMI savienojumu vai EXT3-YPbPr un Audio L/R savienojumus HD kvalitâtei.

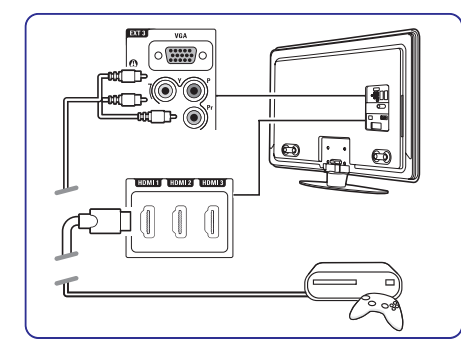

# **7.4.11 Videomagnetafons**

Vispraktiskâkie savienojumi videomagnetafonam ir TV sânos.

### **Pievienoðana TV sânos**

Lietojiet HDMI savienojumu vai Video un Audio L/R savienojumus, vai S-Video un Audio L/R savienojumus.

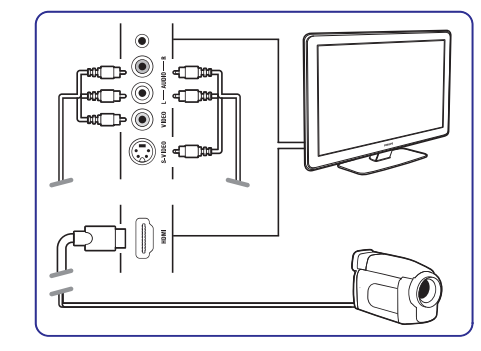

#### **Pievienoðana TV aizmugurç**

Lietojiet HDMI savienojumu vai EXT3-YPbPr un Audio L/R savienojumus HD kvalitâtei.

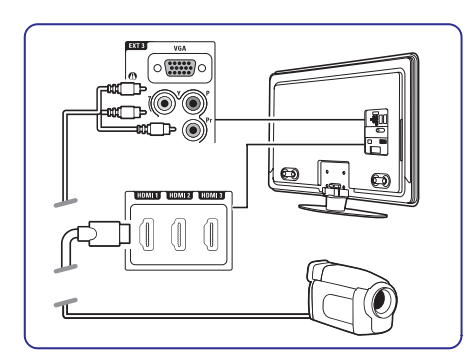

# **7 SAVIENOJUMI**

#### **7.4.7 HD Digitâlais uztvçrçjs / HD** satelītuztvērējs

Lietojiet HDMI kabeli un 2 antenu kabeļus.

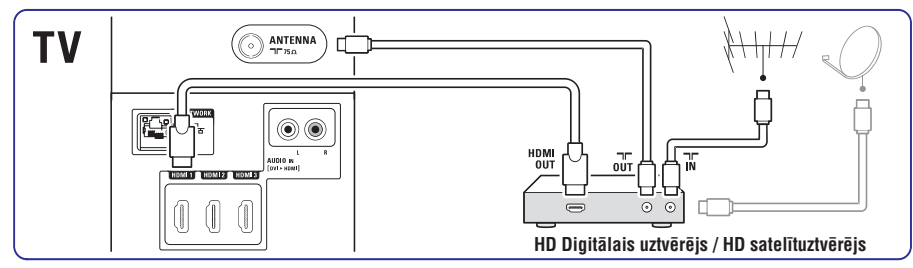

### **7.4.8 DVD-R, Mâjas Kinozâles sistçma un digitâlais uztvçrçjs**

Lietojiet 3 scart kabelus, 3 antenu kabelus un 1 audio (cinch) kabeli.

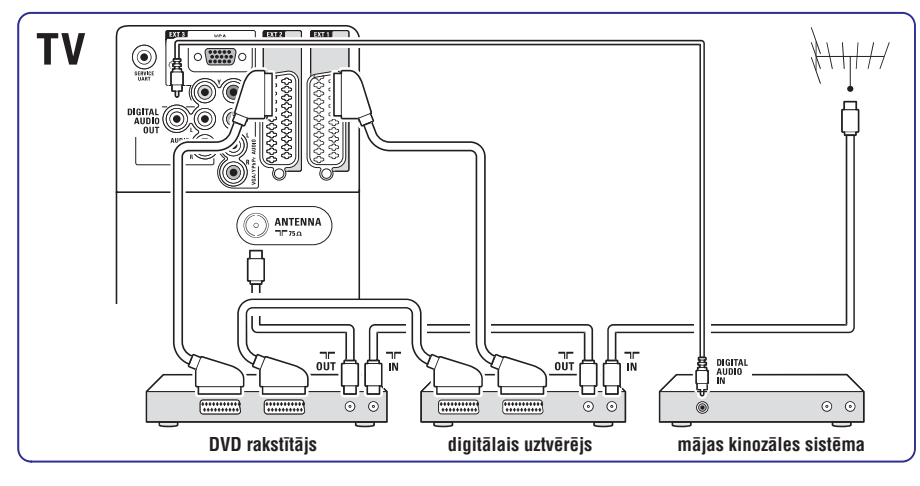

# **7.4.9 Blu-ray disku atskaòotâjs**

#### Lietojiet HDMI kabeli.

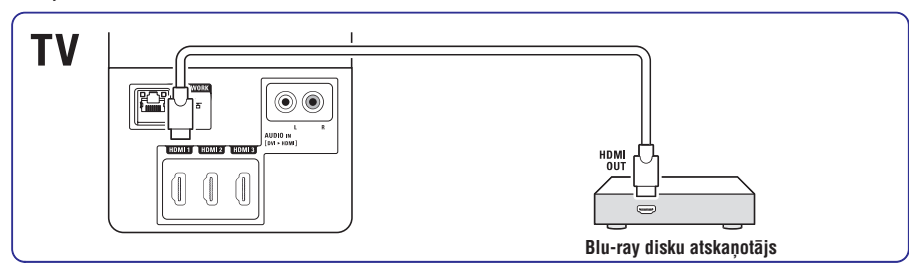

# **5 PLAÐÂKA TV LIETOÐANA**

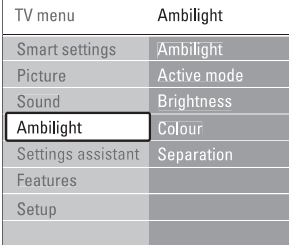

- $\bullet$ **Ambilight**
- **Active mode (Aktîvais reþîms)** Regulç Ambilight starp mierîgu un dinamisku iestatîjumu. Pieejams tikai tad, kad ir izvēlēts Aktīvais režīms Ambilight krāsu izvēlnē. **Relaxed (Mierīgs)** iestata Ambilight tā, lai ar attēlu tas mainītos viegli un līdzeni. iestata Ambilight tâ, lai **Dynamic (Dinamisks) 1. Teletext** ar attēlu tas mainītos ātri un reaģējoši.
- $\bullet$ **Brightness (Spilgtums)** Maina Ambilight gaismas izvadi.
- $\bullet$ **Colour (Krâsa)** Iestata Ambilight krâsu vienâ no dinamiskâm (Aktīvais režīms) vai vienā no iepriekšnoteiktajâm Ambilight fiksçtajâm krâsâm. Iestatījumi atļauj fiksētas krāsas pieregulēšanu.

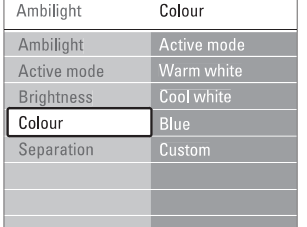

**Separation (Atdalîðana)**

Iestata atškirību krāsu līmenos starp Ambilight TV sânos. Atdalîðana sniedz dinamisku, bet izlîdzinâtu Ambilight krâsu.

#### **Uzmanîbu**

Lai izvairîtos no sliktas infrasarkanâ tâlvadîbaspults uztverðanas, novietojiet ierîci ârpus Ambilight darbîbas zonas.

# **5.6 Teleteksts**

**4.6 Teleteksta lapas izvçle.** Jūsu TV ir 1200 lapu atmina, kas sakārto pārraides teleteksta lapas un apakðlapas, lai samazinâtu gaidîðanas laiku. Lai izvēlētos teleteksta lapu, skatiet sadaļu

#### **5.6.1 Izvçlieties teleteksta valodu**

Ieslçdz vai izslçdz Ambilight. **6.1 Automâtiskâ iestatîðana** sadaïu . Dažas digitālās TV raidsabiedrības piedāvā iespēju izvēlēties Jums vajadzīgo teleteksta valodu. Skatiet

#### **5.6.2 Izvçlieties lapu numuru apakðlapas**

Teleteksta lapas numurs var saturçt vairâkas apakðlapas.

Lapas ir parâdîtas joslâ blakus galvenajam lapas numuram.

- 1. Nospiediet taustinu Teletext.
- **2.** Izvēlieties teleteksta lapu.
- **3.** Nospiediet taustiņu ◀ vai ▶, lai izvēlētos apakðlapu.

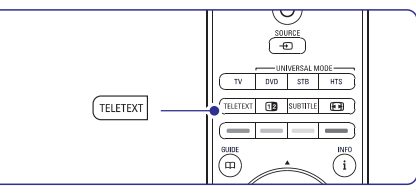

### **5.6.3 Izvçlieties T.O.P. teleteksta pârraidi**

T.O.P. teleteksts (lapu tabula) netiek pârraidîta visos TV kanâlos. Jûs varat vienkârði tikt uz nâkamoobjektu nelietojot lapu numurus.

- **1.** Nospiediet taustiņu **Teletext**.
- **2.** Nospiediet taustiņu **i**. Parâdâs lapu tabulas kopaina.
- **3.** Lietojiet taustiņus < vai >,  $\blacktriangle$  vai  $\blacktriangledown$ , lai izvēlētos objektu.
- **4.** Nospiediet taustiņu **OK**, lai redzētu lapu.

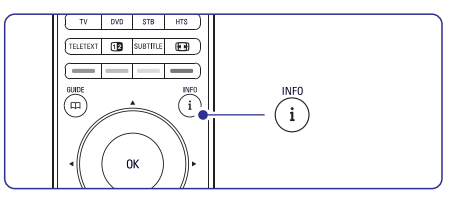

#### **5.6.4 Duâlâ ekrâna teleteksts (nav pieejams kanâliem ar digitâlâ teksta servisiem)**

Skatieties TV kanâlu un teletekstu vienu otramblakus.

- 1. Nospiediet taustiņu **D** Duālā ekrāna teletekstam.
- **2.** Nospiediet taustiņu **Teletext** vēlreiz, lai rādītu normâlu teletekstu.
- **3.** Nospiediet taustiņu **Teletext**, lai izslēgtu teletekstu.

### **5.6.5 Teleteksta meklçðana**

Âtri pâriet uz objektu, kas savienots lapas numuru sērijās vai meklējiet specifisku vārdu teleteksta lapâs.

- **1.** Nospiediet taustiņu**Teletext**.
- **2.** Nospiediet taustiņu **OK**, lai izgaismotu pirmo vârdu vai ciparu.
- **3.** Nospiediet taustiņu **v**ai  $\blacktriangleright$ ,  $\blacktriangle$  vai  $\blacktriangledown$ , lai lapā pârietu uz nâkamo vârdu vai ciparu.
- **4.** Nospiediet taustiņu **OK**, lai meklētu labu, kura satur izgaismoto vârdu vai ciparu.
- **5.** Lai izietu no meklēšanas, nospiediet taustiņu ▲ līdz neviens vārds vai cipars vairs nav izgaismots.

### **5.6.6 Teleteksta lapu palielinâðana**

Lielâkam komfortam, teleteksta lapas Jûs varat palielinât.

- **1.** Nospiediet taustiņu **Teletext** un izvēlieties teleteksta lapu.
- **2.** Nospiediet taustiņu **vo** uz tālvadības pults, lai palielinâtu lapas augðpusi.
- **3.** Nospiediet taustiņu **D** atkārtoti, lai redzētu palielinātu lapas apakšējo daļu.
- **4.** Nospiediet taustiņu ▲ vai ▼, lai virzītos caur palielinâto lapu.
- **5.** Nospiediet taustiņu **@** atkārtoti, lai atgrieztos normâlâ lapas lielumâ.

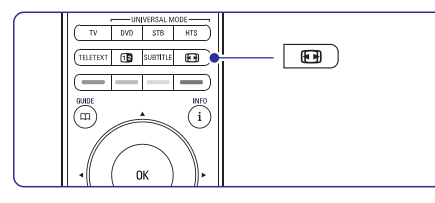

#### **5.6.7 Teleteksta izvçlne**

Ar iespējām teleteksta izvēlnē, Jūs varat atklāt paslēpto informāciju, laut apakšlapām automātiski periodiski mainîties, un mainît zîmju iestatîjumus.

**Reveal(Atklât)**  $\bullet$ 

 $\bullet$ 

- Paslēpt un atklāt paslēpto informāciju uz lapas, piemçram, mîklas atrisinâjumus.
- Ja izvçlçtajai lapai ir pieejamas apakðlapas, Jûs varat uzstâdît tâs mainîties automâtiski. **Cycle subpage(Apmainît apakðlapu)**  $\bullet$
- Dažām valodām ir citādākas rakstu zīmes. Pārslēdziet uz citu gruou, lai teksts rādītos pareizi. **Language(Valoda)**
- **1.** Nospiediet taustiņu **Teletext**.
- 2. Nospiediet taustiņu Menu (Izvēlne) **D**.
- **3.** Nospiediet taustiņu ▲ vai▼, lai izvēlētos iespēju.

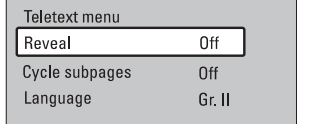

- **4.** Nospiediet taustiņu **OK**, lai mainītu iestatījumu.
- **5.** Nospiediet taustiņu **Menu ©**, lai izietu no teleteksta lapas.
- **6.** Nospiediet taustiņu **Teletext**, lai izslēgtu teletekstu.

# **5.6.8 Teletekstst 2.5**

TV kanâla pârraidîðana laikâ ðis teleteksts piedâvâ vairâk krâsu un labâku grafisko attçlu. Teleteksts 2.5 ir iestatîts automâtiski kâ rûpnieciskais iestatîjums.

- $1.$  Nospiediet **Menu (Izvēlne) D**uz tālvadības pults un izvçlieties Setup (Iestatîjumi) <sup>&</sup>gt; Installation (Instalâcija) <sup>&</sup>gt; Preferences  $(Priekšorcības) >$  **Teletext 2.5** un nospiediet  $\blacktriangleright$ , lai ieietu izvēlnē.
- **2.** Izvēlieties on (ieslēgts) vai off (izslēgts).

# **7 SAVIENOJUMI**

# **7.4.4 DVD rakstîtâjs un mâjas kinozâles sistçma**

Lietojiet scart kabeli, 2 antenu kabelus un digitālo audio (cinch) kabeli.

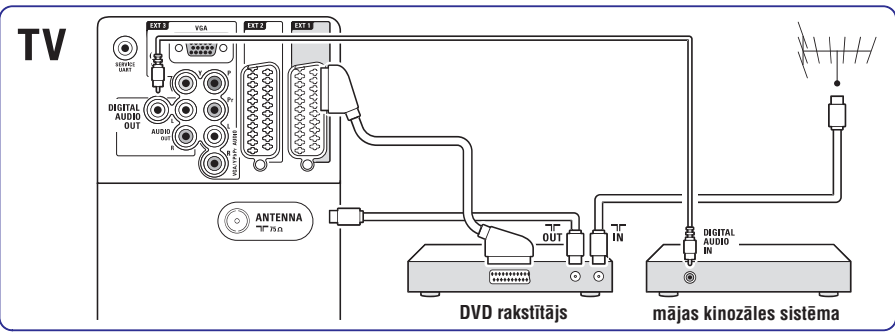

### **7.4.5 DVD rakstîtâjs un DVD mâjas kinozâles sistçma**

Lietojiet 2 scart kabeļus, 2 antenu kabeļus un 1 digitālā audio (cinch) kabeli.

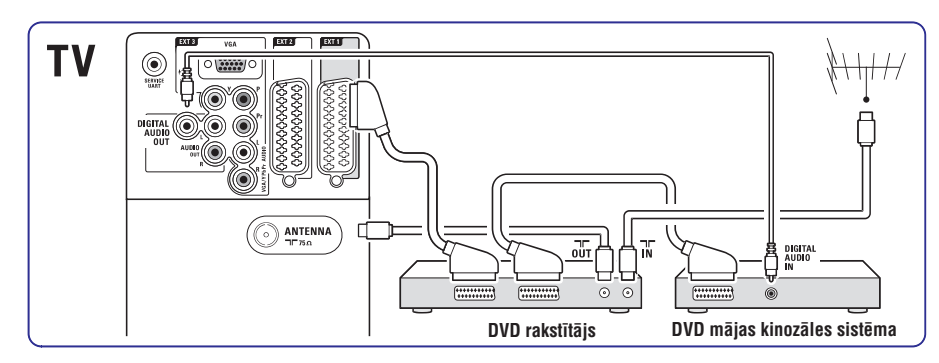

# **7.4.6 Satelîtuztvçrçjs**

Lietojiet scart kabeli un 2 antenu kabeļus.

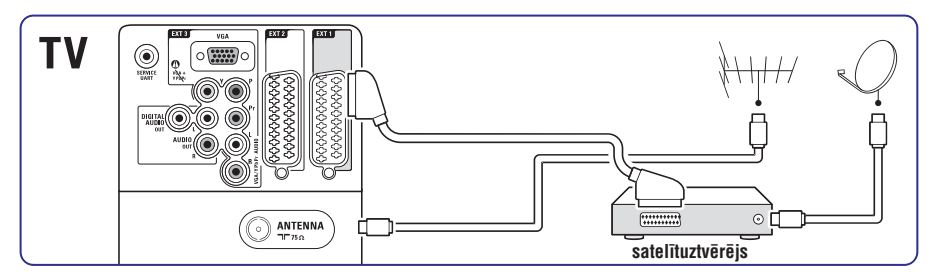

# **7 SAVIENOJUMI**

## **7.4.1 DVD atskaòotâjs**

Lietojiet scart kabeli, lai pievienotu ierîci EXT1 ievades ligzdai TV aizmugurç.

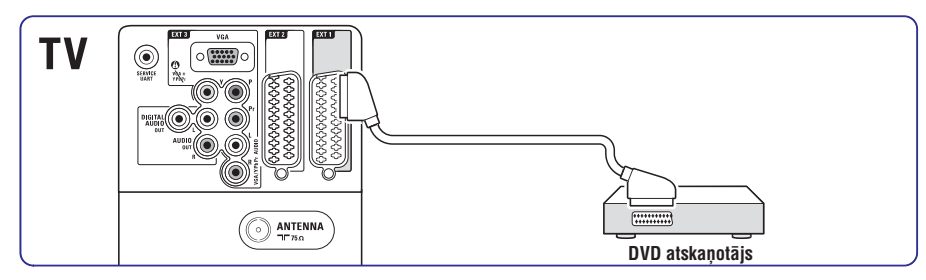

# **7.4.2 DVD rakstîtâjs vai digitâlais uztvçrçjs**

Lietojiet scart kabeli un 2 antenu kabeļus.

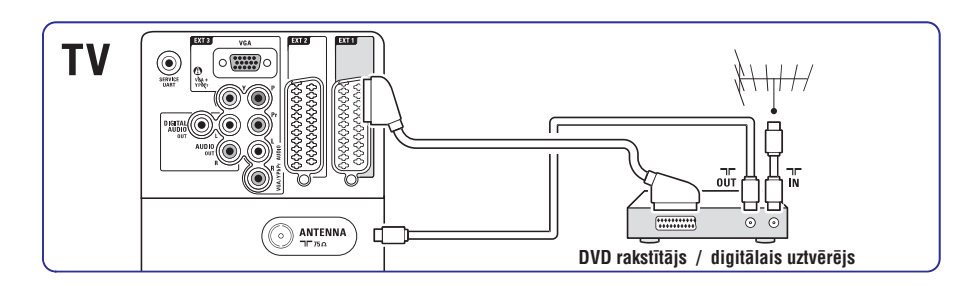

# **7.4.3 DVD rakstîtâjs un digitâlais uztvçrçjs**

Lietojiet 3 scart kabelus un 3 antenu kabelus.

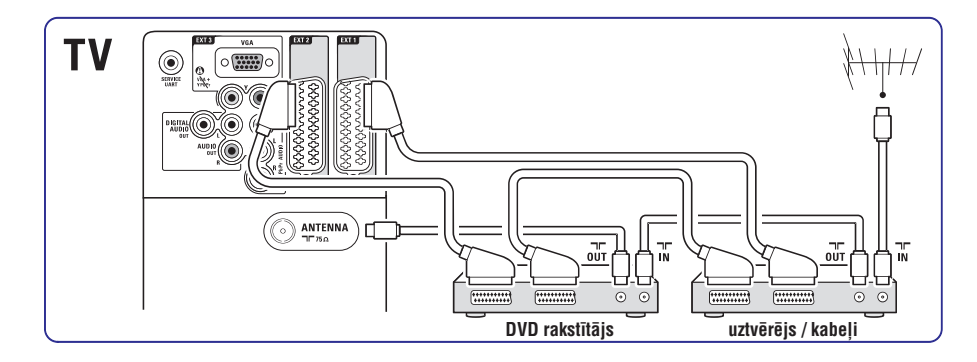

# **5 PLAÐÂKA TV LIETOÐANA**

# **5.7 Iemîïotâko kanâlu sarakstu izveide**

Skatieties visu kanâlu sarakstu vai izveidojiet pats savu iemīlotāko TV kanālu un radio staciju sarakstu. Piemēram, katrs Jūsu ģimenes loceklis var izveidot savu iemîïotâko kanâlu sarakstu.

# **5.7.1 Iemîïotâko kanâlu saraksta izvçlne**

Iemâcieties izvçlçties vienu no kanâlu sarakstiem.

**1.** Nospiediet **OK**.

Pirmajâ reizç, kad Jûs esat pabeidzis uzstâdîðanu, parâdâs visu kanâlu saraksts. Citos gadījumos, parādās pēdējais izvēlētais iemîïotâko kanâlu saraksts.

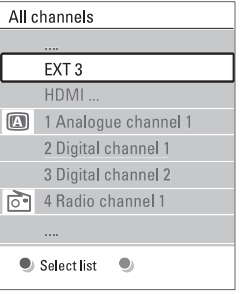

- **2.** Nospiediet sarkano taustiņu, lai parādītos visi iemîïotâko kanâlu saraksti.
- **3.** Nospiediet ▲ vai ▼, lai izvēlētos sarakstu.
- **4.** Nospiediet **OK**. Parādās izvēlētais iemīlotāko kanālu saraksts.
- **5.** Vēlreiz nospiediet **OK**, lai izietu.

#### **5.7.2 Lai izveidotu iemîïotâko kanâlu sarakstu**

Izveidojiet vai pârveidojiet savu iemîïotâko kanâlu sarakstu.

- **1**. Nospiediet **OK**. .<br>Parādās pēdējais izvēlētais iemīļotāko kanālu saraksts.
- **2**. Nospiediet sarkano taustiņu, lai parādītos visi iemîïotâko kanâlu saraksti.
- **3**. Nospiediet ▲ vai ▼, lai izvēlētos sarakstu.
- **4**. Nospiediet **OK**.
- **5**. Nospiediet zaļo taustiņu, lai ieietu rediģēšanas režīmā. Izvēlētais sarakts uzrāda pilnu kanālu sarakstu.
- **6.** Nospiediet ▲ vai ▼, lai izgaismotu kanālu.
- **7.** Nospiediet **OK**, lai atzīmētu vai dzēstu izgaismotā kanāla atzīmējumu. Kanāls tiek pievienots vai dzēsts no izvēlētā saraksta.
- **8.** Vēlreiz nospiediet zaļo taustiņu, lai izietu no rediģēšanas režīma. Pârveidotais kanâlu saraksts parâdâs atkârtoti.

### **5.7.3 Kanâla izvçle no saraksta**

- **1.** Nospiediet **OK**. .<br>Parādās pēdējais izvēlētais iemīļotāko kanālu saraksts.
- **2.** Lietojiet ▲, lai izgaismotu kanālu.
- **3.** Nospiediet **OK**. TV pārslēdzas uz šo kanālu.

# **Padoms**

- **•** Lietojiet **–P+** , lai virzītos caur iemīļotāko kanālu saraksta kanâliem.
- $\bullet$  Ar ciparu taustiņiem Jūs joprojām varat izvēlēties kanālus, kas nav atzīmēti kā iemîïotâkie.

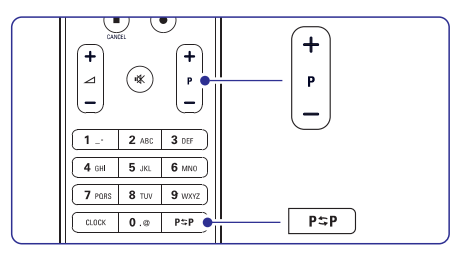

# **5.8 Elektroniskais Programmu Gids – EPG**

Elektroniskais programmu gids ir ekrâna palîgs paredzçtajâm digitâlâ TV programmâm. Jūs varat vadīt, izvēlēties un skatīties programmas pēc laika, nosaukuma vai žanra. Ir divu veidu EPG – 'Now and Next' ("Tagad un tâlâk") un '7 or 8 day' ("7 vai 8 dienu") EPG.

Kad digitâlie kanâli ir uzstâdîti un tiek pârraidîti, tad EPG ir pieejams. **'Now and Next' ("Tagad un tâlâk")** ir pieejams vienmçr, bet **'7 or 8 day' ("7 vai 8 dienu")** EPG ir pieejams tikai dažās valstīs.

Ar EPG izvçlni Jûs varat...

- redzçt paðreiz pârraidîto programmu sarakstu  $\bullet$
- redzēt nākamo programmu  $\bullet$
- grupēt programmas pēc to žanra  $\bullet$
- iestatît atgâdinâjumus par programmu sâkðanos $\bullet$
- iestatît EPG kanâlus, kam dodat priekðroku  $\bullet$
- u.c. $\bullet$

### **5.8.1 EPG ieslçgðana**

#### **1.** Nospiediet **C**D.

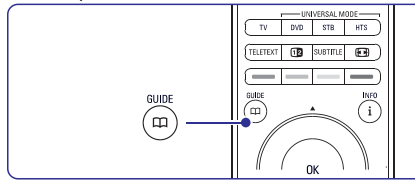

Parâdâs sekojoði EPG tipi: Parādās detalizēta pašreizējās programmas informâcija. **'Now and Next' ("Tagad un tâlâk") EPG**

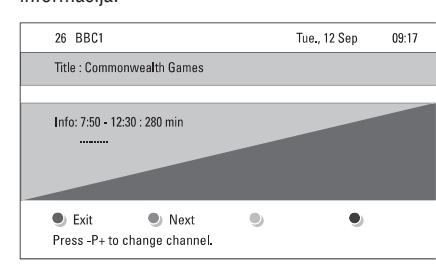

# Vai

**'7 or 8 day' ("7 vai 8 dienu") EPG**

EPG datu sanemšana var prasīt mazliet laika. Parâdîsies TV programmu saraksts.

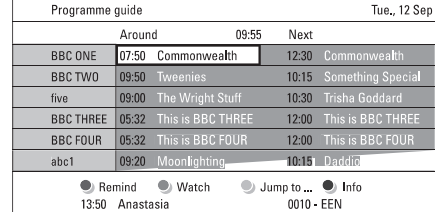

- **2** Lietojiet krāsainos taustiņus, lai aktivizētu pieejamās darbības, kas redzamas TV apakšējā daļā.
- **Next (Nākamais)**: lai parādītu informāciju par nâkamo programmu  $\bullet$
- **Remind (Atgādināt)**: lai atzīmētu vai noņemtu atzīmējumu kādai programmai kā atgâdinâjumam  $\bullet$
- **Watch (Skatīties)**: lai skatītos vai klausītos šībrīža kanālu  $\bullet$
- $\bm{J}$ **ump to... (Virzīties uz...)**: lai virzītos uz nākamo vai iepriekšējo dienu.  $\bullet$
- **Info**: lai attēloti izvēlētās programmas informāciju (ja pieejama)  $\bullet$
- **3.** Nospiediet  $\varpi$ , lai izietu no EPG.

# **5.8.2 Vairâk par '7 or 8 day' EPG**

Meklēšana pēc žanra, paredzēti atgādinājumi u.c. tiek vadīti ar EPG izvēlni.

- **1.** Nospiediet $\varpi$ uz tālvadības pults.
- 2. Nospiediet Menu (Izvēlne) **D**.
- Parādās EPG izvēlne. Programmo quido Mbat's on

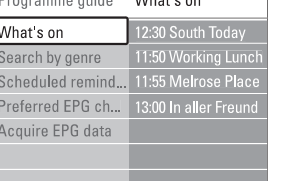

- **3.** Nospiediet taustiņu ▲ vai ▼ , lai izvēlētos kādu izvēlnes opciju.
- 4. Nospiediet taustiņu >, lai ieietu.
- **5.**Nospiediet taustiņu ▲ vai ▼, lai izdarītu izvēlni.
- **6.** Nospiediet **OK**, lai aktivizētu vai zaļo taustiņu, lai skatîtos.
- **7.** Nospiediet taustiņu CQ, lai izietu no EPG.

# **Piezîme**

Tikai tie kanāli, kas ir atzīmēti kā EPG kanāli. kam Jūs dodat priekšroku, parādās EPG izvēlnē.

# **7 SAVIENOJUMI**

#### **Video – pamatkvalitâte** -

Lietojiet Video (cinch) kabeli kopâ ar Audio L/R (cinch) kabeli. Veidojot savienojumu, raugieties, lai kabelu krāsas sakrīt.

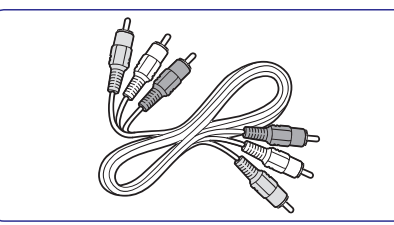

Kombinētais Video — dzeltens un Audio L/R kabelis sarkans un balts

# **7.2.2 HDMI ar EasyLink**

Ierîces, kas pievienotas ar HDMI un kam ir HDMI CEC standarts, var darboties vienoti.

- **1.** Nospiediet **Menu (Izvēlne) ■** > Setup **Preferences (Priekðrocîbas)** un spiediet , lai (Iestatîjumi)> Installation (Instalâcija)> piekïûtu sarakstam.
- **2.** Nospiediet ▲ vai ▼, lai izvēlētos EasyLink.
- **3.** Nospiediet , lai ieietu.
- **4.** Nospiediet ▲ vai ▼, lai izvēlētos **On (Ieslēgts)** vai **Off (Izslēgts)**.
- **5.** Izvēlieties **On (Ieslēgts)**, lai aktivizētu EasyLink.

EasyLink var nedarboties ar citu firmu ierîcçm.

#### **Viena pieskâriena atskaòoðana**

Ievietojiet DVD disku un nospiediet Play (Atskanot). TV automātiski ieslēdzas no gaidīšanas režīma un parâda DVD programmu.

#### **Sistçmas gaidîðanas reþîms**

Nospiediet taustiņu  $\mathfrak O$  uz tālvadības pults un turiet piespiestu ilgâk kâ 2 sekundes, lai visas pievienotâs ierīces pārslēgtu uz gaidīšanas režīmu.

#### **Sistçmas audio kontrole**

Kad Jūs pievienojat audio sistēmu, tad varat klausīties TV skaņu caur audio sistēmu, kamēr TV skaļruņi ir klusināti. Skatīt sadaļu **5.4.5 Skaņas iestatījumi, TV skaļruņi**.

# **Piezîme**

Pārliecinieties, ka sistēmas audio kontrole Jūsu HDMI-CEC audio ierīcēs (piemēram, mājas kinozāles sistēmā) ir pareizi iestatīta.

# **7.2.3 Ekrâna sinhronizâcija audio un video**

Labākai attēla un skanas saskanai pievienojiet mājas kinozāles sistēmu pie Audio Out L/R vai Digital Audio izvadiem.

#### Skatît . **7.4.4 un 7.4.8 diagrammu**

Nepievienojiet DVD atskanotāja audio signālu. digitālo uztvērēju vai citu audio/ video ierīci tieši pie mājas kinozāles sistēmas.

# **savienojumu asistentu** (ja pieejams) **7.3 Pievienoðana izmantojot**

Lietojiet savienojumu asistentu, lai uzzinâtu, kâ pievienot ierîces TV. Tas automâtiski noregulç visus iestatîjumus. Ierîces iespçjams pievienot arî neizmantojot savienojumu asistentu. Skatīt sadaļu **7.4** .**Pievienoðana bez savienojumu asistenta**

- 1. Nospiediet **Menu (Izvēlne) led** uz tālvadības **I**nstallation (Instalācija)> C**onnection assistant (Savienojumu asistents)** . pults un izvēlieties Setup (Iestatījumi)>
- **2.** Nospiediet ▶, lai uzsāktu savienojumu asistenta darbîbu.
- **3.** Nospiediet **OK**.

# **7.4 Pievienoðana bez savienojumu asistenta**

Šajā sadaļā parādīties savienojumi tiek rekomendēti lielākajā daļā gadījumu, taču ir iespējami arī citi risinâjumi. Kad ierîce ir pievienota, TV jâzina, kâds savienojums ir izveidots. Skatīt sadaļu **7.5 Savienojumu iestatījumi**.

# **7 SAVIENOJUMI**

# **7.2 Par savienojumiem**

#### **7.2.1 Kas Jums bûtu jâzina**

Savienojiet ierīces ar iespējami augstākas kvalitātes savienojumiem.

Augstâkâs kvalitâtes savienojumu skatiet uz ierîces. Savienoðanai ar TV lietojiet to savienojumu.

#### **HDMI – augstâkâ kvalitâte** -----

HDMI savienojums nodrošina pašu augstāko attēla un skanas kvalitāti. Vienā kabelī kombinēti gan audio, gan video signâli. Lietojiet HDMI HD (Augstas izðíirtspçjas) TV signâliem. HDMI ar EasyLink piedâvâ vieglu pievienoto ierîèu vadâmîbu, ja tām ir HDMI CEC standarts. Skatīt sadalu

#### . **7.2.2 EasyLink**

Ierîce, kas pievienota TV ar HDMI var tikai sûtît audio un video signâlus virzienâ uz Jûsu TV. Ierîce nevar sanemt vai ierakstīt audio un video no TV.

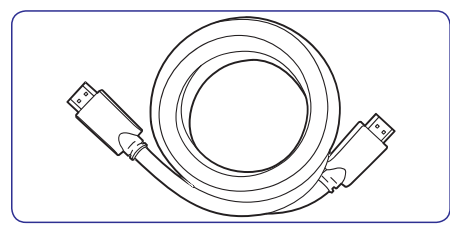

HDMI kabelis (max. 5m)

# **Padoms**

#### DVI–HDMI 0150 augstākā kvalitāte ★★★★

Lietojiet DVI – HDMI adapteru, ja Jûsu ierîcei ir tikai DVI savienojums. Pievienojiet Audio L/R kabeli pie Audio In L/R (DVI–

HDMI), kas paredzēts skaņai. Jums jânorâda Audio In (DVI - HDMI) savienojumam ar HDMI 1, 2 vai 3 savienojumu, kurš tiek izmantots konkrētajai ierīcei. Skatīt sadalu .**7.5.2 Audio iestatîjumi**

# **Piezîme**

HDMI atbalsta HDCP (High-bandwidth Digital Contents Protection). HDCP ir ar pretkopçðanu aizsargâts signâls, kas ir komplektâ ar HD sastâvu (DVD diski vai Blu-ray diski).

#### YPbPr – augstākā kvalitāte ★★★★

Lietojiet komponentu video YPbPr savienojumus kopâ ar kreiso un labo audio savienojumu. Veidojot savienojumu, raugieties, lai kabelu krāsas sakrît.

YPbPr spēj vadīt HD TV signālus.

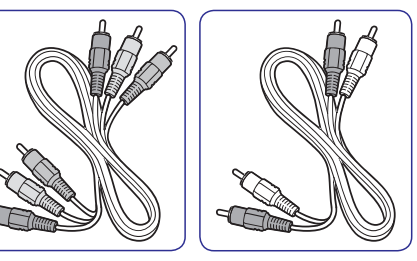

Komponentu Video Audio L/R kabelis -<br>1998 - YPbPr kabelis – Sarkans, zalš. zils sarkans, zalš, zils

#### **Scart – laba kvalitāte ★★★**

Vienâ kabelî kombinçti audio un video signâli. Scart savienojumi var vadît RGB video, bet nevar vadīt HD TV signālus.

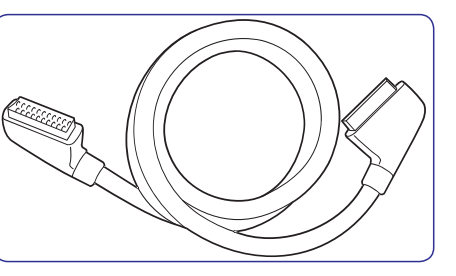

Scart kabelis

sarkans, balts

#### **S-Video – laba kvalitâte**--

Lietojiet S-Video kabeli kopâ ar Audio L/R (cinch) kabeli. Veidojot savienojumu, raugieties, lai kabelu krâsas sakrît.

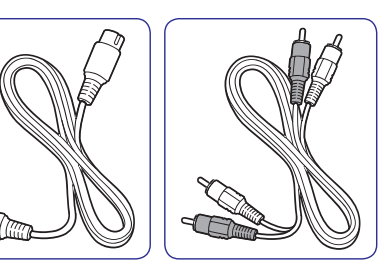

#### S-Video kabelis **Audio L/R** kabelis sarkans, balts

# **5 PLAÐÂKA TV LIETOÐANA**

# **5.9 Taimeri un slçdzenes**

Šī sadala apraksta, kā ieslēgts vai izslēgt TV noteiktā laikā un kā blokēt vai atblokēt TV.

#### **5.9.1 Automâtiska gaidîðanas reþîma ieslçgðana**

Izslēgšanās taimeris pēc noteikta laika pārslēdz TV uz gaidīšanas režīmu.

- **1.** Nospiediet **Menu (Izvēlne) ©** uz tālvadības **Sleeptimer (Izslçgðanâs taimeris)** un spiediet pults un izvçlieties Features (Iezîmes) <sup>&</sup>gt;  $\blacktriangleright$ , lai ieietu izslēgšanās taimera izvēlnē.
- **2.** Nospiediet ▲ vai ▼, lai iestatītu laiku ar 5 minûðu intervâlu lîdz 180 minûtçm. Ja laiks ir uz 0 minûtçm, tad izslçgðanâs taimeris ir deaktivizēts. Jūs vienmer varat savu TV izslēgt âtrâk neatkarîgi no taimera laika vai atskaites laikâ mainît taimera iestatîjumus.

#### **5.9.2 Automâtiska TV ieslçgðanâs**

Ieslçgðanâs taimeris automâtiski ieslçdz TV no gaidīšanas režīma noteiktā laikā un izvēlētajā TV kanâlâ.

- **1.** Nospiediet **Menu (Izvēlne) ©** uz tālvadības pults un izvēlieties Features (Iezīmes) > **On timer (Ieslçgðanâs taimeris)** un spiediet , lai ieietu ieslēgšanās taimera izvēlnē.
- **2.** Lietojiet ◀ vai ▶, ▲ vai ▼, lai pakāpeniski izvēlētos un ievadītu izvēlnes sadaļas TV kanālu, nedēļas dienu vai katru dienu un ieslēgšanās laiku.
- **3.** Spiediet **OK**, lai apstiprinātu.
- **4.** Nospiediet M**enu (Izvēlne) ©**, lai izietu no izvēlnes.

#### **Padoms**

Lai izslēgtu ieslēgšanās taimeri, izvēlieties **Off (Izslēgts)** ieslēgšanās taimera izvēlnē.

# **5.9.3 TV kanâlu un programmu bloíçðana**

Lai pasargātu bērnus no nevēlamu programmu skatīšanās, blokējiet TV kanālus un/ vai programmas no pievienotajām ierīcēm. Bloķējiet un atbloķējiet ar èetrciparu kombinâcijas droðîbas kodu.

#### **Jûsu droðîbas koda iestatîðana vai mainîðana**

1. Nospiediet Menu (Izvēlne) **varbandā kontravad**ības **Set or**pults un izvçlieties Features (Iezîmes) <sup>&</sup>gt; **Change code (Koda iestatîðana vai mainīšana)** un spiediet ▶, lai piekļūtu drošības kodam.

**2.** Ar ciparu taustiņiem ievadiet drošības kodu. Iezīmių izvēlnē parādās pazinojums, ka Jūsu droðîbas kods ir izveidots vai nomainîts.

#### **Jûs esat aizmirsis droðîbas kodu?**

- **1.** Izvēlieties **Change code (Mainīt kodu)**.
- **2.** Nospiediet taustiņu  $\blacktriangleright$ .
- **3.**Ievadiet primâro droðîbas kodu 8-8-8-8.
- **4.**Ievadiet jaunu personâlo kodu.
- **5.** Apstipriniet jaunievadîto kodu. Iepriekšējais drošības kods tiek dzēsts un tā vietâ saglabâts jaunais.

#### **5.9.4 Bçrnu slçdzenes aktivizçðana undeaktivizçðana**

Ja Jûsu droðîbas kods ir uzstâdîts, tad Jûs varat blokēt visus kanālus un ierīces, blokēt noteiktu kanâlu vai ierîci, iestatît laiku pçc kura visi kanâli un ierīces tiek blokēti vai norādīt Jūsu bērna vecumu vecākkontroles sadaļā, kad digitālo kanālu aktivizçðanas un pârraides laikâ.

- 1. Nospiediet Menu (Izvēlne) <sup>v</sup>uz tālvadības pults un izvēlieties Features (Iezīmes) > **Child lock (Bçrnu slçdzene)** un nospiediet , lai ievadîtu Jûsu droðîbas kodu.
- **2.** Ievadiet drošības kodu ar ciparu taustiņiem.
- **3.** Izvēlieties kādu no funkcijām.
- 4. Nospiediet **.**

#### **Bloíçt vai atbloíçt visus kanâlus un pievienotâs ierîces**

**1.** Izvēlieties **Lock (Bloķēt)** vai **Unlock (Atbloķēt)**.

**Bloíçjiet noteiktus kanâlus vai ierîces no noteikta laika**

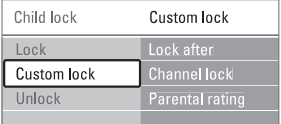

- **1.** Izvēlieties **Custom lock (Individuāla slēdzene)**.
- **2.** Nospiediet taustiņu ▶, lai ieietu individuālās slēdzenes izvēlnē.
- **3.** Vēlreiz nospiediet  $\blacktriangleright$ , lai ieietu slēdzenē.
- **4.** Izvēlieties **On**, lai ieslēgtu taimera slēdzeni.
- **5.** Nospiediet taustiņu <
- **6.** Izvēlieties **Time (Laiks)**.
- **7.** Nospiediet taustiņu  $\blacktriangleright$ .
- **8.**levadiet laiku ar  $\blacktriangle$  vai  $\blacktriangledown$  un  $\blacktriangleright$ .
- **9.** Nospiediet **OK**.

#### **Bloíçjiet vienu vai vairâkus kanâlus un pievienotâs ierîces**

- **1.** Izvēlieties **Custom lock (Individuāla slēdzene)**.
- **2.** Nospiediet taustiņu ▶, lai ieietu individuālās slēdzenes izvēlnē.
- **3.** Nospiediet taustiņu ▲ vai ▼, lai izvēlētos **Channel lock (Kanâlu slçdzene)** .
- **4.** Nospiediet taustiņu ▶.
- **5.** Nospiediet taustiņu ▲ vai ▼, lai izvēlētos kanālu/ kanālus, ko vēlaties bloķēt vai atbloķēt.
- **6.** Katru reizi nospiediet **OK**, lai bloķētu vai atblokētu kanālu.

# **Iestatiet digitâlâs programmas vecuma kategoriju**

Dažiem digitālajiem pārraidītājiem to programmas ir novçrtçtas (atkarîgs no valsts) atbilstoði vecumam. Kad novērtējums ir augstāks nekā Jūsu bērna vecums, tad šī programma tiks blokēta.

- **1.** Izvēlieties **Custom lock (Individuāla slēdzene)**.
- **2.** Nospiediet taustiņu ▶, lai ieietu individuālās slēdzenes izvēlnē
- **3.** Nospiediet taustiņu ▲ vai ▼, lai izvēlētos **Parental rating (Vecâkkontrole)** .
- **4.** Nospiediet taustiņu ▶.
- **5.** Nospiediet tautiņu ▲ vai ▼, lai izvēlētos vecuma novērtējumu.
- **6.** Nospiediet taustiņu **Menu (Izvēlne) D**, lai izietu no bērnu slēdzenes izvēlnes.

# **5.10 Subtitri**

Katram TV kanâlam var tikt uzstâdîti subtitri vai nuno teleteksta vai DVB-T (digitâlais) translâcijâm. Ja digitâlie kanâli ir uzstâdîti un tiek pârraidîti, tad Jûs varat izvçlçties subtitru valodu, kam dodat priekðroku.

# **5.10.1 Analogo TV kanâlu subtitrçðana**

- **1.** Izvēlieties analogo TV kanālu.
- **2.** Nospiediet taustiņu **Teletext**, lai ieslēgtu teletekstu.
- **3.**Ievadiet trîsciparu lapas numuru, kas atbilsts subtitru atraðanâs vietai.
- **4.** Nospiediet taustiņu **Teletext**, lai izslēgtu teletekstu.

# **Piezîme**

Katram analogajam TV kanâlam teleteksta subtitru lapa ir jāsaglabā atseviški.

### **5.10.2 Subtitru aktivizçðana undeaktivizçðana**

- **1.** Nospiediet taustiņu M**enu (Izvēlne) <sup>■</sup> u**z **(Iezīmes) > <b>Subtitle (Subtitri)** un nospiediet tālvadības pults un izvēlieties Features taustiņu ▶, lai ieietu sarakstā.
- **2.** Nospiediet taustiņu ▲ vai ▼, lai izvēlētos **0n (Ieslēgts)**, lai vienmēr attēlotu subtitrus vai O**n during mute (Ieslçgts klusuma reþîmâ)** , kad skaņa ir izslēgta izmantojot taustiņu 咪 uz tâlvadîbas pults.
- **3.** Nospiediet taustiņu <, lai atgrieztos uz Features menu (Iezîmju izvçlne).

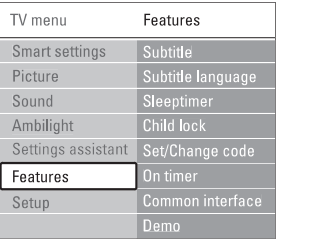

Г

F

Г

Г

# **5.10.3 Digitâlâs subtitru valodas izvçle**

Ja kopâ ar digitâlajiem kanâliem ir pieejama subtitru pārraide, tad Jūs varat izvēlēties sev vēlamo valodu no pârraidîto subtitru valodu saraksta. Pagaidâm izvēlētā subtitru valoda instalācijas izvēlnē ir deaktivizçta.

- 1. Nospiediet **Menu (Izvēlne) led** uz tālvadības **Subtitle language (Subtitru valoda)** unpults un izvçlieties Features (Iezîmes) <sup>&</sup>gt;  $\mathsf{s}\mathsf{p}$ iediet $\blacktriangleright$ , lai ieietu pieejamo valodu sarakstā.
- **2.** Nospiediet ▲ vai ▼, lai izvēlētos subtitru valodu.
- **3.** Nospiediet taustiņu **OK**.

# **7 SAVIENOJUMI**

# **7.1 Savienojumu pârskats**

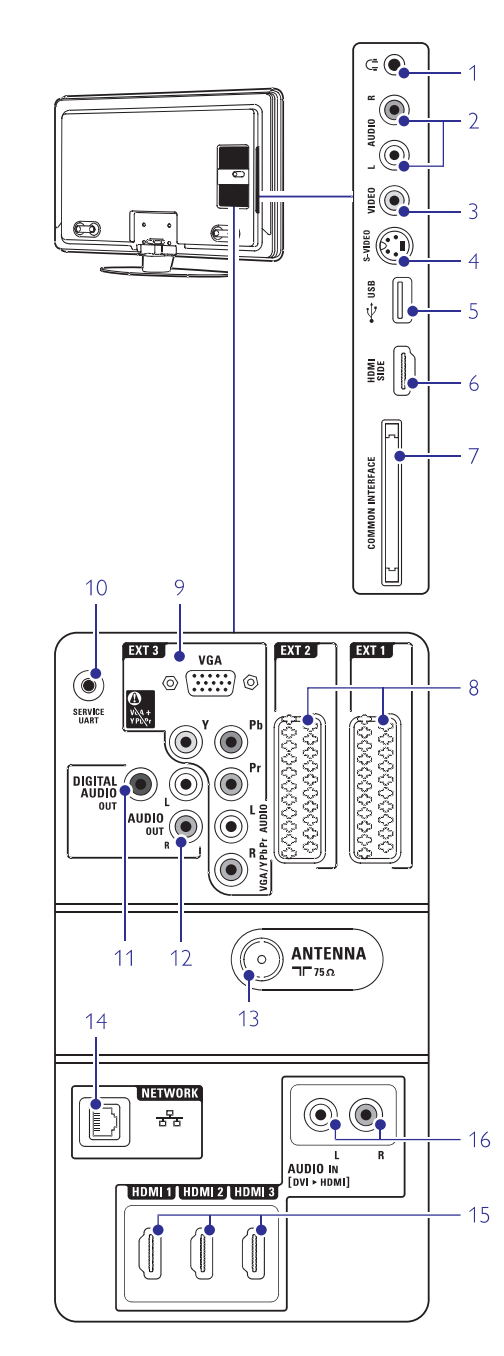

### **Sânu savienojumi**

- Stereo Mini jack kabelis **1. Radioaustiòas**
- Audio L/R ievade lietoðanai kopâ ar Video vai S-Video TV sânos. **2. Audio L/R**
- **3. Video**

Video ievade lietoðanai kopâ ar Audio L/R TV sânos.

**4. S-Video**

S-Video ievade lietoðanai kopâ ar Audio L/R TV sânos.

**5. USB**

USB pievienoðanas vieta.

- HDMI ievade**6 HDMI Side**
- Sprauga Conditional Access Modules (CAM) pievienoðanai. **7. Kopçjâ saskarne**

#### **Aizmugures savienojumi**

### **8. EXT1, EXT2**

Scart savienojumi DVD,VCR, digitâlajam uztvērējam, spēļu konsolei u.c.

**9. EXT3**

Komponentu Video Y Pb Pr un Audio L/R savienojumi DVD, digitālajam uztvērējam, spēļu konsolei u.c. VGA un Audio L/R savienojumi personâlajam datoram.

#### **10. Servisa UART**

Tikai apkopei.

#### **11. Digital Audio Out**

Skaņas izvades cinch savienojums mājas kinozāles sistēmām u.c.

### **12. Audio Out L/R**

Skanas izvades cinch savienojums mājas kinozāles sistēmām u.c.

#### **13. Antenas ievade**

14. TîklsMâjas tîkla savienojums.

### **15. HDMI 1, HDMI 2, HDMI 3**

HDMI ievades savienojums Blu-ray disku atskanotājam, HD digitālajam uztvērējam vai HD spēlu konsolei u.c.

#### **16. Audio L/R In [DVI - HDMI]**

Audio In L/R savienojumi lietoðanai kopâ ar DVI – HDMI savienojumu.

# **6 KANÂLU IESTATÎÐANA**

#### **6.4.1 Automâtiska meklçðana**

Katru dienu pulksten 3:00 no rîta TV automâtiski meklē visus pieejamos kanālus. Atstājiet TV ieslēgtu gaidīšanas režīmā. Iepriekð atrastie kanâli tiek atjauninâti, bet jaunatrastie kanâli saglabâti. Meklçðanâ vairs neatrastie kanâli no kanâlu sarakstatiek dzēsti

Ja meklēšanas laikā ir atrasti vai dzēsti kādi kanāli. tad ieslēdzot TV parādās pazinojums.

Jūs varat aktivizēt vai deaktivizēt šo pazinojumu.

- $1.$  Nospiediet **Menu (Izvēlne) D**uz tālvadības pults un izvçlieties Setup (Iestatîjumi) <sup>&</sup>gt; Installation (Instalâcija) <sup>&</sup>gt; Channel installation (Kanâlu instalâcija) <sup>&</sup>gt; **Startup message** . **(Ieslçgðanâs paziòojums)**
- **2.** Izvēlieties On (Ieslēgts) vai Off (Izslēgts).

#### **6.4.2 Manuâlâ meklçðana**

Paðrocîgi kanâlu atjauninâðanu Jûs varat veikt iebkurā laikā.

- 1. Nospiediet Menu (Izvēlne) <sup>var</sup> uz tālvadības **nstallation update** (Kanâlu instalâcija) <sup>&</sup>gt; I **(Instalâcijas atjauninâðana)** .pults un izvçlieties Setup (Iestatîjumi) <sup>&</sup>gt; Installation (Instalâcija) <sup>&</sup>gt; Channel installation
- **2.** Nospiediet ▶, lai ieietu instalācijas atjaunināšanas izvēlnē.
- **3.** Nospiediet **OK**.
- **4.** Lai sāktu atjaunināšanu, nospiediet zaļo taustinu. Atjaunināšana sākas un var ilgt dažas minūtes.
- **5.**Kad atjauninâðana ir pabeigta, nospiediet sarkano taustiņu, lai atgrieztos uz kanālu instalācijas izvēlni.
- **6.** Nospiediet **Menu (Izvēlne) □**, lai izietu no izvēlnes.

# **6.4 Kanâlu vadîba 6.5 Digitâlâs uztverðanas pârbaude**

Ja Jūs sanemat digitālās TV programmas, tad ir iespējams pārbaudīt noteikta kanāla signāla stiprumu un kvalitâti.

- **1.** Izvēlieties kanālu.
- **2.** Nospiediet **Menu (IzvēIne) ➡** uz tālvadības pults un izvçlieties Setup (Iestatîjumi) <sup>&</sup>gt; **Digital:Test reception** (Kanâlu instalâcija) <sup>&</sup>gt; **(Digitâlâs uztverðanas pârbaude)** . Installation (Instalâcija) <sup>&</sup>gt; Channel installation
- **3.** Nospiediet , lai ieietu.
- **4.** Nospiediet **OK**. Parâdâs kanâla frekvence, tîkla nosaukums, signâla kvalitâte un stiprums.
- **5.** Nospiediet zaļo taustiņu, lai ievadītu kanāla frekvenci vai uzreiz atvērtu kanālu, ko vēlaties pârbaudît. Ja signâla kvalitâte un stiprums ir zems,

pârvietojiet antenu.

- **6.** Nospiediet dzelteno taustiņu, lai saglabātu frekvenci, ja signâla kvalitâte un stiprums ir labs.
- **7.** Nospiediet sarkano taustiņu, lai atgrieztus kanālu instalācijas izvēlnē.
- **8.** Nospiediet **Menu (Izvēlne) □**, lai izietu no izvēlnes.

#### **Padoms**

Lai sasniegtu labâkus rezultâtus, sazinieties ar speciâlistu antenu uzstâdîðanâ.

# **6.6 Rûpnîcas iestatîjumi**

Lai atjaunotu oriģinālos rūpnīcas oriáināliestatījumus. Tikai attēla, skanas un ambilight iestatījumi tiks atgriezti sākotnējos.

- 1. Nospiediet Menu (Izvēlne) <sup>v</sup>uz tālvadības pults un izvçlieties Setup (Iestatîjumi) <sup>&</sup>gt; **Factory settings** Installation (Instalâcija) <sup>&</sup>gt; **(Rûpnîcas iestatîjumi)** .
- **2.** Nospiediet ▶, lai ieietu rūpnīcas iestatījumu izvelne.
- **3.** Nospiediet **OK**.
- **4.** Nospiediet **Menu (Izvēlne) ©**, lai izietu no izvēlnes

# **5 PLAÐÂKA TV LIETOÐANA**

# **5.11 Mûzikas atskaòoðana un foto skatîðanâs**

Aplûkojiet fotoattçlus vai klausieties mûziku, kas ir saglabâta Jûsu USB datnç (nav komplektâcijâ ar TV), videomagnetafonā (tikai fotoattēliem) vai izmantojot personâlâ datora tîklu. Skatieties fotoattçlus slîdrâdes veidâ vai izveidojiet un klausieties pats savu mûzikas sarakstu.

### **Piezîme**

Philips nenes atbildîbu gadîjumâ, ja Jûsu USB datne netiek tehniski atbalstîta, kâ arî tad, ja tiek bojâta vai dzçsta tâs glabâtâ informâcija.

### **5.11.1 USB datnes pievienoðana**

**1.** Kamēr TV ir ieslēgts, ievietojiet USB datni TV sānos tai paredzētajā kontaktā. Parādās pazinojums, ka ir uztverta USB datne un tâ automâtiski tiek apstrâdâta.

# **Piezîme**

Gadîjumâ, ja USB datne automâtiski neparâdâs, nospiediet taustiņu **Source -** $\bm\Xi$  > USB/Memory cards (USB/Atmiņas kartes) un spiediet **OK**. **l**zvēlieties **Side (Sāni)** un spiediet **OK**, lai attēlotu videomagnetafona saturu.

### **5.11.2 USB datnes atvienoðana**

- **1.** Nospiediet taustiņu **Source** <del>+D</del>.
- Atvienojiet USB datni. **2.**
- **3.** Izvēlieties TV vai kādu citu no pievienotajām ierīcēm, lai skatītos programmu.

#### **5.11.3 Skatieties attçlus, slîdrâdes un atskaòojiet mûziku**

Atrodiet attēlus bilžu albumā Jūsu USB ierīcē.

**1.** Izvēlieties attēlu mapi, lai aplūkotu attēlus, ko esat saglabâjis savâ USB ierîcç.

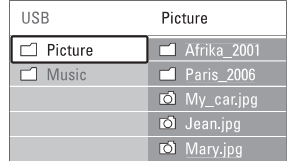

**2.** Nospiediet taustiņu ▶, lai atvērtu attēlu mapi.

#### **3.** Nospiediet taustiņu ▲ vai ▼, lai izvēlētos attçlu vai attçlu albumu.

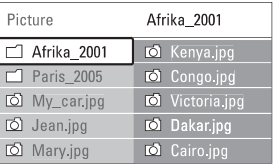

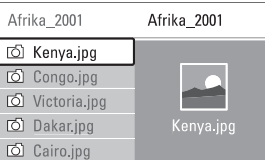

- **4.** Nospiediet **OK**, lai aplūkotu attēlu vai uzsāktu albumā esošo attēlu slīdrādi.
- **5.** Nospiediet **OK**, lai iestatītu pauzes režīmu. Nospiediet vçlreiz, lai turpinâtu.
- Nospiediet vienu no tâlvadîbas pults **6.** krāsainajiem taustiniem, lai veiktu atbilstošo funkciju, kas parādīta ekrāna lejas daļā. Nospiediet jebkuru krāsaino taustiņu funkciju joslā, kas parādīta ekrāna apakšējā daļā, lai atgrieztos iepriekðçjâ stâvoklî.
- **7.** Nospiediet taustiņu < un izvēlieties citu attēlu vai citu albumu.

#### **Slîdrâdes iestatîjumi**

- Parāda attēla nosaukumu, datumu, izmēru un nākamo attēlu slīdrādē. **Detaïas / Vairâk detaïu**
- Parāda pieejamo attēlu pāreju stilus. Nospiediet ▲ vai ▼, lai izvēlētos pāreju un spiediet **OK**, lai to aktivizētu. **Pârejas**
- Iestata attēlu pārejas ilgumu: Neilgs, Vidējs, Ilgs **Slaida laiks**
- Lai grozītu attēlu. **Rotçðana**
- Lai uzsāktu, apturētu vai no jauna atsāktu slîdrâdi.**Uzsâkt/Râdît/Pauze**

#### **Sîktçli**

Aplūkojiet izvēlētā albuma attēlu kopainu.

- **1.** Izvēlieties attēlu albumu.
- **2.** Nospiediet taustiņu ▶, lai nonāktu attēlu sarakstâ.
- **3.** Nospiediet zilo taustiņu.
- **4.** Nospiediet ▲ vai ▼, ◀ vai ▶, lai izgaismotu attēlu.
- **5.** Nospiediet **OK**, lai apskatītu izgaismoto attēlu pilnâ lielumâ.
- **6.** Nospiediet taustiņu<, lai atgrieztos sīktēlu kopainâ.
- **7.** Nospiediet vēlreiz zilo taustiņu, lai atgrieztos uz attēlu sarakstu.

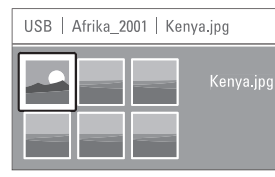

# **Mûzikas klausîðanâs**

Atrodiet mûzikas failus mûzikas albumâ Jûsu USBierîcç.

- **1.** Izvēlieties mūzikas mapi, lai piekļūtu USB ierīcē saglabâtajiem mûzikas failiem.
- **2.** Nospiediet ▶, lai atvērtu mūzikas mapi.
- **3.** Nospiediet ▲ vai ▼, lai izvēlētos dziesmu vai mûzikas albumu.
- **4.** Nospiediet **OK**, lai atskaņotu izvēlēto dziesmu vai nâkamo dziesmu tajâ paðâ albumâ.
- **5.** Nospiediet vienu no tâlvadîbas pults krāsainajiem taustiniem, lai veiktu atbilstošo darbību, kas parādīta ekrāna apakšējā daļā. Ja funkciju josla pazûd, nospiediet jebkuru krāsaino taustinu, lai tā atkal parādītos.

### **Mûzikas iestatîjumi**

- Parâda faila nosaukumu. **Detaïas**  $\bullet$
- Atkârtot visas dziesmas albumâ lîdz brîdim, kad Jūs apturat atskaņošanu vai atskaņot tikai vienu dziesmu.**Atkârtot vienu/ visu**  $\bullet$
- Atskano dziesmas nejaušā kārtībā. **Atskaòoðana jauktâ reþîmâ**  $\bullet$

### **Skatîties slîdrâdi ar fona mûziku**

Skatieties savu attēlu slīdrādi vienlaicīgi fonā klausoties mûziku.

- **1.** Vispirms izvēlieties mūzikas albumu un nospiediet **OK**.
- **2.** Izgaismojiet attēlu mapi un izvēlieties attēlu albumu, nospiediet **OK**.

#### **5.11.4 Skatieties attçlus vai klausietiesmûziku no personâlâ datora**

Lai skatîtos fotogrâfijas un klausîtos mûziku no pievienotâ personâlâ datora, pârliecinieties, ka:

- gan marðrutçtâjs, gan personâlais dators ir ieslēgti;  $\omega$
- personâlajâ datorâ darbojas atbilstoða mediju programmatûra.  $\equiv$

#### Skatît sadaïu . **7.7 Personâlâ datora tîkls**

- **1.** Uz tālvadības pults nospiediet taustiņu .**Source**
- **2.** Izvēlieties personālā datora tīklu un spiediet ▶. Uzgaidiet lîdz parâdâs personâlâ datora faili.
- **3.** Izvēlieties failu, ko vēlaties apskatīt vai noklausīties un spiediet  $\blacktriangleright$  .
- **4.** Lietojiet ◀ vai ▶, ▲ vai ▼, lai pārvietotos caur attēlu vai mūzikas failu mapēm.
- **5.** Nospiediet **OK**, lai apskatītu vai noklausītos.
- **6.** Nospiediet <, lai atgrieztos uz iepriekšējo sarakstu.

Ja atskanojot failus rodas problēmas vai gadījumā, ja Jûsu personâlais dators neparâdâs personâlo datoru tīkla izvēlnē, skatiet sadalu

.**9. Traucçjummeklçðana**

# **5.12 Digitâlo radio staciju klausîðanâs**

Ja ir pieejama digitâlâ pârraide, tad digitâlâs radio stacijas tiek ieinstalēti instalācijas gaitā. Lai klausītos digitālo radio staciju:

- **1.** Uz tālvadības pults nospiediet **OK**. Parādās **visu staciju** izvēlne.
- **2.** Lietojiet ciparu taustiņus, lai izvēlētos pieejamo **6.3.3 Kanâlu pârkârtoðana** .radio staciju atbilstoði stacijas numuram no 400 uz priekðu. Lai pārkārtotu stacijas, skatīt sadalu
- **3.** Nospiediet **OK**.

# **6 KANÂLU IESTATÎÐANA**

- **6.** Nospiediet , lai ieietu.
- **7.** Nospiediet **OK**. Parādās uzraksts **Done (Veikts)**.
- 8. Nospiediet Menu (Izvēlne) <sup>(13</sup>, lai izietu no kanālu instalācijas izvēlnes.

# **6.2.3 Kanâla labâka skaidrîba**

Uztâdît labâku skaidrîbu atrastajam kanâlam, ja uztverðanas kvalitâte ir slikta.

- **1.** Nospiediet **Menu (Izvēlne) ©** uz tālvadības **Fine tune (Labâka skaidrîba)** . pults un izvçlieties Setup (Iestatîjumi) <sup>&</sup>gt; Installation (Instalâcija) <sup>&</sup>gt; Channel installation (Kanâlu instalâcija)> Analogue: Manual installation (Analogs: Manuālā instalācija) >
- **2.** Nospiediet ▶, lai ieietu Fine tune izvēlnē.
- **3.** Nospiediet ▲ vai ▼, lai noregulētu frekvenci.
- **4.**Nospiediet , kad esat uzstâdîjis labâku skaidrîbu.
- **5. Store current channel (Saglabât** Izvçlieties **esoðo kanâlu)** , lai saglabâtu noregulçto kanâlu zem esoðâ kanâla kârtas numura.
- **6.** Nospiediet , lai ieietu.
- **7.** Nospiediet **OK**. Parādās uzraksts **Done (Veikts)**.
- 8. Nospiediet Menu (Izvēlne) **·**, lai izietu no kanālu instalācijas izvēlnes.

# **6.3 Saglabâto kanâlu pârkârtoðana**

Lai pārsauktu, pārkārtotu, dzēstu vai pārinstalētu saglabâtos kanâlus.

### **6.3.1 Kanâla pârsaukðana**

Nosauciet vai pârsauciet kanâlu, kuram nosaukums vēl nav piešķirts vai ir nepareizs.

- **1.** Nospiediet **Menu (Izvēlne) ©** uz tālvadības (Kanālu instalācija) > **Rearrange (Pārkārtot)**. pults un izvçlieties Setup (Iestatîjumi) <sup>&</sup>gt; Installation (Instalâcija) <sup>&</sup>gt; Channel installation
- **2.** Nospiediet ▶, lai ieietu kanālu sarakstā.
- **3.** Kanālu sarakstā nospiediet ▲ vai ▼, lai izvēlētos kanālu, ko vēlaties pārsaukt.
- **4.** Nospiediet sarkano taustiņu.
- **5.** Nospiediet ◀ vai ▶, lai izvēlētos rakstu zīmi vai **atrodas starp <b>z** un **A**.  $\blacktriangle$  vai  $\nabla$ , lai mainītu rakstu zīmes. Atstarpe, cipari un citas speciâlâs rakstu zîmes
- **6.** Nospiediet zaļo taustiņu un **OK**, lai pabeigtu.

# **Padoms**

Ar dzelteno taustinų var izdzēst visas rakstu zīmes. Ar zilo taustiņu Jūs varat izdzēst to rakstu zîmi, kas ir izgaismota.

# **6.3.2 Kanâla dzçðana vai pârinstalçðana**

Lai dzēstu saglabāto kanālu tā, ka tam vairs nevar pieklūt.

Lai atkārtoti ieinstalētu iepriekš dzēstu kanālu.

- 1. Nospiediet **Menu (Izvēlne) led** uz tālvadības (Kanālu instalācija) > **Rearrange (Pārkārtot)**. pults un izvçlieties Setup (Iestatîjumi) <sup>&</sup>gt; Installation (Instalâcija) <sup>&</sup>gt; Channel installation
- **2.** Nospiediet ▶, lai ieietu kanālu sarakstā.
- **3.** Kanālu sarakstā nospiediet ▲ vai ▼, lai izvēlētos kanālu, ko vēlaties pārinstalēt vai dzēst.
- **4.** Nospiediet zaļo taustiņu, lai pārinstalētu vai dzçstu kanâlu.
- **5.** Nospiediet **Menu (Izvēlne) ©**, lai izietu no izvēlnes.

# **6.3.3 Kanâlu pârkârtoðana**

Mainiet saglabâto kanâlu kârtîbu.

- 1. Nospiediet **Menu (Izvēlne) led** uz tālvadības (Kanālu instalācija) > **Rearrange (Pārkārtot)**. pults un izvçlieties Setup (Iestatîjumi) <sup>&</sup>gt; Installation (Instalâcija) <sup>&</sup>gt; Channel installation
- **2.** Nospiediet ▶, lai ieietu kanālu sarakstā.
- **3.** Kanālu sarakstā nospiediet ▲ vai ▼, lai izvēlētos kanālu, ko vēlaties mainīt.
- **4.** Nospiediet dzelteno taustiņu, lai tajā brīdī izgaismoto kanâlu pârvietotu augðup kanâlu sarakstâ.
- **5.** Nospiediet zilo taustiņu, lai tajā brīdī izgaismoto kanâlu pârvietotu lejup kanâlu sarakstâ.
- **6.** Nospiediet **Menu (Izvēlne) □**, lai izietu no izvēlnes

# **6 KANÂLU IESTATÎÐANA**

#### **Solis 3: TV un radio kanâlu instalâcija**

Jûsu TV meklçs un saglabâs visus pieejamos digitâlâs un nedigitâlâs TV kanâlus un visas pieejamâs digitâlâs radio stacijas.

- **1.** Lai sāktu, nospiediet zaļo taustiņu. Instalācija var aiznemt dažas minūtes.
- **2.** Kad kanâlu meklçðana ir pabeigta, nospiediet sarkano taustinų , lai atgrieztos uz instalācijas izvçlni.
- **3.** Nospiediet **Menu (Izvēlne) ©**, lai izietu no izvēlnes.

### **Padoms**

**saglabātos kanālus, skatiet sadaļu <b>6.3 Kanālu pârkârtoðana** .Kad digitâlie TV kanâli ir atrasti, instalçto kanâlu sarakstā var parādīties daži tukši kanālu numuri. Ja Jūs vēlaties pārsaukt, pārkārtot vai dzēst

#### **Solis 4: Pulkstenis, laika zona un dienas gaismas saglabâðanas izvçle**

Pieejams tikai tad, ja izvēlētā valsts atbalsta digitālo pârraidi.

Skatiet nâkamo soli, ja Jûsu valstî ðis solis nav pielietojams.

- **1.** Nospiediet ▼, lai izvēlētos Cl**ock (Pulkstenis)**.
- **2.** Nospiediet , lai ieietu.
- **3.** Nospiediet ▲ vai ▼, lai izvēlētos **Auto clock mode (Automâtiskais pulksteòa reþîms)** .
- **4.** Nospiediet , lai ieietu.

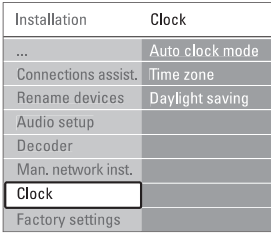

#### **Automâtiskais pulksteòa reþîms**

**l**zvēlieties **automātisko režīmu**, lai Jūsu TV vienmēr iegûtu pareizo laiku. Laika zona un dienas gaismas saglabâðana tiek uzstâdîta automâtiski. Izvēlieties **Manual**, ja universālā laika saskaņošana (UTC) Jūsu reģionā nav pieejama.

#### **Laika zona/ Dienas gaismas saglabâðana**

Kad Jūs izvēlaties automātisko pulksteņa režīmu, izvēlieties Jūsu vietējo laika zonu un dienas gaismas saglabāšanas režīmu starp Standard (standarta – ziemas) un Daylight saving time (dienas gaismas saglabâðanas laiks – vasara).

# **6.2 Analogs: Manuâla instalâcija**

Jûs varat iestatît analogos TV kanâlus izmantojot manuâlo instalâciju.

#### **6.2.1 Sistçmas izvçle**

- 1. Nospiediet **Menu (Izvēlne) led** uz tālvadības **Analogue: Manual** (Kanâlu instalâcija)> **installation (Analogs: Manuâlâ instalâcija)** . pults un izvçlieties Setup (Iestatîjumi) <sup>&</sup>gt; Installation (Instalâcija) <sup>&</sup>gt; Channel installation
- **2.** Nospiediet ▶, lai ieietu manuālās instalācijas izvēlnē. Sistēma tiek izgaismota.
- **3.** Nospiediet  $\blacktriangleright$ , lai ieietu sistēmas sarakstā.
- **4.** Nospiediet ▲ vai ▼, lai izvēlētos savu valsti vai pasaules daļu, kur šobrīd atrodaties.
- **5.** Nospiediet <, lai atgrieztos uz manuālās instalācijas izvēlni.

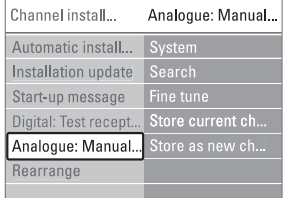

#### **6.2.2 Jaunu kanâlu meklçðana unsaglabâðana**

- 1. Nospiediet **Menu (Izvēlne) led** uz tālvadības **Search (Meklçt)** .pults un izvçlieties Setup (Iestatîjumi) <sup>&</sup>gt; Installation (Instalâcija) <sup>&</sup>gt; Channel installation (Kanâlu instalâcija) )> Analogue: Manual installation (Analogs: Manuālā instalācija) >
- **2.** Nospiediet ▶, lai ieietu meklēšanas izvēlnē.
- **3.**Nospiediet sarkano taustinu, lai pašrocīgi ievadītu frekvenci. Lai meklētu nākamo kanālu, nospiediet zalo taustinu.

#### **Padoms**

Ja Jûs zinât frekvenci, tad frekvences trîsciparu skaitli ievadiet ar tâlvadîbas pults ciparu taustiniem.

- **4.** Nospiediet **<**, kad ir atrasts jauns kanāls.
- **5. Store as new channel (Saglabât kâ** Izvçlieties **jaunu kanâlu)** , lai saglabâtu jauno kanâlu zem jauna kanâla kârtas numura.

# **5 PLAÐÂKA TV LIETOÐANA**

# **5.13 Programmatûras atjauninâðana**

Philips nepârtraukti cenðas pilnveidot savu produkciju. TV programmatûras atjauninâðana ir rekomendçta. Lai atjauninâtu TV programmatûru, Jums nepieciešama USB atmiņas ierīce (nav komplektâcijâ).

Pārliecinieties, ka Jūsu USB atminas ierīcē ir vismaz 48 Mb brîvas vietas. Pârliecinieties, ka ierakstîðanas aizsardzība ir izslēgta. Dažas USB ierīces nedarbojas kopâ ar ðo TV.

### **5.13.1 Atjauninâjumu asistents**

Atjauninājumu asistents Jums palīdzēs atjaunināt TV programmatûru.

#### **Solis 1:TV identifikâcija**

- **1. Menu (Izvçlne) <sup>&</sup>gt; Setup** Nospiediet -**(Iestatîjumi)** .
- **2.** Nospiediet ▶.
- **3.** Nospiediet ▲ vai ▼, lai izvēlētos programmatûras atjauninâðanu.
- 4. Nospiediet **.**

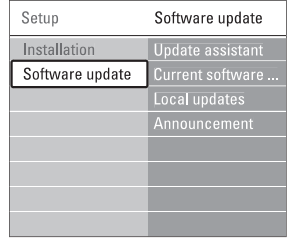

- **5.** Nospiediet ▲ vai ▼, lai izvēlētos **Update assistant (Atjauninâjumu asistents)** .
- **6.** Nospiediet **.**
- **7.** Nospiediet **OK**, lai aktivizētu.
- **8.** levietojiet USB atmiņas ierīci USB kontaktā TV aizmugurç. Parādās TV izvēlne.
- **9.** Lai turpinātu, nospiediet zaļo taustiņu. Parādās zina, ka TV USB atminas ierīcē ir veiksmîgi ierakstîjis identifikâcijas informâciju.
- **10.** Lai beigtu, vēlreiz nospiediet zaļo taustiņu.
- **11.** Atvienojiet USB atmiņas ierīci no TV.

### **Solis 2: Programmatûras lejupielâde no personîgâ datora uz USB ierîci**

- **1.** Ievietojiet USB atmiņas ierīci personālajā datorâ, kas saistîts ar internetu.
- **2.** Atrodiet un atveriet failu **update.htm** savā USB ierîcç.
- **3 .** Izlasiet instrukcijas, kas redzamas ekrânâ, un uzklikšķiniet uz **Send ID** taustiņa. Ja pieejama jauna programmatûra, tad atiauninājumi tiek lejupielādēti uz USB atmiņas ierîci.
- **4.** Atvienojiet USB atmiņas ierīci no personālā datora.

#### **Solis 3: Programmatûras atjauninâjumu pârnese uz TV**

TV jāidentificē Jūsu USB atminas ierīce. USB atminas ierīcē lejupielādētos programmatūras uzlabojumus jâsaglabâ Jûsu TV.

# **Uzmanîbu**

- $\bullet$  Meatvienojiet USB atmiņas ierīci no TV programmatûras atjauninâðanas laikâ.
- Ja atjauninâðanas laikâ pazûd elektrîbas strâva, neatvienojiet USB atmiņas ierīci no TV. TV turpinâs atjauninâðanu tiklîdz atgriezîsies strâvas padeve.
- **1.** Ieslēdziet TV.
- **2** levietojiet USB atmiņas ierīci USB kontaktā TV aizmugurç.

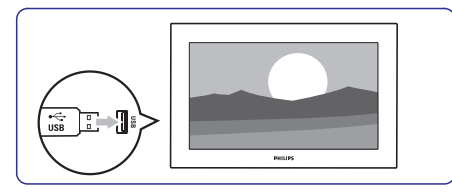

**3.** TV izslēdzas un ekrāns saglabājas melns apmçram 10 sekundes. Gaidiet! Nelietojiet ieslēgšanas/ izslēgšanas taustiņu  $\mathop{\mathbb{O}}$  uz TV.

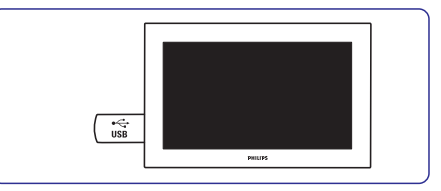

**4.**Atjauninâðanas process sâkas automâtiski. Lûdzu, gaidiet.

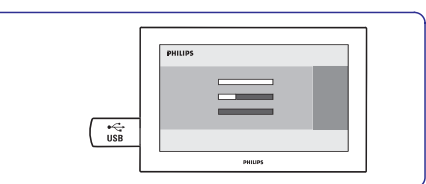

**'Operation successful'** parâdâs ziòa **(veiksmîga darbîba)** .Atjauninâðana ir pabeigta, kad uz ekrâna

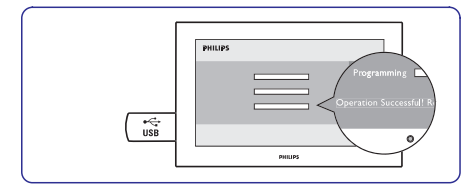

**5.** Atvienojiet USB atmiņas ierīci no TV.

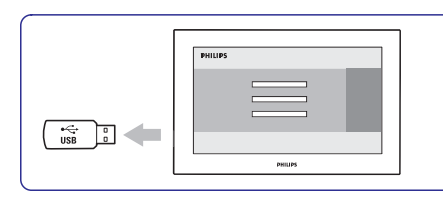

**6.** Uz tālvadības pults nospiediet  $\mathcal{O}$ . nelietojiet **ieslēgšanas/ izslēgšanas taustiņu** Nespiediet taustinų vairākas reizes un ტ <sub>uz</sub> TV

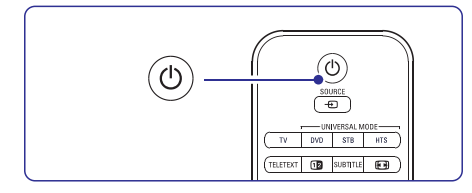

**7.**TV izslçdzas un ekrâns saglabâjas melns apmçram 10 sekundes. Lûdzu, gaidiet.

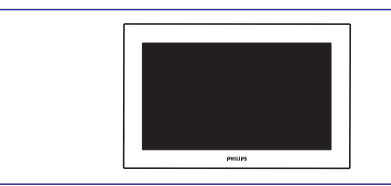

**8.** TV atkal ieslēdzas. Atjaunināšana ir veikta.

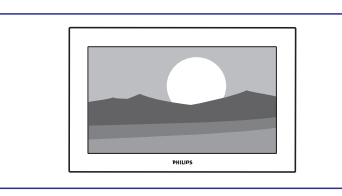

#### **5.13.2 Programmatûras atjauninâðana izmantojot digitâlo pârraidi (DVB-T)**

atjaunināšanu – izvēlieties **Now (tagad)**. Izvēlieties **Later (vēlāk)**, ja vēlaties, lai par Izvēlieties **Cancel (atcelt)**, lai izietu no Jūsu TV automātiski var sanemt programmatūras atiauninājumus no digitālās pārraides sistēmas. Ja uz ekrāna parādās atjauninājumu ziņa, tad ir stingri ieteikts tûlît veikt programmatûras atiauninājumiem Jums atgādina vēlāk. atjauninājumiem (netiek rekomendēts). Ja Jūs atceļat atjauninājumus, tad tik un tā jebkurā laikā varat tos uzstādīt no TV izvēlnes > Setup (Iestatîjumi) <sup>&</sup>gt; Software update (Programmatûras iestatījumi) > Local updates (Vietējie atjauninājumi).

# **6 KANÂLU IESTATÎÐANA**

Pirmajā reizē, kad Jūs ieslēdzāt TV , Jūs izvēlējāties TV izvēlnu valodu un tika iestatīti visi pieejamie kanâli.

Šajā sadaļā aprakstīts, kā pārinstalēt kanālus un sniegta cita noderîga ar kanâliem saistîta informâcija.

# **Piezîme:**

Pârinstalâcija izmainîs All channels sarakstu un jaunie kanâli netiks pievienoti nevienam no iecienîtâko kanâlu sarakstiem.

# **6.1 Automâtiska iestatîðana**

Šī sadaļa apraksta to, kā automātiski meklēt un saglabât visus pieejamos kanâlus.

### **Solis 1: Izvçlnes valoda**

Iestata TV izvēlņu valodu. Skatiet nâkamo soli, ja valodas iestatîjumi ir pareizi.

- $1.$  Nospiediet **Menu (Izvēlne) D**uz tālvadības pults. Izvçlieties Setup (Iestatîjumi) <sup>&</sup>gt; Installation (Instalâcija) <sup>&</sup>gt; **Languages** un nospiediet , lai atvçrtu **(Valodas) Menu** .**language (Izvçlnes valoda)**
- **2.** Nospiediet ▲ vai ▼, lai izvēlētos valodu.
- **3.** Nospiediet **OK**, lai apstiprinātu izvēli.
- **4.** Nospiediet ◀, lai atgrieztos uz instalācijas izvēlni.

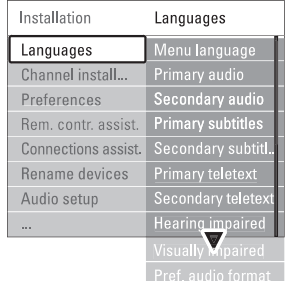

Kad ir iestatîti un tiek pârraidîti digitâlie kanâli, valodu izvēlne piedāvā arī sekojošus valodas iestatījumus

- Izvçlieties vienu no pieejamajâm audio valodâm kâ valodu, kam pirmkârt dodat priekðroku un otru valodu, ja pirmâ nav pieejama. **Audio valoda, kam dodat priekðroku**
- Izvçlieties vienu no pieejamajâm subtitru valodâm kâ valodu, kam pirmkârt dodat priekðroku un otru valodu, gadîjumam ja pirmâ nebūs pieejama. Skatīt sadaļu **5.10 Subtitri**. **Subtitru valoda, kam dodat priekðroku**
- Izvēlieties vienu no pieejamajām teleteksta valodâm kâ valodu, kam pirmkârt dodat priekðroku un otru valodu, gadîjumam ja pirmâ nebûs pieejama. **Teleteksta valodas, kam dodat priekðroku**
- **l**zvēlieties **On (Ieslēgts)**, lai attēlotu klausīšanās pasliktinâðanâs subtitru versiju Jums nepiecieðamajâ audio vai subtitru valodâ (ja pieejams). **Klausîðanâs pasliktinâðanâs**

# **Piezîme:**

 $\bullet$ 

Ja ir abas – gan vizuâlâ pasliktinâðanâs un klausîðanâs pasliktinâðanâs, tad vizuâlajai pasliktinâðanâs valodai prioritâte bûs audio, bet klausîðanâs pasliktinâðanâs subtitri.

**Vçlamais audio formâts** $\bullet$ 

Izvēlieties sev vēlamo un iespējamo audio formātu, lai sasniegtu labāko skanas atskanošanu.

Ja TV ir savienots ar mājas kinozāles sistēmu. **i**zvēlieties **Advanced (progresīvs)** labākai skaņas atskaņošanai.Izvēlieties **Standard (Standarts)** citos gadījumos.

# **Solis 2: Jûsu valsts izvçle**

Izvçlieties valsti, kur atrodaties. TV iestatîs un sakārtos TV kanālus saskanā ar Jūsu valsti. Skatiet nākamo soli, ja Jūsu valsts izvēle ir pareiza.

- **1.** Nospiediet ▼, lai izvēlētos Channel installation (Kanâlu instalâcija).
- **2.** Nospiediet ▶, lai piekļūtu kanālu instalācijas izvēlnei.

**Automātiskā instalācija** ir izgaismota.

- 3. Nospiediet >, lai ieietu.
- Nospiediet **4. OK.**
- **5.** Nospiediet ▲ vai ▼, lai izvēlētos Jūsu valsti.
- **6.** Nospiediet zaļo taustiņu.

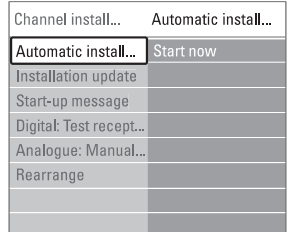